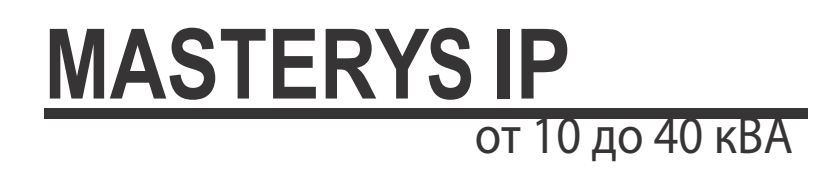

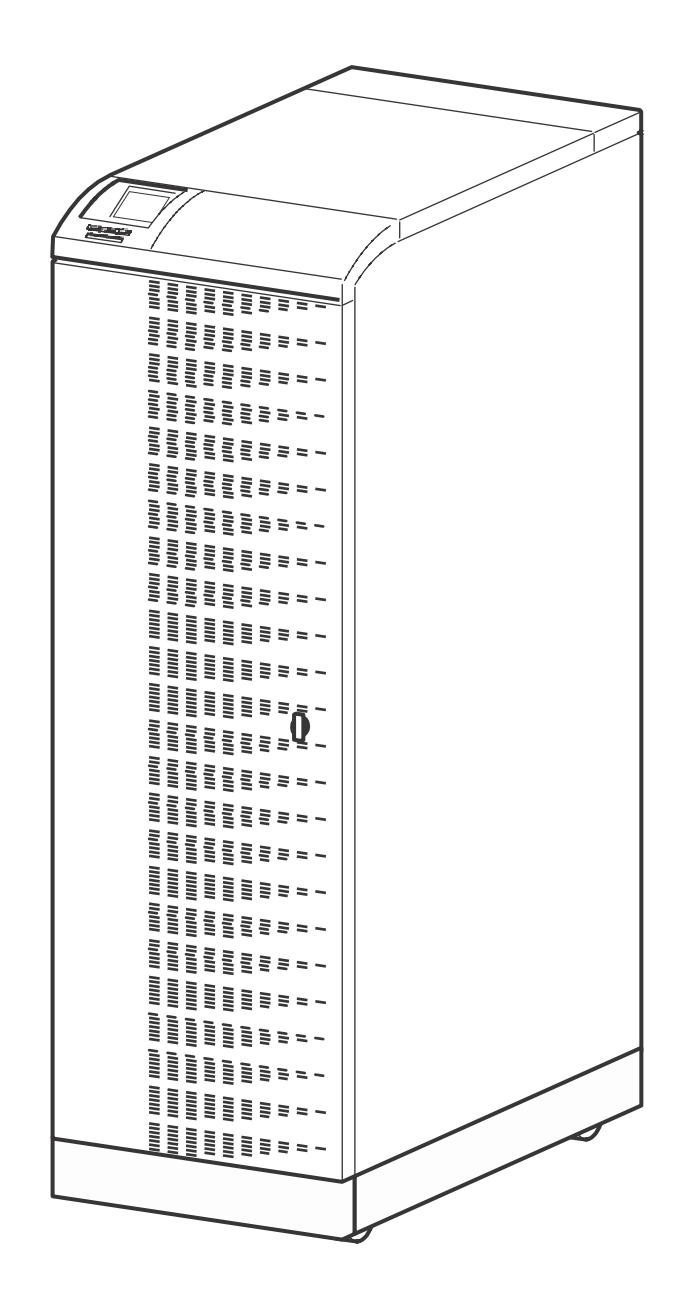

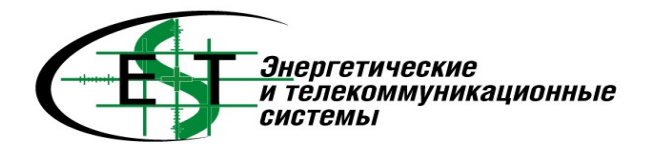

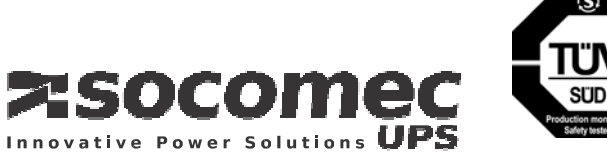

## СОДЕРЖАНИЕ

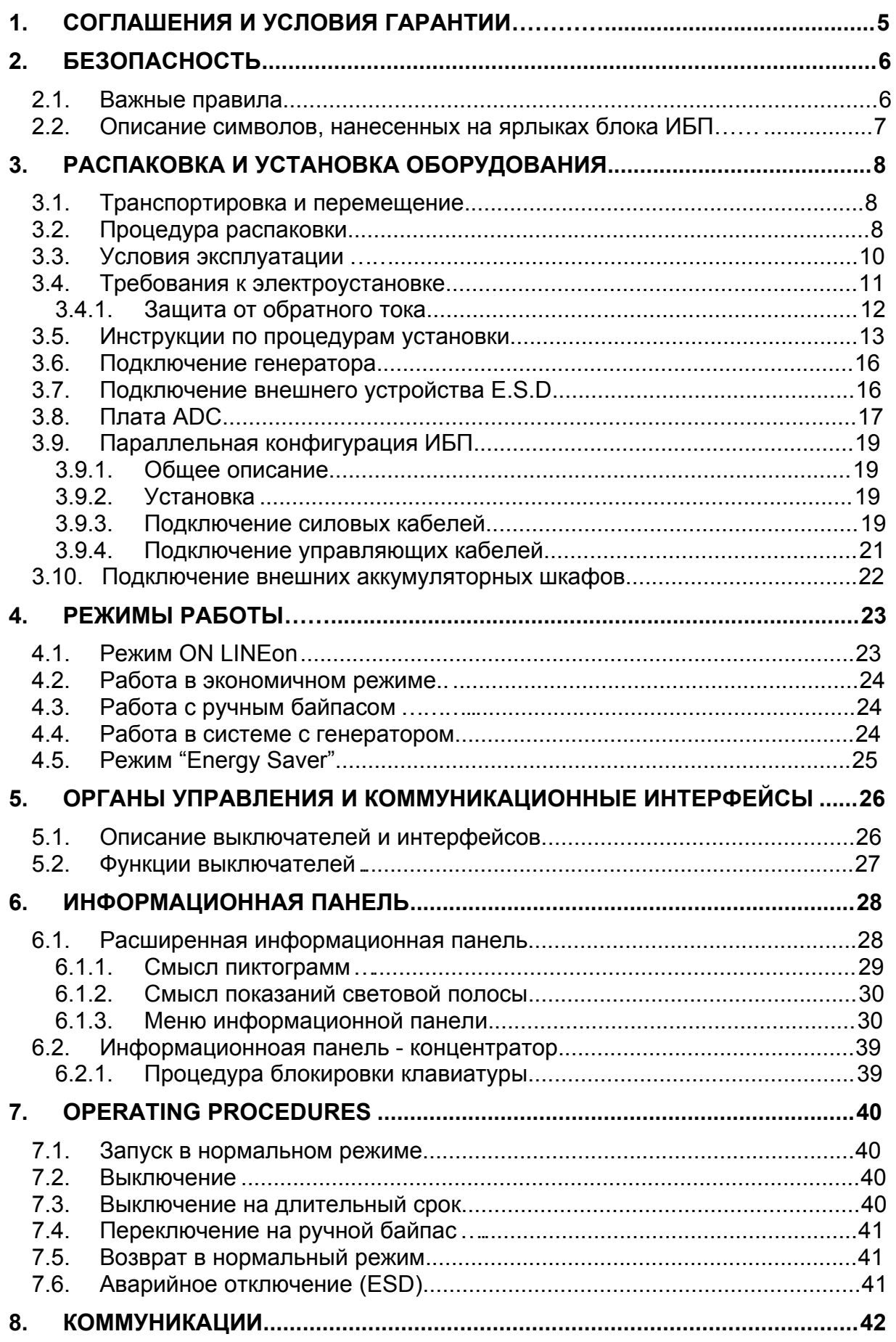

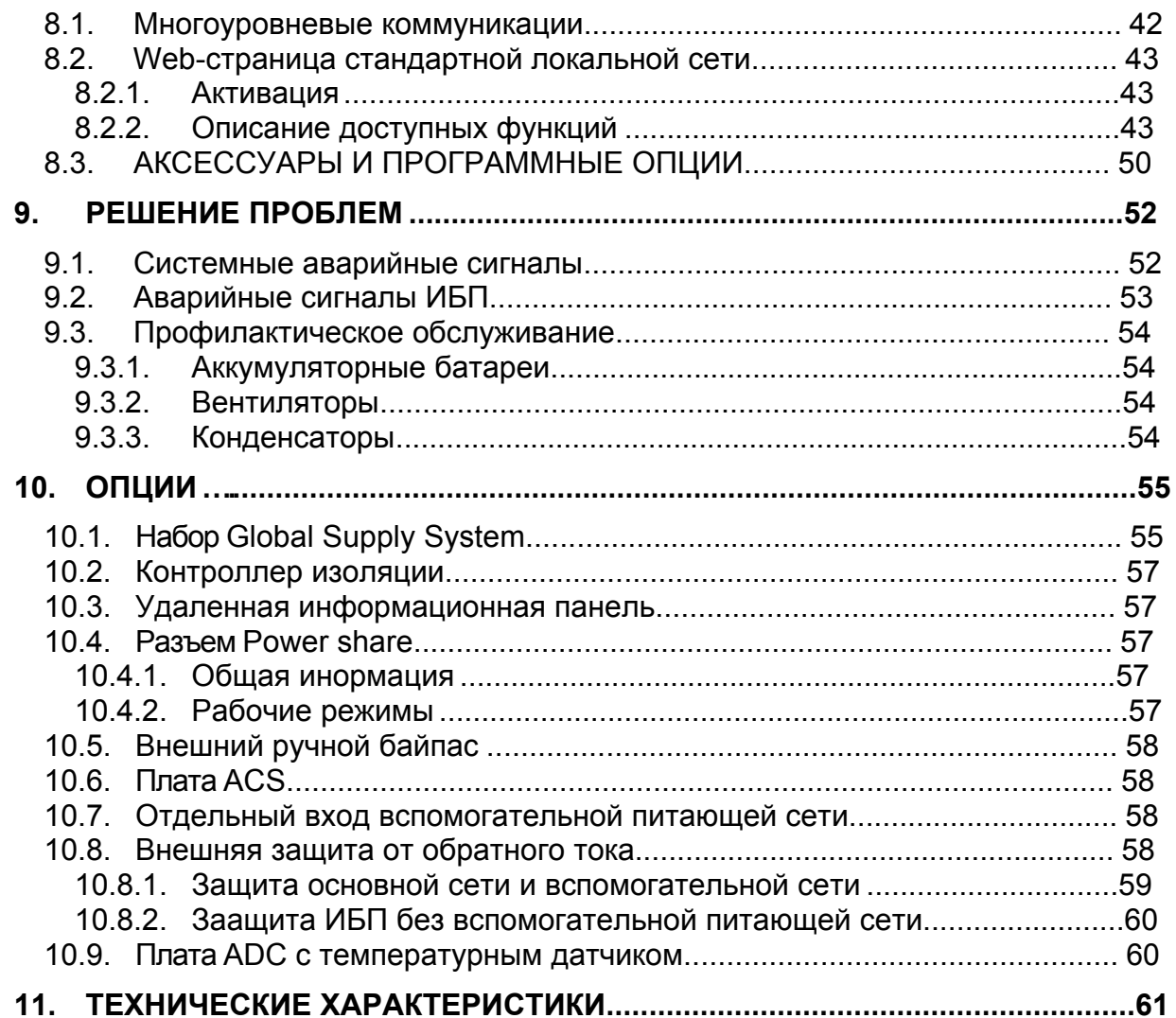

えsocomed

# **1. СОГЛАШЕНИЯ И УСЛОВИЯ ГАРАНТИИ**

Данная система бесперебойного питания производства SOCOMEC SICON UPS обладает гарантией изготовителя на отсутствие дефектов в конструкции или в процессе работы, являющихся результатом ошибки в конструкции или материалов.

- Срок гарантии составляет 12 (двенадцать) месяцев с момента ввода в эксплуатацию, если ввод в эксплуатацию производится персоналом SOCOMEC SICON UPS или персоналом сервисного центра, авторизованного SOCOMEC SICON UPS, однако не более чем 15 (пятнадцать) месяцев с момента отгрузки с SOCOMEC SICON UPS.
- Гарантия признается в пределах итальянской территории. Если UPS экспортируется из итальянской территории, гарантия ограничивается пакетом неисправностей, наиболее часто приводящим к ремонту.
- Гарантия действительна на условиях ex-works (франко-склад завода-производителя). Подлежат компенсации пакет неисправностей комплектующих изделий, наиболее часто приводящих к ремонту и работа по выявлению и ремонту (замене) данных неисправностей.
- Оборудование не подлежит гарантии в следующих случаях:
	- Неисправности из-за форс-мажорных обстоятельств или силы стихии (молния, наводнения, и т.д.)
	- Неисправности из-за небрежности или неправильного использования (использование при недопустимых: температура, влажность, вентиляция, параметры входной электрической сети, механических нагрузках, типе батареей)
	- Недостаточное или неудовлетворительное техническое обслуживание оборудования;
	- Неудачное обслуживание, ремонты или модификации, выполненные не персоналом SOCOMEC SICON UPS или персоналом авторизованного SOCOMEC SICON UPS сервисного центра
	- Если батарея не была заряжена в соответствии со сроками, указанными на упаковке и в инструкции по эксплуатации, в случаях длительного хранения или нахождения UPS в выключенном состоянии
- SOCOMEC SICON UPS может, на собственное усмотрение, для оптимизации ремонта оборудования или для замены неисправных или дефектных частей применять новые части с эквивалентными функциональными характеристиками и конструктивным исполнением
- Дефектные или неисправные замененные части должны быть бесплатно предоставлены в распоряжении компании SOCOMEC SICON UPS, которая становится их единственным собственником
- Замена или ремонты частей и любая модификация оборудования во время периода гарантии не могут продлить срок гарантии
- Ни при каких обстоятельствах SOCOMEC SICON UPS не будет ответственным за убытки (в том числе, без ограничений, повреждение, принесшее потери доходов, прерывание деятельности, потеря информации или другие экономические убытки) полученные от использования продукта

Настоящие условия изложены согласно итальянскому закону. Любой спор следует к рассмотрению Суда провинции Виченцы.

# 2. БЕЗОПАСНОСТЬ

## 2.1. Важные правила

- $\bullet$ Этот документ содержит важные инструкции по безопасной эксплуатации, установке и подключению источников бесперебойного электропитания (ИБП) Masterys.
- Компания SOCOMEC UPS сохраняет за собой полное и исключительное право собственности на данный документ.
- $\bullet$ Получателю данного документа предоставляется право его личного использования только для приложений, указанных SOCOMEC UPS. Строго запрещено копирование, изменение и распространение данного документа, как целого, так и любой его части, любым способом без предварительного письменного разрешения Socomec.
- Данный документ не является спецификацией. SOCOMEC UPS сохраняет за собой право вносить в него любые изменения без предупреждения.
- Устройство должно устанавливаться и запускаться в работу только квалифицированным техническим персоналом, уполномоченным компанией SOCOMEC UPS.

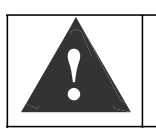

ИБП ДОЛЖЕН перемешаться как минимум двумя людьми. Люди ДОЛЖНЫ находиться сбоку от ИБП по отношению к направлению перемещения.

- Устройство должно постоянно находиться в вертикальном положении.
- Подключите земляной провод (PE) перед тем как делать любые другие соединения.
- Не допускайте попадания ИБП под дождь или предохраняйте его от воздействия любых других жидкостей. Не допускайте попадания в него инородных предметов.
- Если ИБП не оборудован автоматической защитой от обратного тока или если ее разъединяющий выключатель является внешним по отношению к ИБП, необходимо на всех внешних выключателях ИБП закрепить надпись со следующим содержанием:

#### ОТСОЕДИНИТЕ ИБП ПЕРЕД РАБОТОЙ НА ЭТОЙ ЦЕПИ

- Сохраните это руководство для удобства при будущей консультации.
- Если оборудование выходит из строя, оно должно быть отремонтировано только авторизованными техническими специалистами, специально обученными проведению таких работ.
- Оборудование соответствует требованиям Европейского Сообщества, которые относятся к данному классу оборудования, имеет свидетельство и маркируется знаком:

- ИБП требует подключения на входе трехфазной сети с нейтралью (3P+N).
- Не соединяйте выходную нейтраль с землей. ИБП не изменяет схему подключения нейтрали; использование изолирующего трансформатора необходимо в случае модификации схемы подключения нейтрали после ИБП.
- Перед подключением любых внешних аккумуляторных шкафов, убедитесь что данный тип шкафа полностью совместим с моделью ИБП, с которым он будет использоваться.
- Использование внешних аккумуляторных шкафов, поставленных не заводом производителем, не рекомендуется.
- Перед снятием защитной панели для выполнения работ на деталях, находящихся под опасным напряжением выключите, отсоедините ИБП от сети и подождите 5 минут.
- При замене аккумуляторных батарей на батареи другото типа другие существует опасность взрыва.
- Замененные батареи должны быть переработаны авторизованным центром по переработке данного типа промышленных отходов.

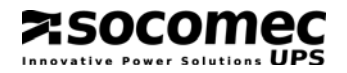

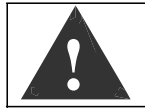

Прикасаться к любым частям аккумуляторной батареи очень опасно, поскольку изоляция между батареей и питающей сетью отсутствует.

Выбранное вами изделие предназначено только для коммерческого и промышленного применения.

Для его использования в конкретных "критичных" системах, таких как системы жизнеобеспечения, медицинское оборудование, коммерческий транспорт, ядерные установки или в любых других ситуациях, когда неисправность изделия может повлечь за собой причинение вреда человеку или порчу имущества, может потребоваться адаптация изделия.

В этих случаях мы рекомендуем заранее обратиться в компанию SOCOMEC UPS для подтверждения возможности изделий удовлетворить требуемому уровню безопасности, служебных характеристик, надежности, а также и его соответствия соответствующим законам, положениям и спецификациям.

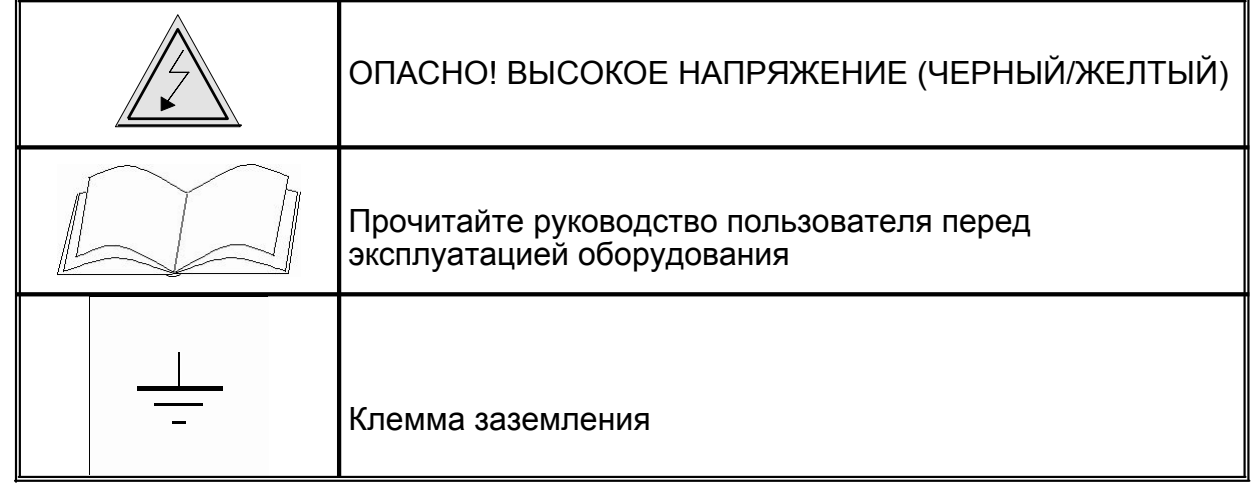

## **2.2. Описание символов, нанесенных на ярлыках блока ИБП**

Обращайте внимание на предупреждения и выполняйте указания, приведенные на ярлыках и табличках, прикрепленных внутри и снаружи ИБП.

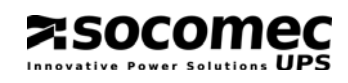

# **3. РАСПАКОВКА И УСТАНОВКА ОБОРУДОВАНИЯ**

Упаковка гарантирует сохранность ИБП во время погрузки и транспортировки. Упаковку с оборудованием следует поднести как можно ближе к месту окончательной установки.

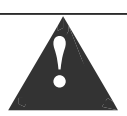

Если оборудование перемещается даже по слегка наклонной поверхности, во избежание его опрокидывания используйте блокирующие и тормозящие приспособления.

## **3.1. Транспортировка и перемещение**

- Во время транспортировки и перемещения ИБП должен постоянно находиться в вертикальном положении.
- ИБП оснащен колесиками, которые могут использоваться для перемещения его на короткие расстояния.
- Обеспечьте достаточную крепость пола для поддержания веса ИБП и аккумуляторного шкафа, если таковой используется.

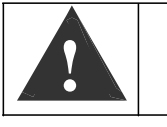

ИБП **ДОЛЖЕН** перемещаться не менее чем двумя людьми. Люди **ДОЛЖНЫ** располагаться слева и справа от ИБП по отношению к направлению перемещения.

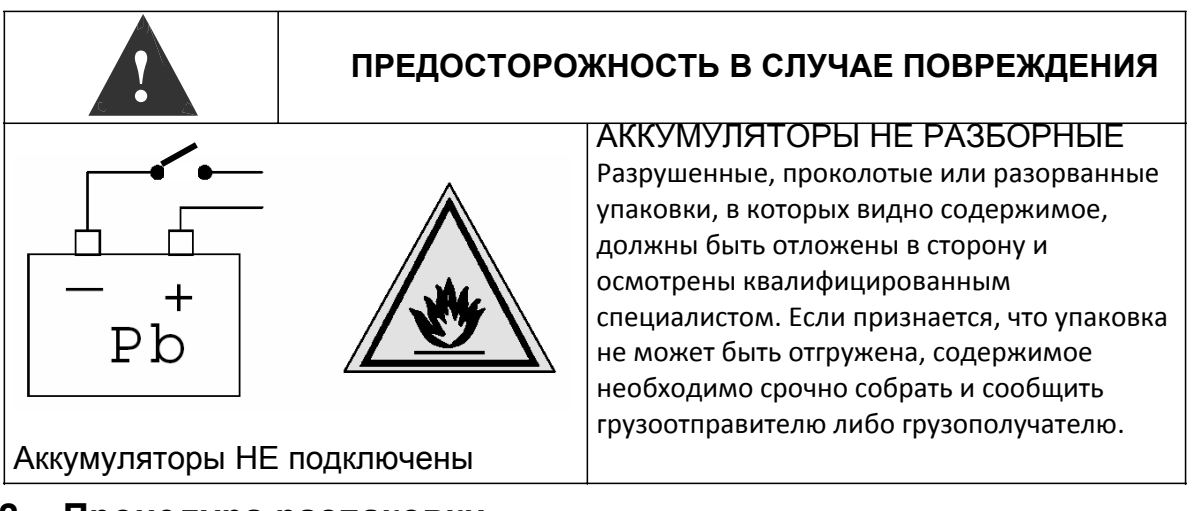

## **3.2. Процедура распаковки**

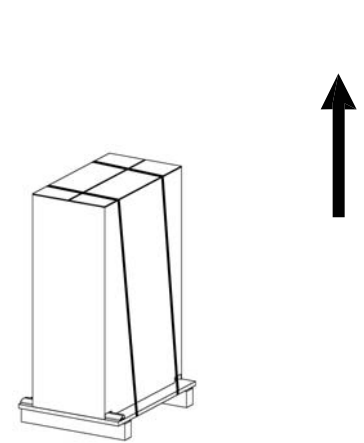

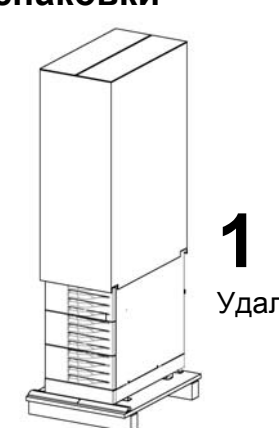

Удалите стяжные ленты и защитную упаковку ИБП.

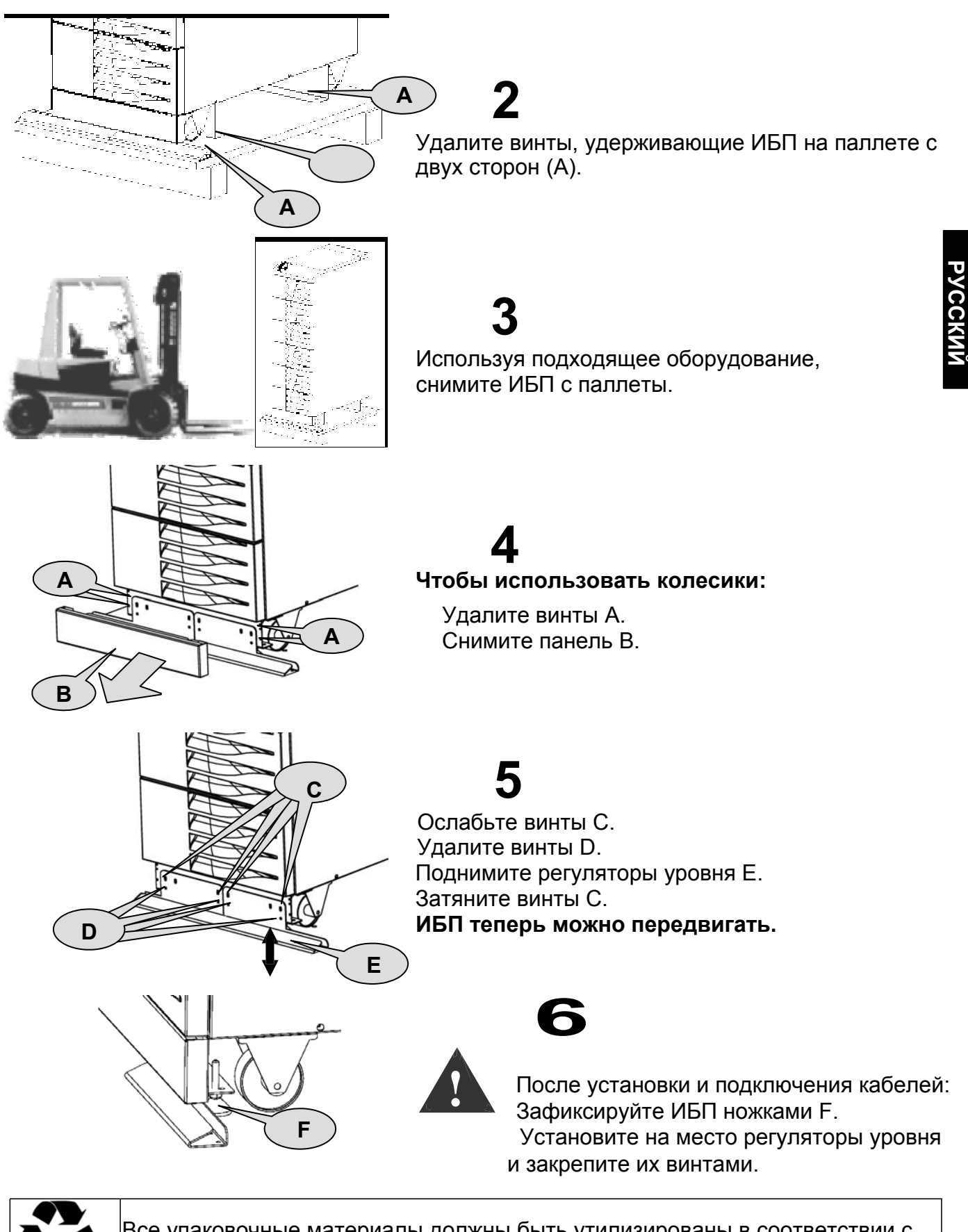

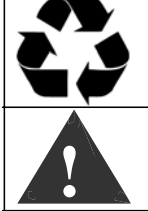

Все упаковочные материалы должны быть утилизированы в соответствии с действующими законами страны установки системы.

**!** При перемещении устройства не давите на передние панели.

Поместите ИБП на место установки.

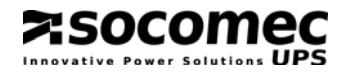

## **3.3. Условия эксплуатации**

Рекомендуемые значения температуры окружающей среды, влажности и высоты над уровнем моря указаны в технических характеристиках. Может потребоваться система охлаждения, чтобы поддерживать данные параметры.

- Следует избегать пыльных помещений или областей, где есть пыль от проводящих или коррозионных материалов (например, металлическая пыль или химические растворы).
- ИБП не рассчитан на установку вне помещения.
- Не подвергайте ИБП воздействию прямых солнечных лучей либо источников повышенного тепловыделения.
- Необходимо оставить свободным пространство на расстоянии 40 см от задней стенки для обеспечения необходимой вентиляции, см. рис. 3.3-1.
- Выключатели ИБП доступны с передней стороны; однако необходимо оставить свободными хотя бы 1,5 метра от передней дверцы для доступа во время ремонта и технического обслуживания. Также рекомендуется обеспечить достаточную длину и гибкость кабельных соединений, чтобы оборудование могло быть извлечено для ремонта.
- Если невозможно обеспечить достаточное расстояние с передней стороны, необходимый доступ должен быть обеспечен с обеих сторон.

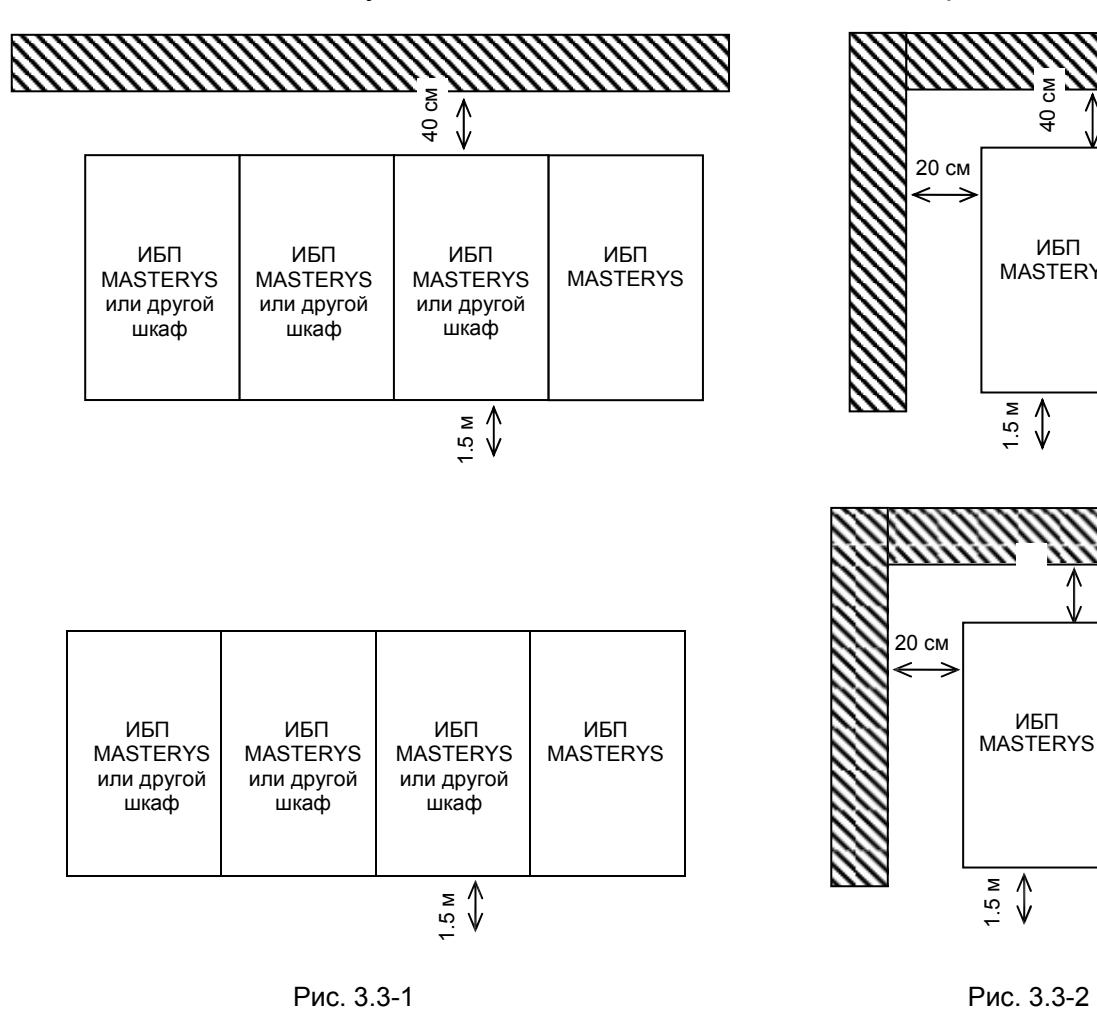

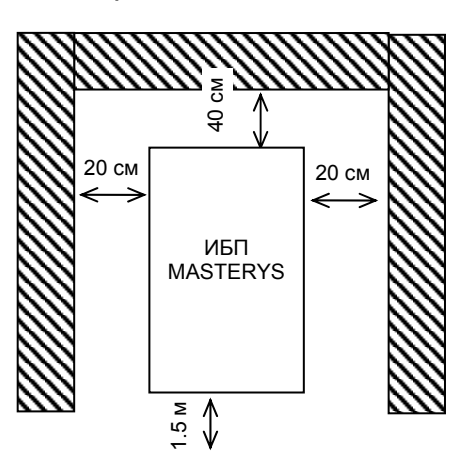

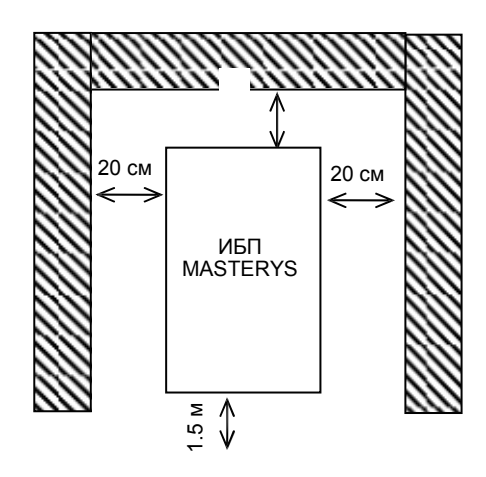

## **3.4. Требования к электроустановке**

**ASOCOMEC** 

Электроустановка и ИБП должны соответствовать национальным правилам. Электрический распределительный щит должен иметь предохранительные и разъединительные устройства для основной и вспомогательной питающей сети. Ниже в таблице указаны рекомендуемые номиналы входных предохранительных устройств и сечения кабелей, рекомендованные для электроустановки.

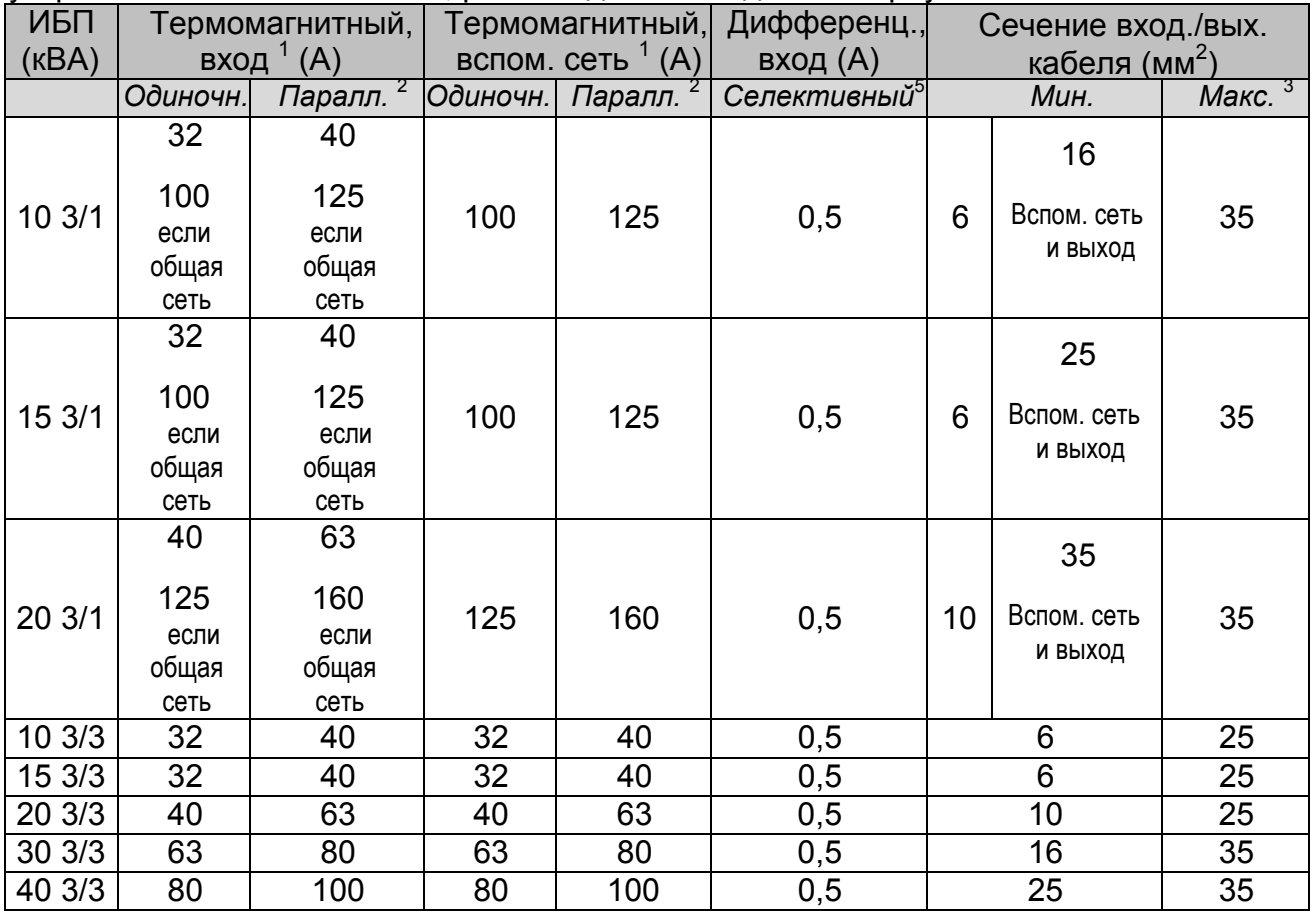

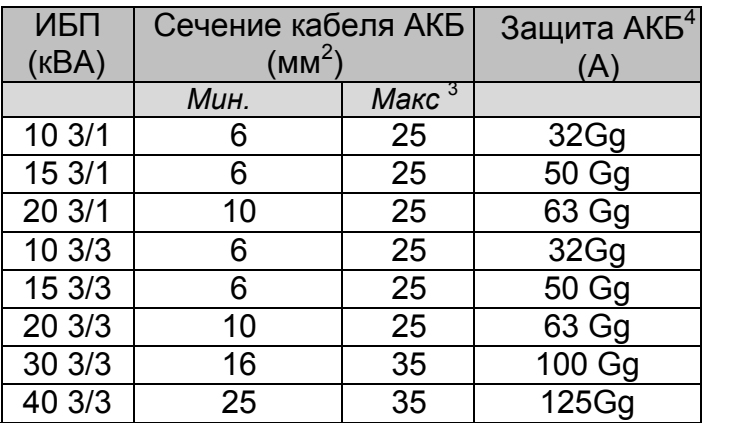

Таблица 3.4

1 Рекомендуется термомагнитный выключатель с характеристикой D.

2 В системе с двумя или более ИБП работающими с избыточностью либо с параллельным распределением мощности.

3 Определяется размером установленной клеммной колодки.

4 Защита внешнего аккумуляторного шкафа (предпочтительно 2 двухполюсных защитных устройства или одно четырехполюсное).

5 Внимание! Используйте дифференциальную защиту селективного типа. Все токи утечки, существующие в нагрузке, добавляются к токам утечки ИБП, а также к могущим появляться пиковым коротким токам во время передачи нагрузки (пропадание сети или возврат сети). Если присутствует нагрузка с высоким током утечки, отрегулируйте дифференциальную защиту. Во всех случаях желательно выполнить предварительную проверку токов утечки на землю при установленном ИБП и окончательной нагрузке, для того чтобы избежать внезапного срабатывания вышеуказанных защит.

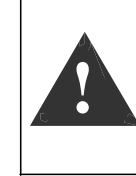

В случае подключения на выход ИБП нагрузки с нелинейным потреблением тока, сечение нейтрального проводника должно иметь значение в 1.5-2 раза больше сечения фазного провода (то же справедливо для входа байпаса). В этом случае необходимо соответствующим образом подобрать сечение кабеля нейтрали и входные/выходные защитные устройства

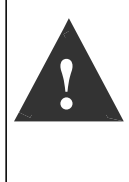

Это оборудование был разработано для подключения к обычному источнику переменного тока, то есть с переходным напряжением при перенапряжении II категории. Если необходимо подключить ИБП к нагрузке с более высоким классом перенапряжения (например к первичным распределительным автоматам), или есть риск нагрузки ИБП большими перенапряжениями, необходимо установить соответствующие внешние защитные автоматы.

## *3.4.1. Защита от обратного тока*

Если ИБП не имеет автоматического защитного устройства от протекания обратных токов, оператор/установщик должен добавить предупредительные ярлыки на все сетевые разъединительные выключатели, установленные на расстоянии от области ИБП. Данные ярлыки служат для напоминания техническому персоналу о том, что цепь связана с ИБП (смотри раздел ПРЕДУПРЕЖДЕНИЯ в параграфе 2 данной инструкции и параграф 4.5.3. стандарта EN62040-1-1 2003-11).

## ОТСОЕДИНИТЕ ИБП ПЕРЕД РАБОТОЙ НА ЭТОЙ ЦЕПИ

Ярлык поставляется вместе с системой.

Устройство защиты от обратного тока может быть встроено в систему (только по специальному запросу), или электромеханический выключатель может устанавливаться вне ИБП на его входе.

- Если ИБП содержит эту защиту, выполните подключения, как описано в параграфе 3.5 данной инструкции.
- Для установки внешнего устройства защиты от обратного тока вставьте плату BKF. Внешний электромеханический выключатель следует установить как можно ближе к ИБП. Для более подробной информации о подключении и типе удаленного выключателя см. параграф 10.7. данной инструкции.

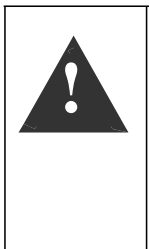

N.B.: Нейтраль на входе ИБП идентична нейтрали на его выходе. Поэтому при отсутствии питания на входе отсутствует опасность появления высокого потенциала.

Однако для некоторых типов подключенных на выходе систем или при некоторых неисправностях (утечка тока на землю, значительный перекос фаз или в случае системы с неизолированной нейтралью) может обнаруживаться высокий потенциал. Поэтому может понадобиться установка соответствующей системы отключения или защиты нейтрали.

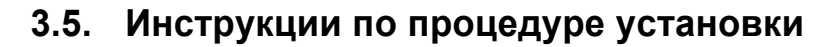

Для обеспечения правильной установки должна точно соблюдаться описанная ниже процедура:

а) Установите выключатели Q1, Q2 и Q6 в положеніе 0 (рис. 3.5-1). Разомкните выключатели всех внешних аккумуляторных шкафов.

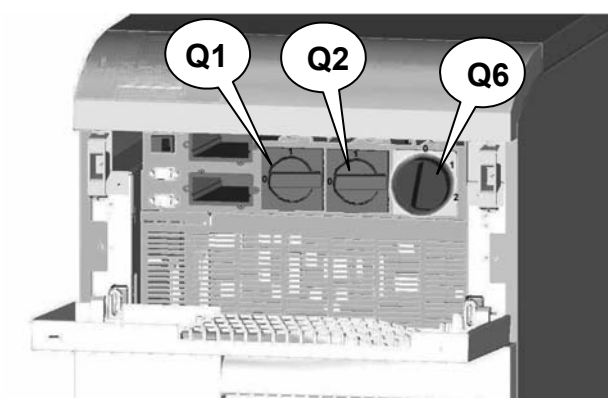

Рис. 3.5-1

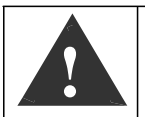

えSOCOMed

Выключите ИБП, отключите питание, разомкните выключатели внешних аккумуляторных шкафов, изолируйте систему и подождите 5 минут, прежде чем работать на клеммной колодке или внутренних деталях ИБП.

b) Откройте защитную панель клеммных колодок сзади ИБП, удалив четыре крепежных винта А (рис. 3.5-2).

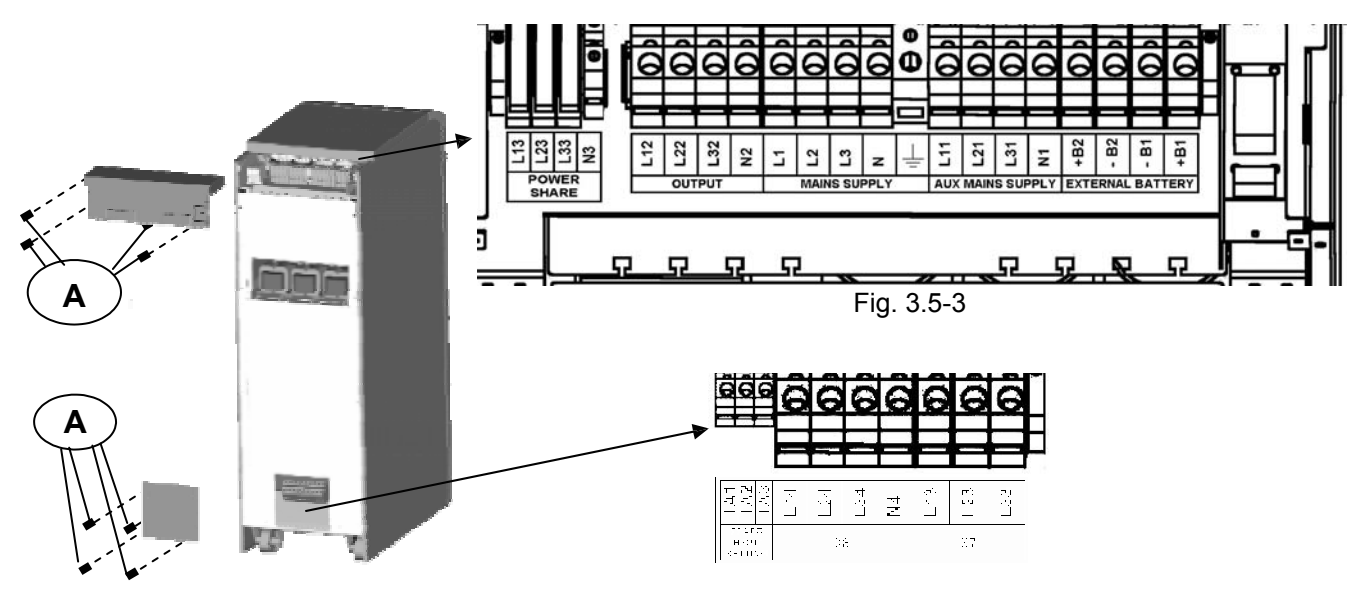

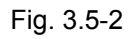

Fig. 3.5-4

Клеммная колодка показана на рис. 3.5-3/4 в самой полной версии, включающей все опции. В базовых моделях и версиях с внутренними аккумуляторными батареями клеммная колодка содержит меньше клемм. Подключения выполняйте в соответствии с названием каждой клеммы. После подключения закрепите кабели на зажимах В, используя стяжки, как показано на рисунке.

В стандартной конфигурации имеется изолирующий трансформатор, подключенный к выходу ИБП, как показано на рис. 3.5-5.

Для подключения трансформатора к входу основной сети см. рис. 3.5-6. Для подключения трансформатора к входу вспомогательной сети см. рис 3.5-7.

**Трансформатор не может подключаться на выход ИБП, работающего в параллель**.

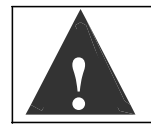

**!**

**Внимание: проверьте присутствие и правильное положение перемычки на блоке контактов, помеченном "TRAFO IN/OUT SETTING".** 

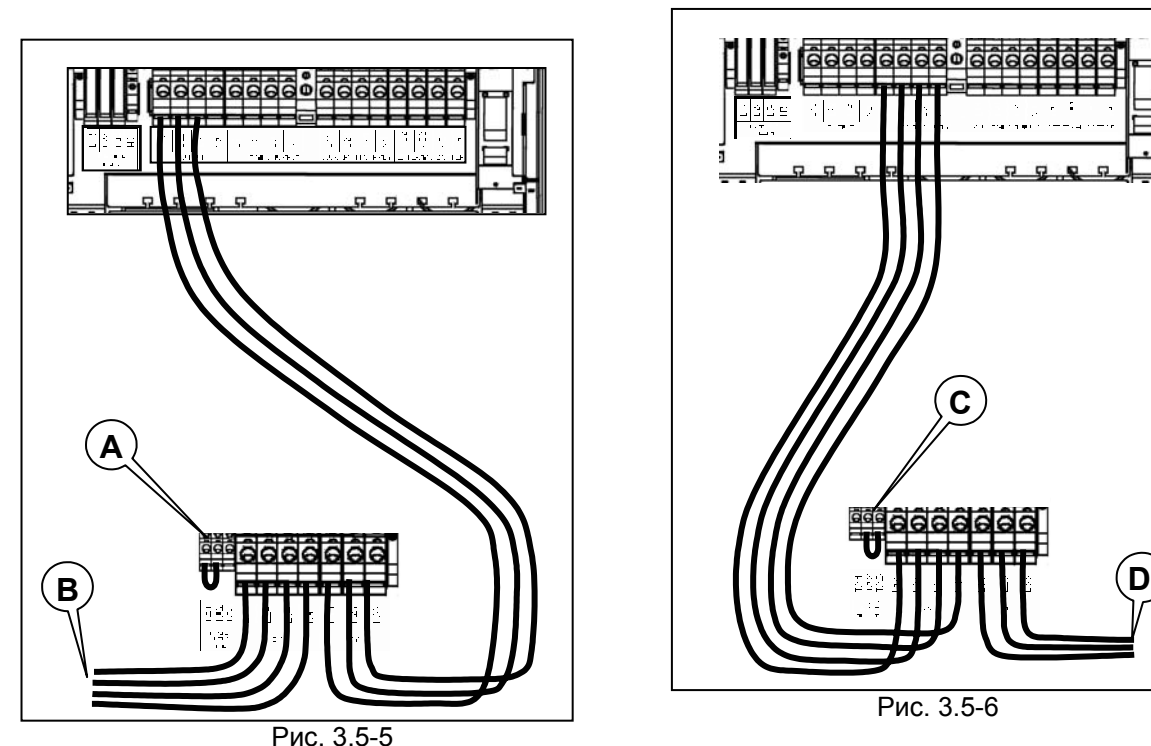

Трансформатор на входе питания байпаса

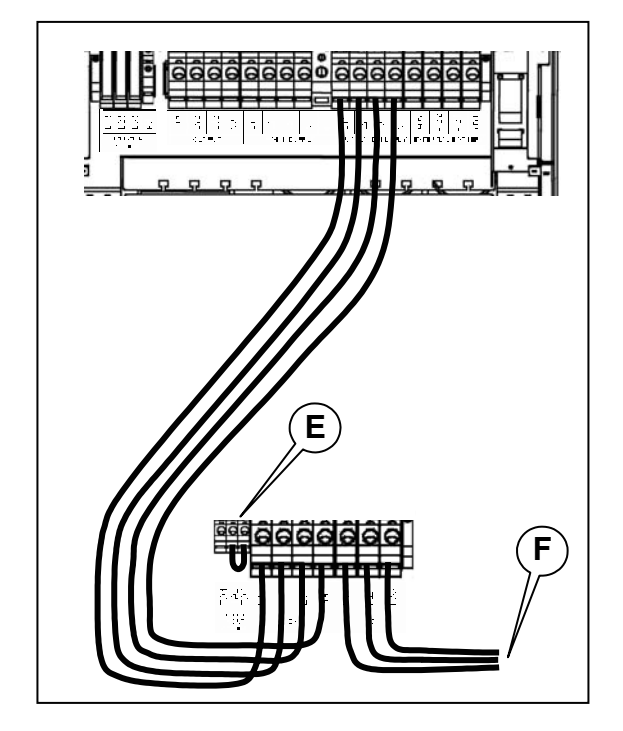

Выходной трансформатор Трансформатор на входе питания выпрямителя

250COM

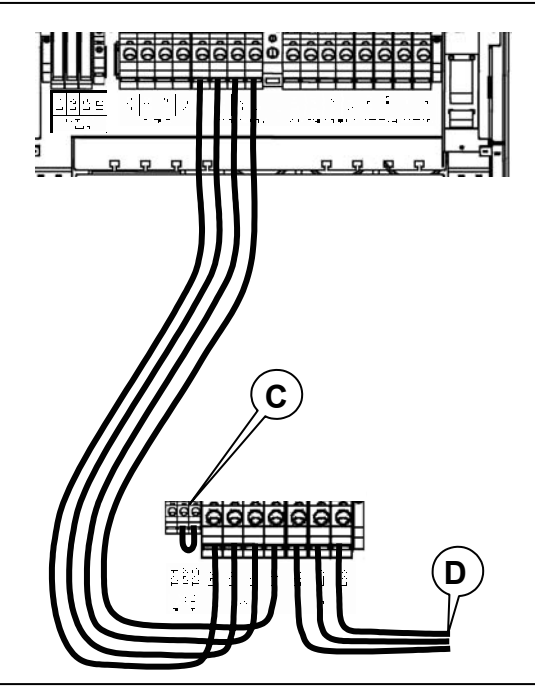

Рис. 3.5-6

Подключение рис. 3.5-5

A) Установите перемычку между TA1 и TA2 B) Подключите нагрузку

Подключение рис. 3.5-6

C) Установите перемычку между TA2 и TA3 D) Подключите питание выпрямителя

**E** Подключение рис. 3.5-7

E) Установите перемычку между TA2 и TA3  $\widehat{F}$ )  $\mid$  F) Подключите питание байпаса

Fig. 3.5-7

- c) Подключите провод заземления к контакту с соответствующим символом.
- d) Подключите входной кабель к контактам помеченным «MAINS SUPPLY» (ПИТАЮЩАЯ СЕТЬ) L1, L2, L3, N. (соблюдая правильность чередования фаз).
- e) Подключите кабель отдельной вспомогательной входной сети к контактам, помеченным "AUX MAINS SUPPLY" (ВСПОМ. ВХОДНАЯ СЕТЬ) L11, L21, L31,N1 (соблюдая правильность чередования фаз).

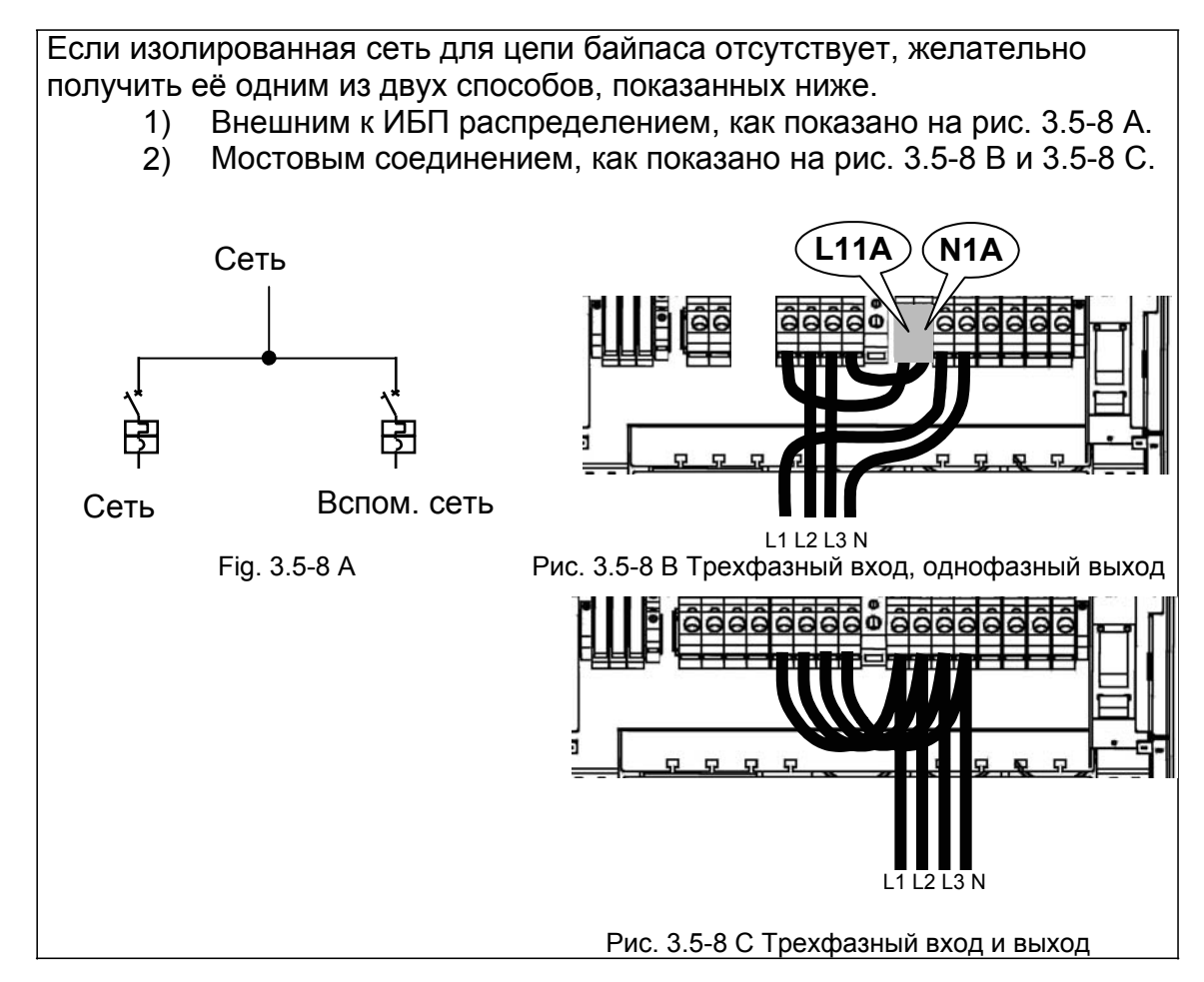

- f) Подключите выходные кабели к контактам, помеченным "OUTPUT" L12, L22, L32 и N2.
- g) Подключите внешний батарейный кабинет (если присутствует) к контактам помеченным "EXTERNAL BATTERY" +B2, -B2, -B1, +B1 **(согласно п. 3.10)**.
- h) Подключите кабели Power Share, к контактам помеченным "POWER SHARE" L13, L23, L33, N3, (если опция присутствует).
- i) Отведите все сигнальные кабели от лицевой панели (RS 232, сигнальные контакты реле-интерфейса, и т.д.) через соответствующую сторону кабельной полки **А**, как показано на рисунке. 3.5-9.

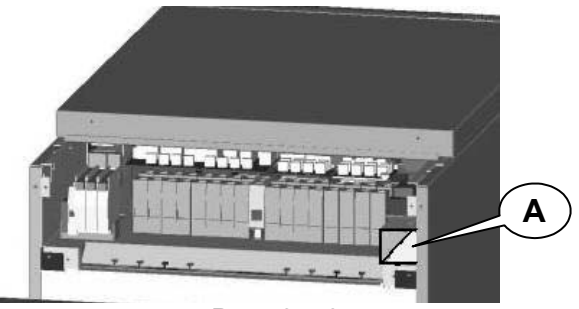

Рис.. 3.5-9

j) Удалите деталь С и отогните детали В (Рис. 3.5-10) для прокладки кабелей.

**!**

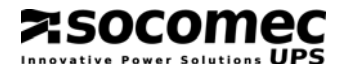

k) Когда подключения завершены, закройте клеммную колодку крышкой с четырьмя винтами.

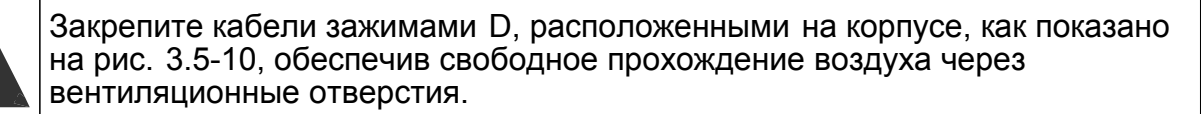

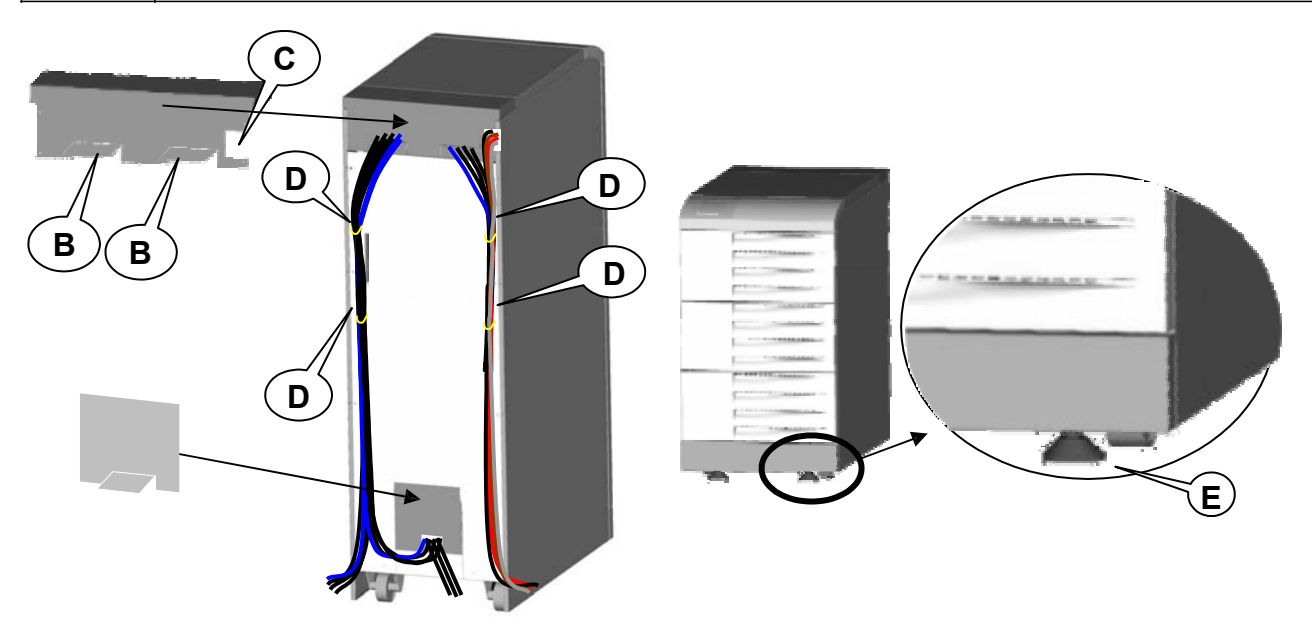

Рис. 3.5-10 Рис. 3.5-11

После подключения всех кабелей зафиксируйте ИБП на ножках (E), как показано на рис. 3.5-11.

## ПРИМЕЧАНИЕ:

**!**

Если система устанавливается на фальшполу (например, в центре обработки данных), обеспечьте расстояние не меньше 20 см между силовыми и управляющими кабелями. Избегайте параллельной прокладки таких кабелей на длительные расстояния, вместо этого обеспечив пересечения кабелей под углом 90°.

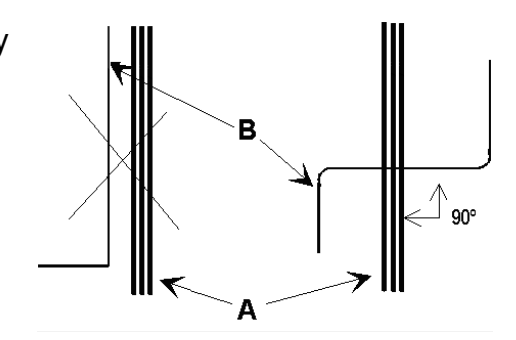

**НЕПРАВИЛЬНО** A= силовые кабели

**ПРАВИЛЬНО** B= управляющие кабели

## **3.6. Подключение генератора**

Если в Вашей системе используется генератор, подключите беспотенциальный контакт "generator set ready" к клемме "IN 2" на опциональной плате ADC, сконфигурированной в стандартном режиме или режиме «power safe» (см. п. 3.8). Это автоматически расширяет диапазон входного напряжения и частоты, когда питание подается от генератора. Специальный набор для полного управления генератором описывается в параграфе 10.1.

## **3.7. Подключение внешнего устройства E.S.D.**

Система удаленного аварийного выключения (emergency shutdown system, E.S.D.) может быть установлена с помощью опциональной платы ADC; см. п. 3.8.

Подключите нормально-замкнутый сухой контакт к клеммам IN1+ и IN1- платы ADC.

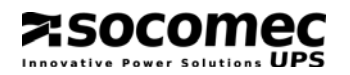

#### Плата ADC  $3.8.$

Эта плата может быть настроена для управления максимум четырьмя выходами с нормально замкнутым или нормально разомкнутым контактом и тремя цифровыми входами. В один модуль может быть установлено максимум две платы. Плату следует устанавливать в свободный слот S1 или S2.

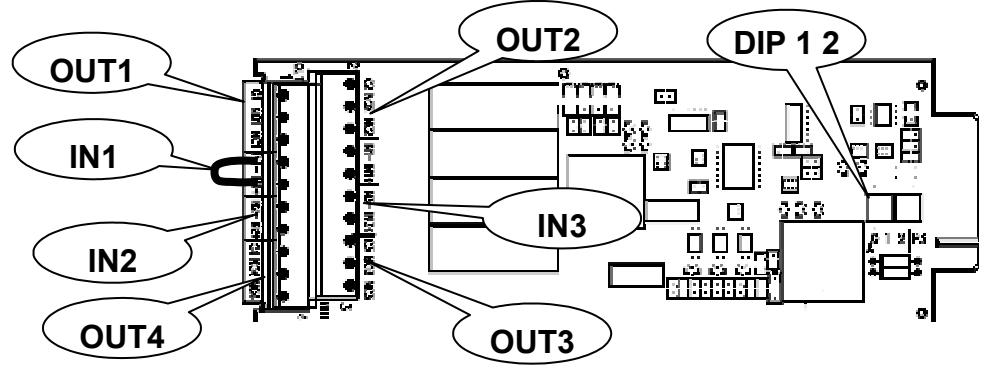

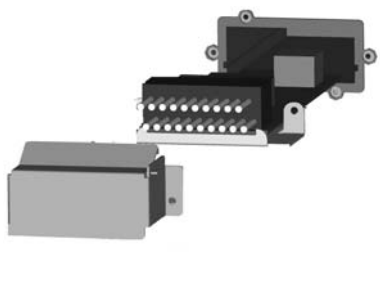

Fig. 3.8-1

При помощи двух переключателей DIP 1 и DIP 2 можно выбрать до четырех режимов работы.

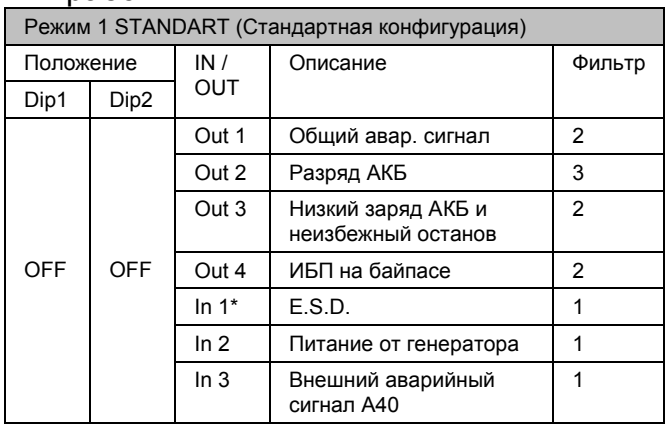

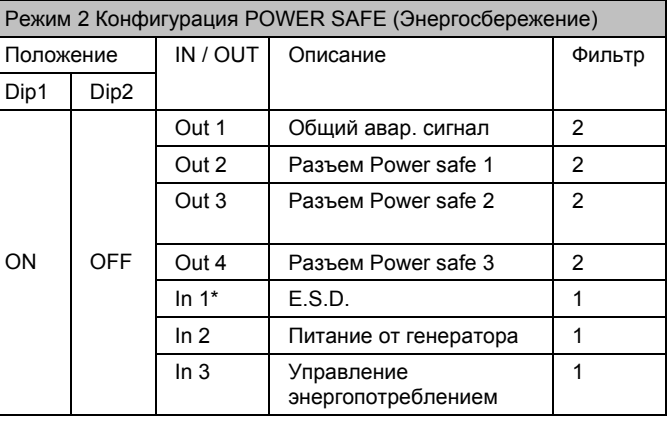

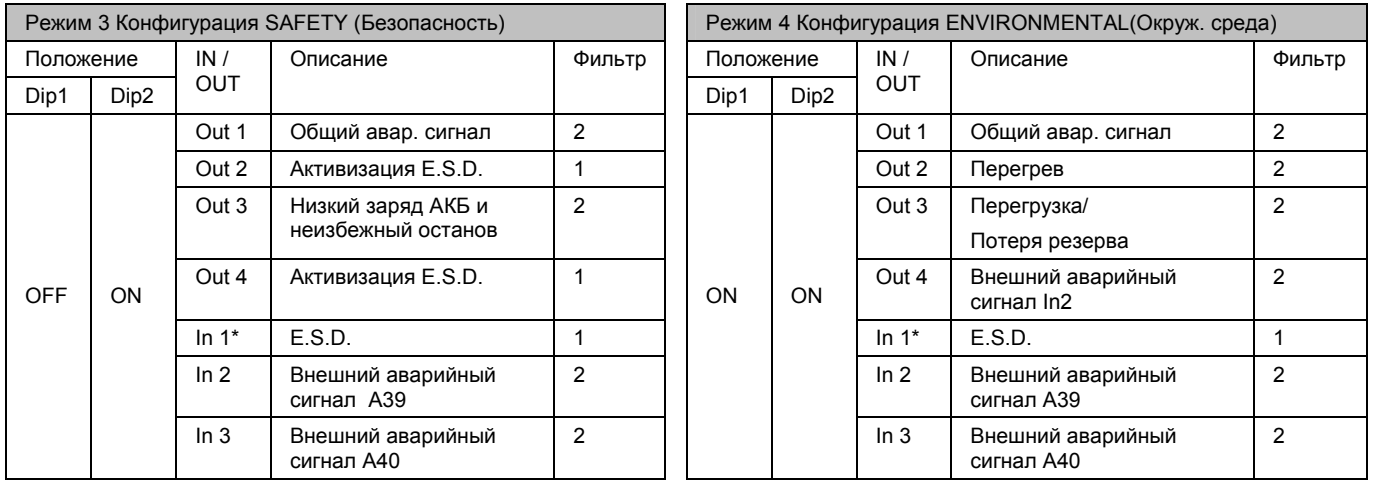

\* Если внешняя кнопка E.S.D. не используется, всегда замыкайте перемычкой вход IN 1 (рис 3.8-1).

Уровень фильтра означает:

1 немедленная активизация (минимальное время соединения 1 сек.)

2 задержка в 10 сек.

3 задержка в 30 сек.

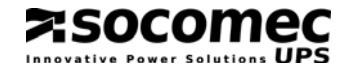

#### Описание сигналов

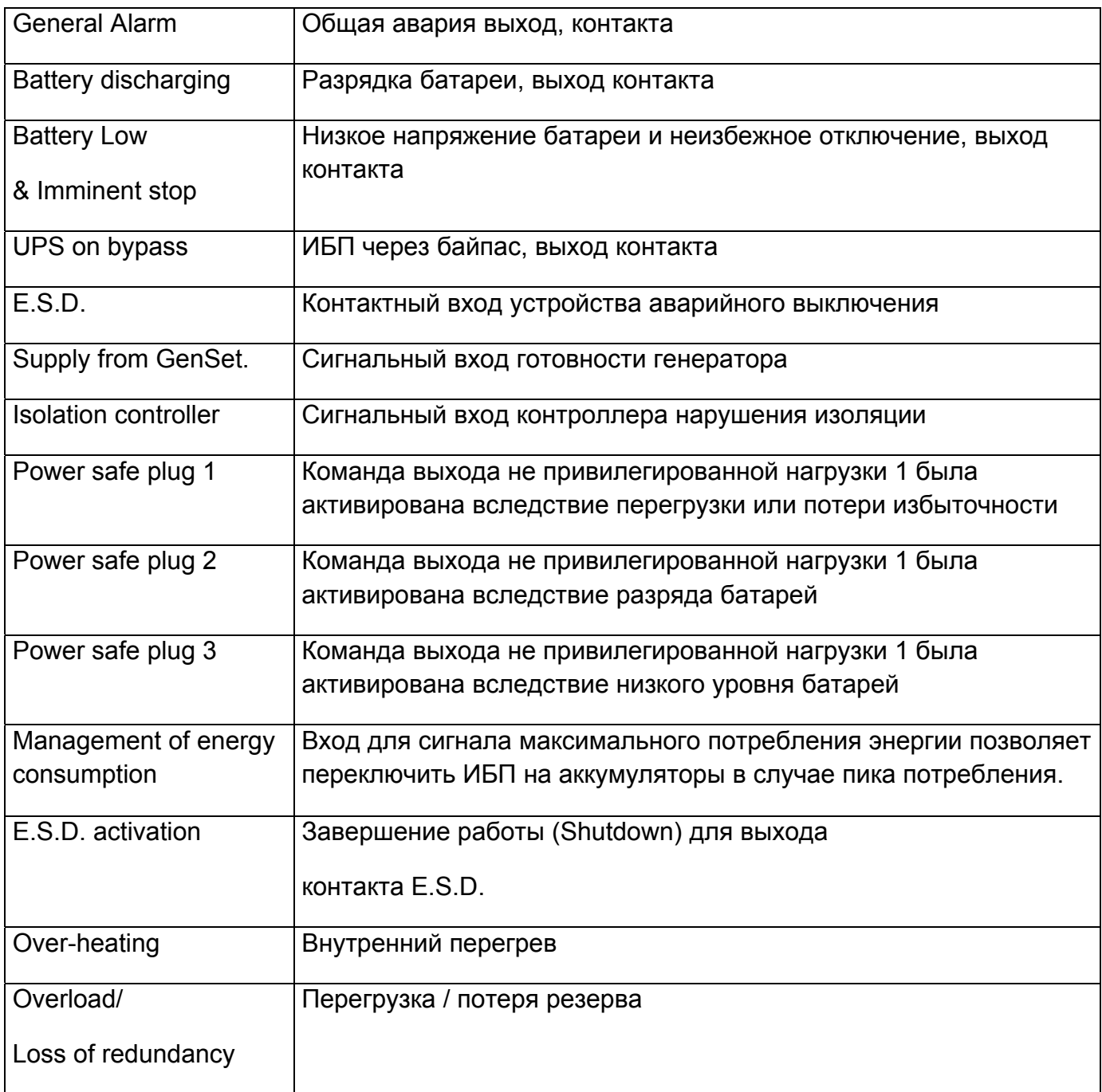

#### **Установка платы ADC**

- Установите режим работы с помощью перемычек DIP 1 2
- Если внешний контакт ESD не используется, проверьте, что перемычка между контактами IN1+ и IN1- установлена, если перемычки нет, ИБП не включится, когда плата будет установлена в слот.
- Подключите сигнальные кабели к плате.
- Вставте плату в свободный слот.
- Закрепите плату соответствующими винтами.

#### **Электрические параметры**

Номинальный ток и напряжение контактов - 2A при 250В~, нормально разомкнутые или нормально замкнутые в зависимости от используемого вывода контакта. Входы активизируются при замыкании цепи.

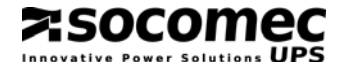

**!**

## **3.9. Параллельная конфигурация ИБП**

#### *3.9.1. Общее описание*

**Трансформатор не может быть подключен к выходу модуля ИБП, работающего в параллельной конфигурации.**

Параллельное соединение увеличивает надежность, функциональность и мощность системы ИБП.

Все модели Masterys могут быть установлены в параллельной конфигурации в случае, если они имеют специальный комплект «parallel kit», который может быть установлен на заводе либо позже квалифицированным специалистом. ИБП, соединенные в параллельной конфигурации, аналогичны стандартным ИБП, и соответственно требования по безопасности, транспортировке и установке аналогичны описанным в главах 2 и 3.

#### *3.9.2. Установка*

Модули ИБП, работающие в параллель, соединяются управляющим кабелем **B** (Рис. 3.9.3-1) и конфигурируются неодинаково в зависимости от назначенной им позиции.

По этой причине модули ИБП имеют отметку позиции **C** (рис. 3.9.4-1):

"LEFT" (ЛЕВЫЙ) - данный модуль должен быть установлен слева.

"RIGHT " (ПРАВЫЙ) - данный модуль должен быть установлен справа.

"INTERNAL" (ВНУТРЕННИЙ) (используется в системах с тремя ИБП) - данный модуль должен быть установлен между левым и правым модулем.

Поставляемые управляющие кабели обеспечивают расстояние между модулями максимум 3 метра. Этого достаточно, чтобы внешние аккумуляторные шкафы были установлены возле каждого ИБП.

#### *3.9.3. Подключение силовых кабелей*

Питание каждого модуля должно быть защищено, как указано в п. 3.4.

Сечение и длина входных и выходных кабелей должны быть одинаковы для всех ИБП. Чередование фаз должно быть одинаковым для всех ИБП, включенных в параллель, а также для всех линий внешних ручных байпасов.

Должны использоваться кабели одинаковой длины для распределительного соединения между главным силовым выключателем **А**, выключателями **С** и соответствующими ИБП. Длина кабелей от А до каждого ИБП не должна превышать 25 метров (рис. 3.9.3-1).

Кабели от ИБП до автоматических выключателей F должны быть одинаковой длины (максимум 15 метров).

Если на выключателе питающей сети установлен дифференциальный выключатель, он должен быть установлен выше по цепи от распределительного щита (см. рис. 3.9.3-1, часть **A**). Значение тока срабатывания должно соответствовать величине *0,5A, умноженной на число ИБП, работающих в параллель.*

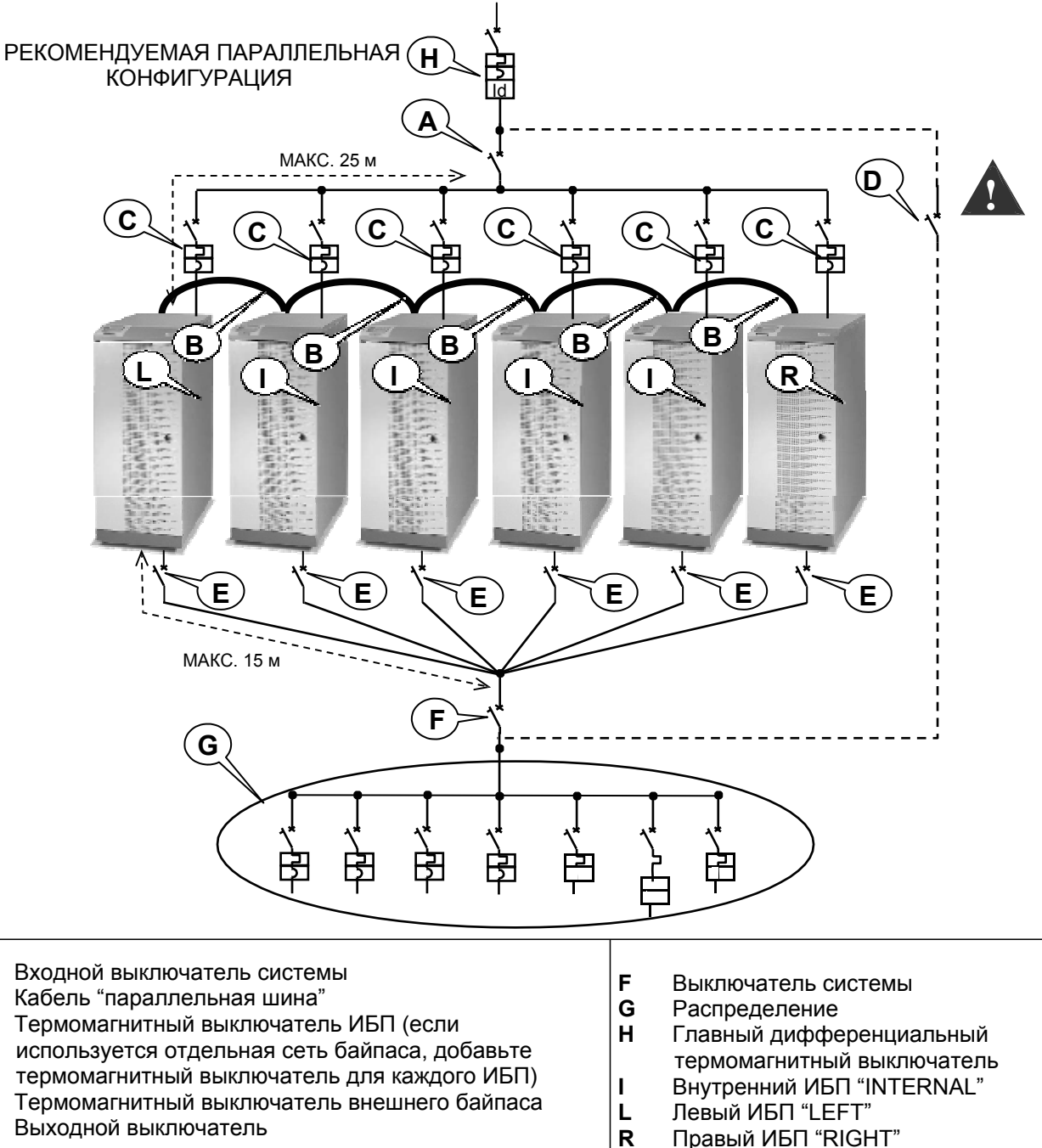

socon

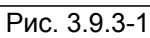

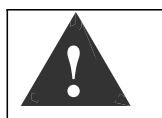

A

 $\, {\bf B}$ 

 $\mathbf c$ 

D

E

Трансформатор должен подключаться только к входу выпрямителя. Включать выключатель D только после выполнения процедуры, описанной в пункте переключения на ручной байпас, параграф 7.1.4.

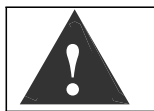

Прерыватель цепи Е можно включать только после выключения ИБП.

#### 3.9.4. Подключение управляющих кабелей

Чтобы модули, соединенные в параллельной конфигурации, корректно работали, требуются управляющие кабели, которые позволяют обмениваться данными между различными ИБП, составляющими параллельную систему, для управления правильным распределением нагрузки и синхронизирующей логикой.

Данные кабели поставляются с ИБП, если ИБП сконфигурирован на заводе для параллельной работы, или в наборе «parallel kit», если система изменяется от одиночных ИБП к параллельной конфигурации.

Параллельная конфигурация должна запускаться работу  $\mathbf{B}$ ТОЛЬКО квалифицированным персоналом SOCOMEC UPS; в любом случае введите управляющие кабели в соответствующие кабельные вводы, как показано на рисунке 3.9.4-1, оставляя разъем(ы) неподключенным (во внутреннем ИБП используются два сигнальных кабеля, один входящий и один исходящий).

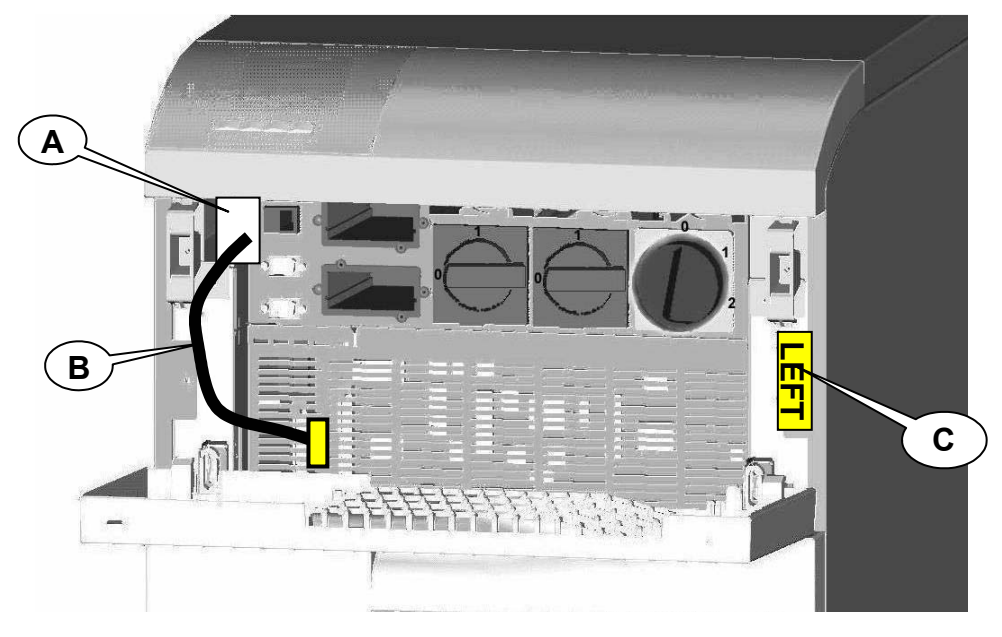

Fig.3.9.4-1

- А: ввод управляющих кабелей.
- В: кабель параллельная шина"; оставьте прибл. 20 см кабеля свободным для вывода кабеля наружу.
- С: отметка положения модуля.

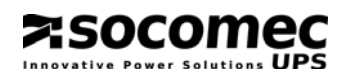

## **3.10. Подключение внешних аккумуляторных шкафов**

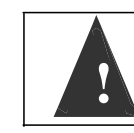

**!**

Если ИБП оснащен внутренними аккумуляторами, подключение внешних

**!** аккумуляторных шкафов **запрещено**!

Установите аккумуляторный шкаф рядом с ИБП.

Перед выполнением любой операции убедитесь, что:

- Аккумуляторные предохранители внутри шкафа разомкнуты.
- ИБП не находится под напряжением.
- Все выключатели сети и аккумуляторов на ИБП разомкнуты.
- Автоматы на входе ИБП разомкнуты.
- Снимите защитную крышку клеммной колодки.
- Подсоедините кабель заземления.
- Подключите кабель между клеммами ИБП и аккумуляторного шкафа, строго соблюдая полярность каждой цепочки и сечение, указанное в табл 3.4.

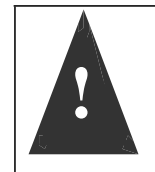

Используйте двойные изолированные кабели или кабели, поставляемые с блоком ИБП для подключения к аккумуляторному шкафу. Длина **L** кабеля не должна превышать 8 метров.

(если **L** > 8 м, обратитесь в центр технического обслуживания).

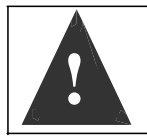

Ошибка подключения кабеля с нарушением полярности может привести к необратимому повреждению оборудования.

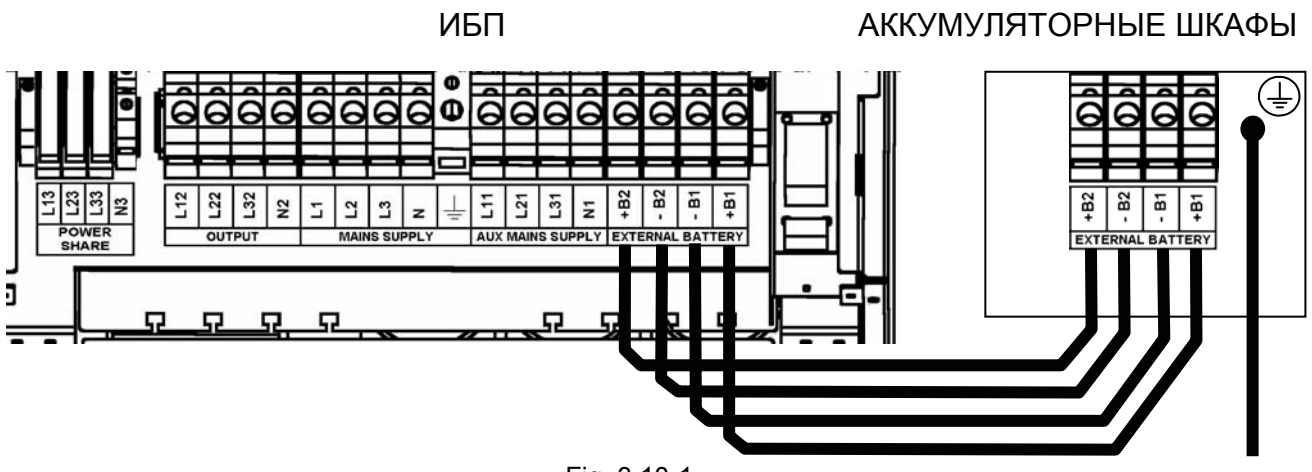

Fig. 3.10-1

• Установите защитную крышку клеммной колодки.

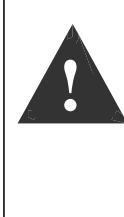

Если используемые аккумуляторные шкафы поставлены не производителем ИБП, то установщик оборудования несет ответственность за проверку электрической совместимости и наличие соответствующих защитных устройств между ИБП и аккумуляторным шкафом (предохранители и разъединительные выключатели соответствующего номинала для защиты кабеля между ИБП и аккумуляторным шкафом). Перед включением ИБП (перед замыканием аккумуляторного разъединительного выключателя) параметры аккумуляторов должны быть заданы в ИБП в соответствии с их характеристиками (напряжение, емкость и т.д.) с ЖК-панели, меню SERVICE >CONFIGURATIONS (СЕРВИС>КОНФИГУРАЦИЯ).

## **4. РЕЖИМЫ РАБОТЫ**

## **4.1. Режим ON LINE**

Особенность ИБП серии MASTERYS™ - это работа в режиме "ON LINE" с двойным преобразованием с потреблением тока из сети с очень низкими искажениями.

В режиме ON LINE ИБП снабжает нагрузку напряжением, которое полностью стабилизировано по частоте и амплитуде, несмотря на любые помехи в питающей сети в рамках самой строгой классификации ИБП.

Режим ON LINE предусматривает три подрежима работы в зависимости от состояния сети и нагрузки:

#### *«Нормальный» режим*

Это самый частый режим работы: энергия потребляется из основного источника энергии и преобразуется в постоянное напряжение, далее подается на инвертор для генерирования выходного напряжения для питания подключенной нагрузки.

Инвертор постоянно синхронизируется по частоте с дополнительным вводом сети, чтобы нагрузка могла быть на него переключена (из-за перегрузки или остановки работы инвертора) без каких-либо прерываний питания нагрузки.

Зарядное устройство аккумуляторных батарей поставляет энергию для поддержания их заряда или подзарядки.

## *Режим «байпас»*

Если инвертор останавливает работу, нагрузка автоматически переключается без каких либо прерываний на питание от вспомогательной сети.

Это происходит в следующих ситуациях:

- В случае временной перегрузки, инвертор продолжает питать нагрузку. Если это перегрузка сохраняется, инвертор переходит в режим защиты и выход ИБП переключается через автоматический байпас на вспомогательную входную сеть. Нормальный режим, то есть питание через инвертор, автоматически восстанавливается через несколько секунд после исчезновения перегрузки.
- Когда напряжение, вырабатываемое инвертором, выходит за пределы допусков по причине перегрузки или вследствие аварии инвертора.
- Когда внутренняя температура превышает максимально допустимое значение.

#### *«Аккумуляторный» режим*

В случае аварии сети (микро-прерывания или длительные пропадания), ИБП продолжает питать нагрузку, используя энергию, запасенную в аккумуляторных батареях..

Система «Expert Battery System» постоянно информирует пользователя о состоянии аккумуляторных батарей и оставшемся времени автономной работы.

Отключение непривилегированной нагрузки во время разряда аккумуляторов может быть запрограммировано (по прошествии некоторого времени) путем использования опции «Power Share», с целью сохранения ресурса аккумуляторов для наиболее критичной нагрузки.

# :socomec

## **4.2. Работа в экономичном режиме**

ИБП имеет выбираемую из меню и программируемую к включению опцию «экономичной работы», которая позволяет увеличить общий КПД до 98% в целях экономии потребления энергии. При включении данного режима, который может быть запрограммирован в определенные ежедневные или еженедельные периоды времени, нагрузка питается непосредственно от вспомогательной сети. Если сетевое напряжение пропадает, ИБП автоматически переключает выход на инвертор и продолжает питать нагрузку, потребляя энергию от аккумуляторных батарей.

Этот режим не обеспечивает безупречную стабильность частоты и напряжения, которая свойственна режиму работы ON LINE, поэтому необходимость использования данного режима должна тщательно оцениваться в соответствии с требуемым уровнем защиты нагрузки.

#### *Режим Eco-Mode*

Работа в режиме Eco Mode обеспечивает очень высокий КПД, когда в нормальных условия нагрузка питается напрямую от дополнительной питающей сети через автоматический байпас.

## *Режим Always On*

Новый режим Always On сочетает очень высокий КПД с активной фильтрацией гармоник, отражаемых во входную сеть нелинейной нагрузкой.

В нормальных условиях нагрузка питается непосредственно от вспомогательной сети через автоматический байпас, а работающий инвертор вносит вклад в компенсацию отраженных гармоник.

## **4.3. Работа с ручным байпасом**

Если ручной при помощи соответствующей процедуры включается ручной байпас, нагрузка питается от резервной сети, в то время как ИБП фактически отключается от источника питания и может быть выключен.

Этот режим работы выбирается для технического обслуживания и ремонта, чтобы вывести систему ИБП из питания в случае необходимости, и включается сервисным персоналом без какого либо прерывания питания нагрузки.

## **4.4. Работа в системе с генератором**

MASTERYS™ допускает работу совместно с генератором (GE).

При работе с генератором диапазоны частоты и напряжения вспомогательной сети могут быть скорректированы в соответствии с нестабильностью работы генератора, чтобы избежать перехода на аккумуляторные батареи или переключения на байпас без синхронизации.

Использование интерфейса GSS, описанного в разделе опций увеличивает количество диагностической информации, обмениваемой между ИБП и генератором.

**ASOCOME** 

## **4.5. Режим "Energy Saver"**

В этом режиме работают только те модули ИБП, которые необходимы для питания нагрузки.

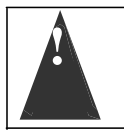

**!** Этот режим можно включить только тогда, когда модули ИБП подключены

<sup>в</sup> параллель <sup>и</sup> работают <sup>в</sup> нормальном режиме.

В случае пониженной нагрузки система отключает один из ненужных модулей ИБП, таким образом, увеличивая нагрузку на оставшихся модулях.

Эта логика обеспечивает экономию энергии, поддерживая высокую эффективность работы системы в целом.

При увеличении нагрузки модули, находящиеся в режиме готовности (stand-by ), немедленно запускаются в работу, гарантируя непрерывное питание нагрузки.

Время работы распределяется между модулями ИБП, чередуя модули, которые время от времени не работают. Это позволяет продлить срок службы модулей и уменьшает риск отказа.

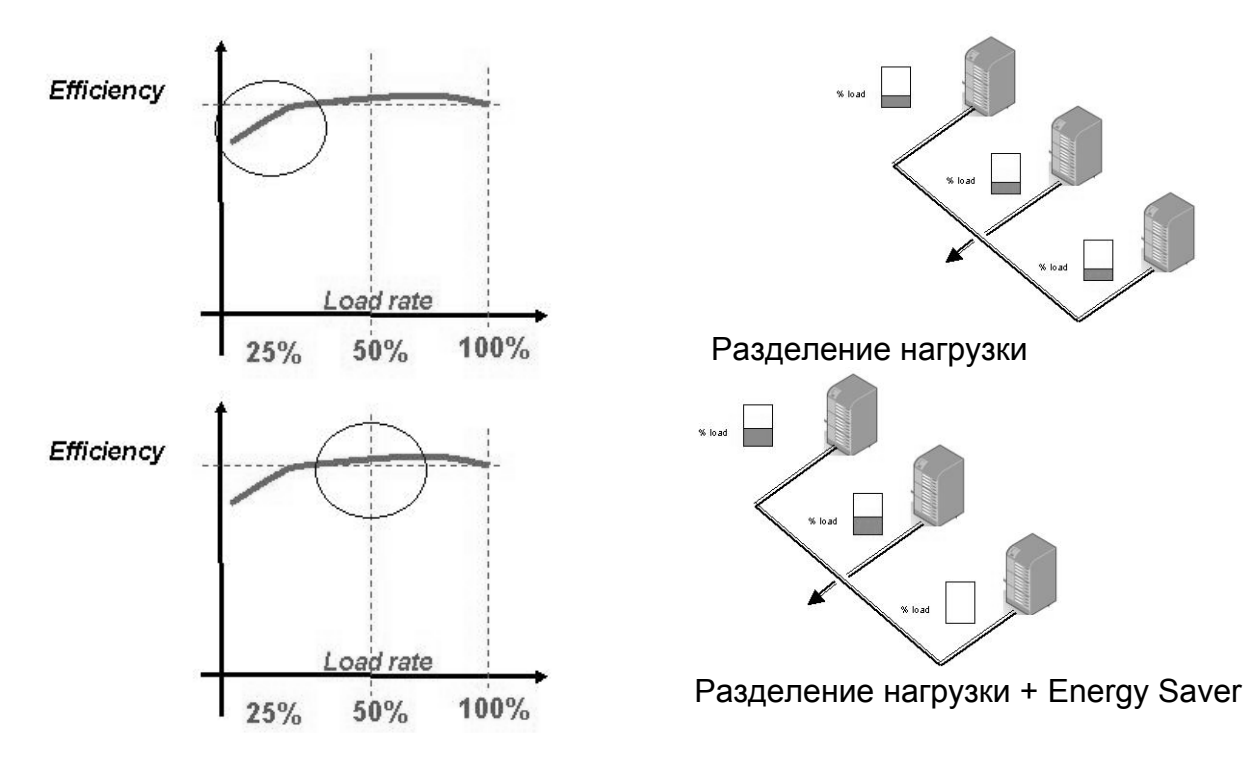

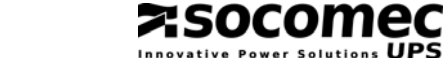

## **5. ОПИСАНИЕ ЭЛЕМЕНТОВ УПРАВЛЕНИЯ И КОММУНИКАЦИОННЫХ ИНТЕРФЕЙСОВ**

В данном разделе описаны электромеханические выключатели, которые используются для запуска, завершения работы и процедуры перевода на ручной байпас.

Доступ к зоне управления осуществляется с передней стороны открытием верхней дверцы с помощью красной ручки, как показано на рисунке. Зона управления содержит также разъемы коммуникационных интерфейсов и слоты для опциональных сигнальных плат; подробное описание подключения и использования соответствующих коммуникационных интерфейсов/плат приведено в соответствующей главе.

## **5.1. Описание выключателей и интерфейсов**

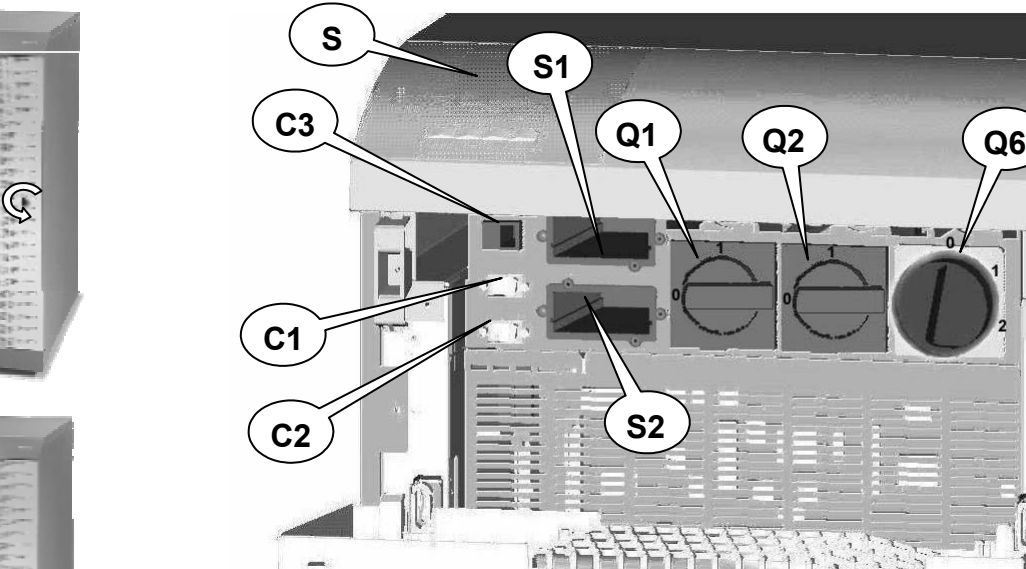

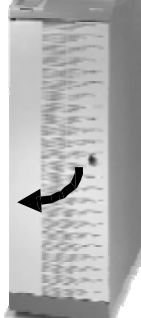

Рис. 5.1-1

Configuration with common mains

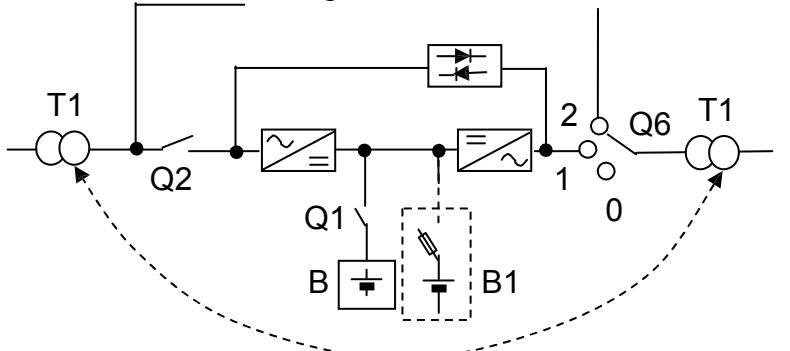

 $T_1$  Configuration with separate mains

 $2^\circ$  Q<sub>6</sub>

0

1

B1

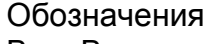

- B = Внутренние аккумуляторы
- B1 = Внешние аккумуляторы
- S = Информационная панель
- S1 = Слот для опций 1
- S2 = Слот для опций 2
- C1 = Послед. порт RS232 для модема
- C2 = Послед.порт RS232/485
- C3 = Разъем RJ45 для ЛВС Ethernet
- Q1 = Выключатель АКБ (внутренних)  $T_1$ <sup>  $\qquad Q_2$ </sup>
- Q2 = Входной прерыватель
- $Q6$  = Выходной прерыватель (E.S.D.)  $Q6 = \frac{1}{2}$

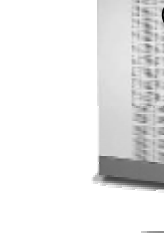

**РУССКИ**

 $\overline{\mathbf{z}}$ 

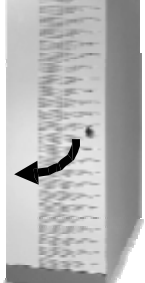

## **5.2. Функции выключателей**

#### *Входной выключатель Q2*

Входной разъединительный выключатель подключает основную входную сеть к ИБП. В нормальном режиме должен быть в положении 1 "ON".

Перевод в положение 0 "OFF" заставит ИБП питать нагрузку от аккумуляторных батарей (разряд батарей). В конфигурации с изолированным дополнительным входом размыкание выключателя приведет только к прерыванию питания выпрямителя.

#### *Выходной выключатель Q6*

Выключатель Q6 имеет три положения, со следующими функциями:

#### **Положение 1 "UPS" («ИБП»)**

Это положение нормального режима работы ИБП для бесперебойного питания нагрузки.

## **Положение 2 " MAINTENANCE BYPASS" («СЕРВИСНЫЙ БАЙПАС»)**

Это положение выбирается только для технического обслуживания или в случае чрезвычайного ремонта ИБП (сервисный байпас); нагрузка подключается непосредственно к входной сети.

Может использоваться в случае аварии ИБП для питания нагрузки через вспомогательную сеть во время ожидания прибытия технического персонала.

#### **Положение 0 "OFF" («ВЫКЛ.»)**

Полностью изолирует выход ИБП со снятием напряжения с нагрузки в любом из режимов работы.

Используется в случае срочного выключения ИБП (внутреннее аварийное выключение, E.S.D.)

#### *Аккумуляторный выключатель Q1 (аккумуляторы ИБП)*

При замыкании Q1 этот разъединительный выключатель подключает внутренние аккумуляторные батареи ИБП к DC/DC-преобразователю для питания инвертора в случае пропадания сети. Его нормальное положение "1" (замкнут).

# **6. ИНФОРМАЦИОННАЯ ПАНЕЛЬ**

Информационная ЖК панель, расположенная в верхней части ИБП, предоставляет полную информацию о режиме работы, электрических параметрах, доступ к управлению и настройке параметров. Графическая среда расширенной версии панели обеспечивает информацию на нескольких языках с функциями рабочей статистики и функции «концентратора».

えSOCOMEC

Отображаемая на панели информация сгруппирована в трех секциях:

- 1. Мнемосхема, показывающая функциональные блоки и путь прохождения токов.
- 2. Многоцветная световая полоса, указывающая на условия подачи питания на нагрузку.
- 3. Буквенно-цифровая информация, используемая в меню разного уровня для отображения информации о любых происходящих авариях, а также измерениях, управлении и параметрах.

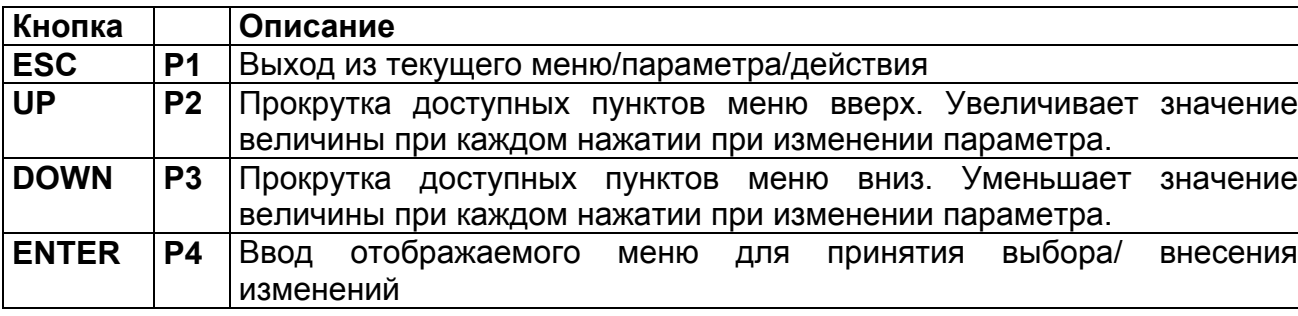

Используемые кнопки:

## **6.1. Расширенная информационная панель**

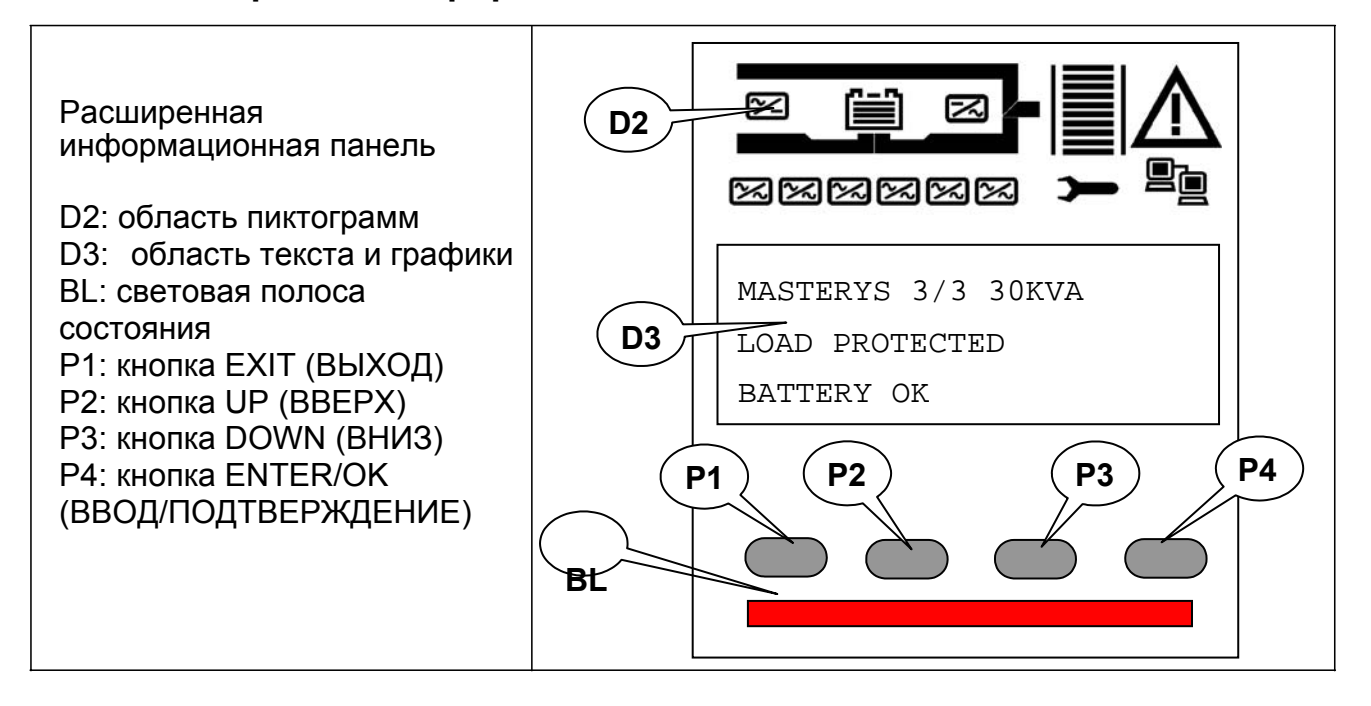

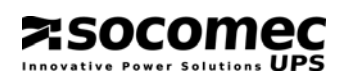

## *6.1.1. Смысл пиктограмм*

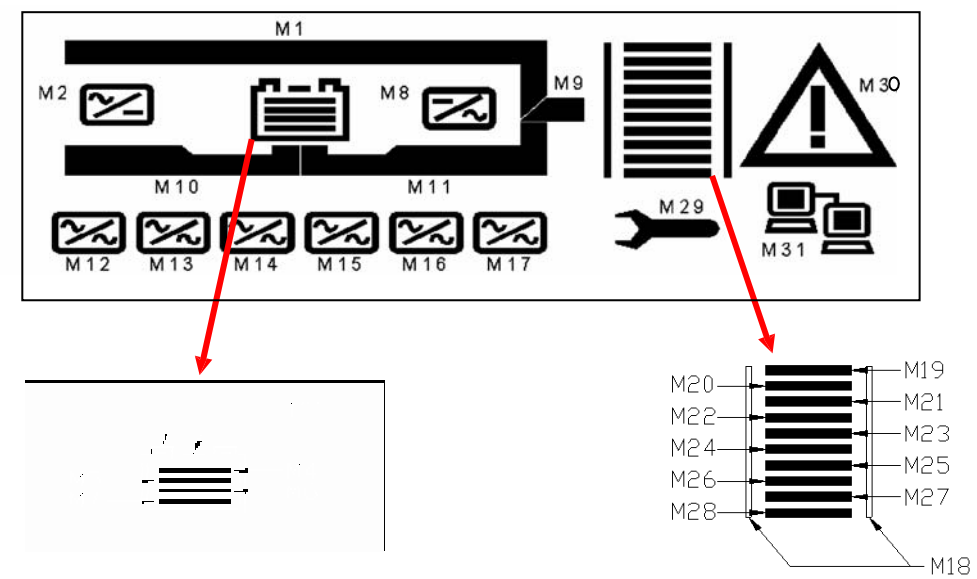

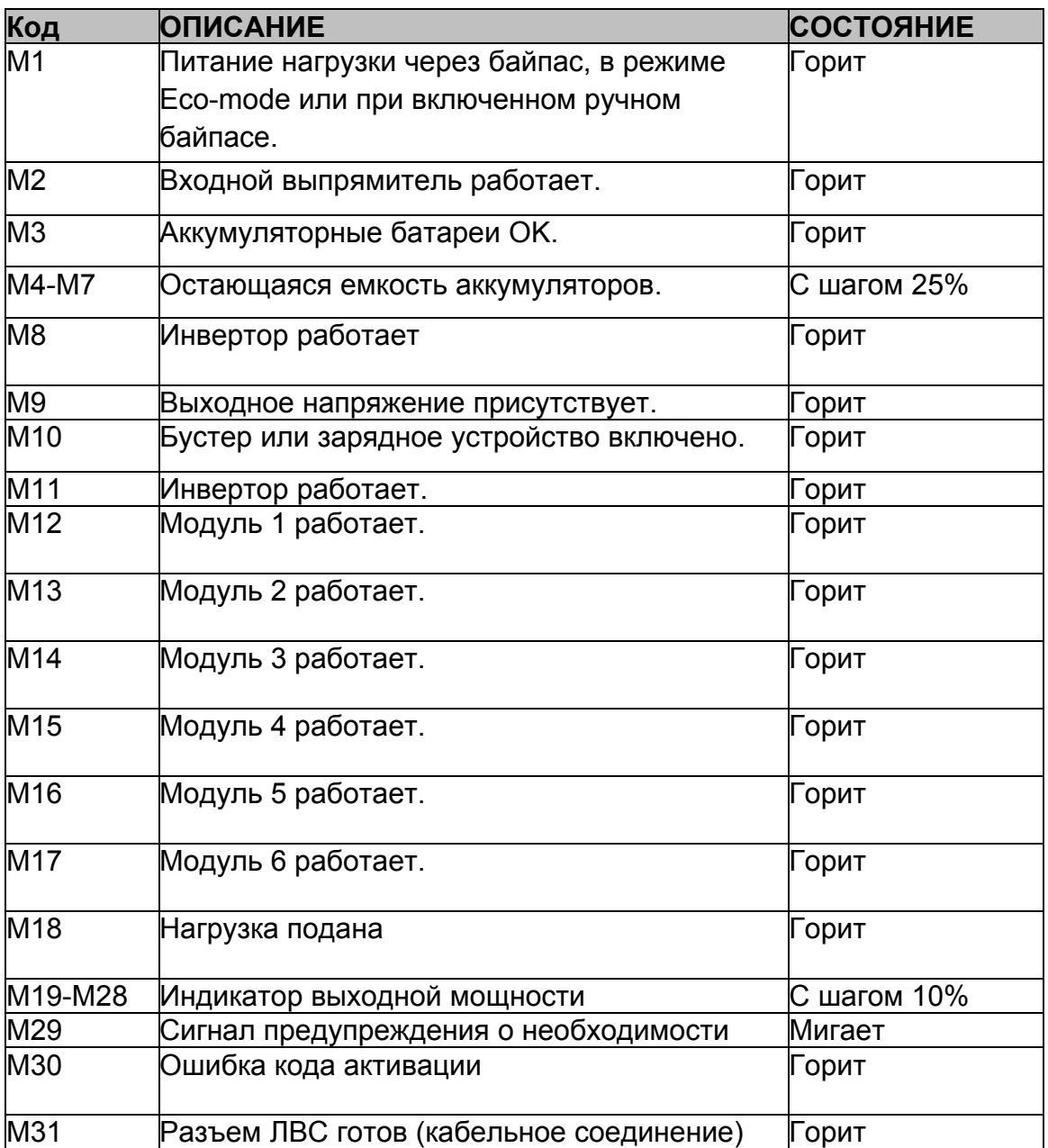

## *6.1.2. Смысл показаний световой полосы*

Световая полоса обеспечивает непосредственную индикацию режима питания нагрузки при помощи цвета:

socon

Красный = источник питания отсутствует или неизбежен останов (мигает). Желтый = источник питания присутствует, но нестабилен или временный. Green = источник питания надежен и стабилен.

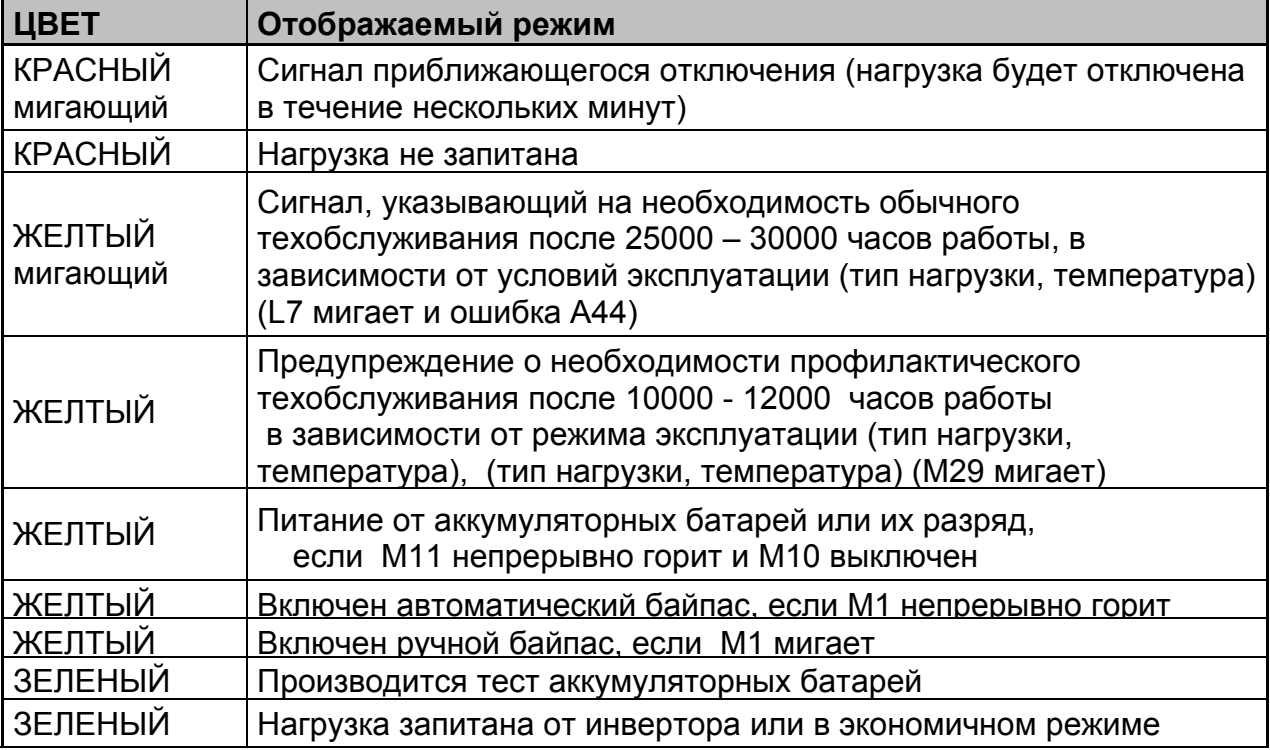

## *6.1.3. Меню информационной панели*

В данном параграфе описываются меню, доступные на информационной панели, и их свойства. Отображение меню организовано на различных уровнях , как показано на рисунке; для доступа к меню нижнего уровня нажмите кнопку ENTER (ВВОД), для возврата к меню высшего уровня нажмите ESC. Используйте кнопки UP / DOWN для прокрутки информации, доступной на каждом конкретном уровне.

Когда ИБП подключен в параллель, информационная панель показывает системную информацию конкретного ИБП. Выберите номер ИБП для отображения информации каждого конкретного модуля.

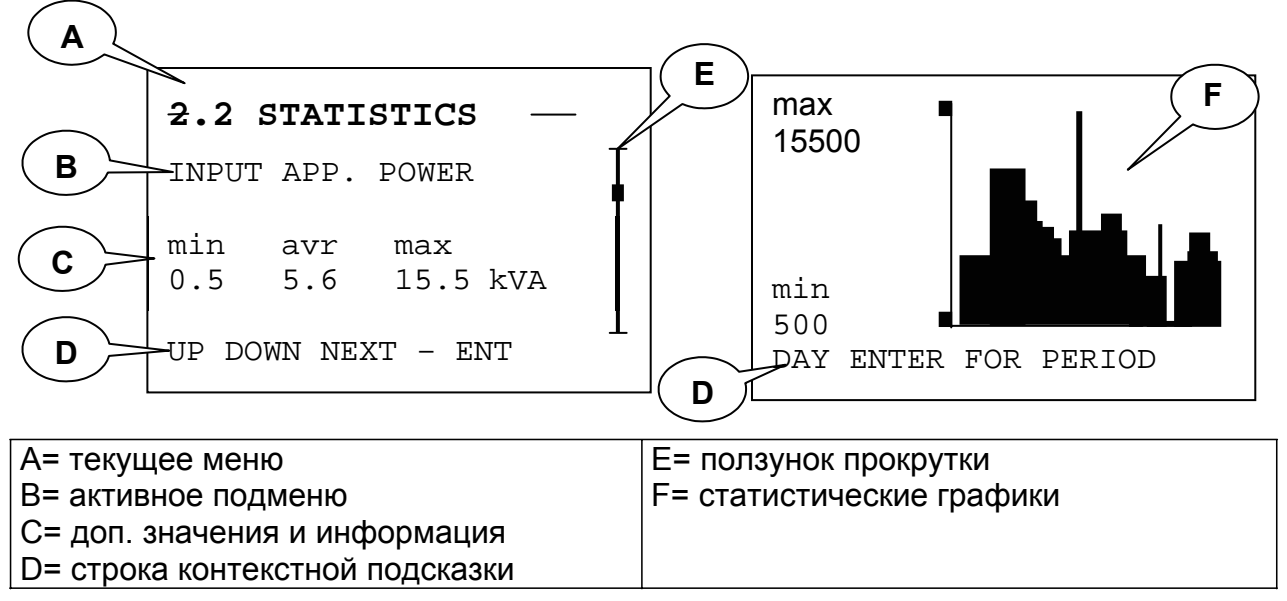

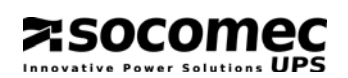

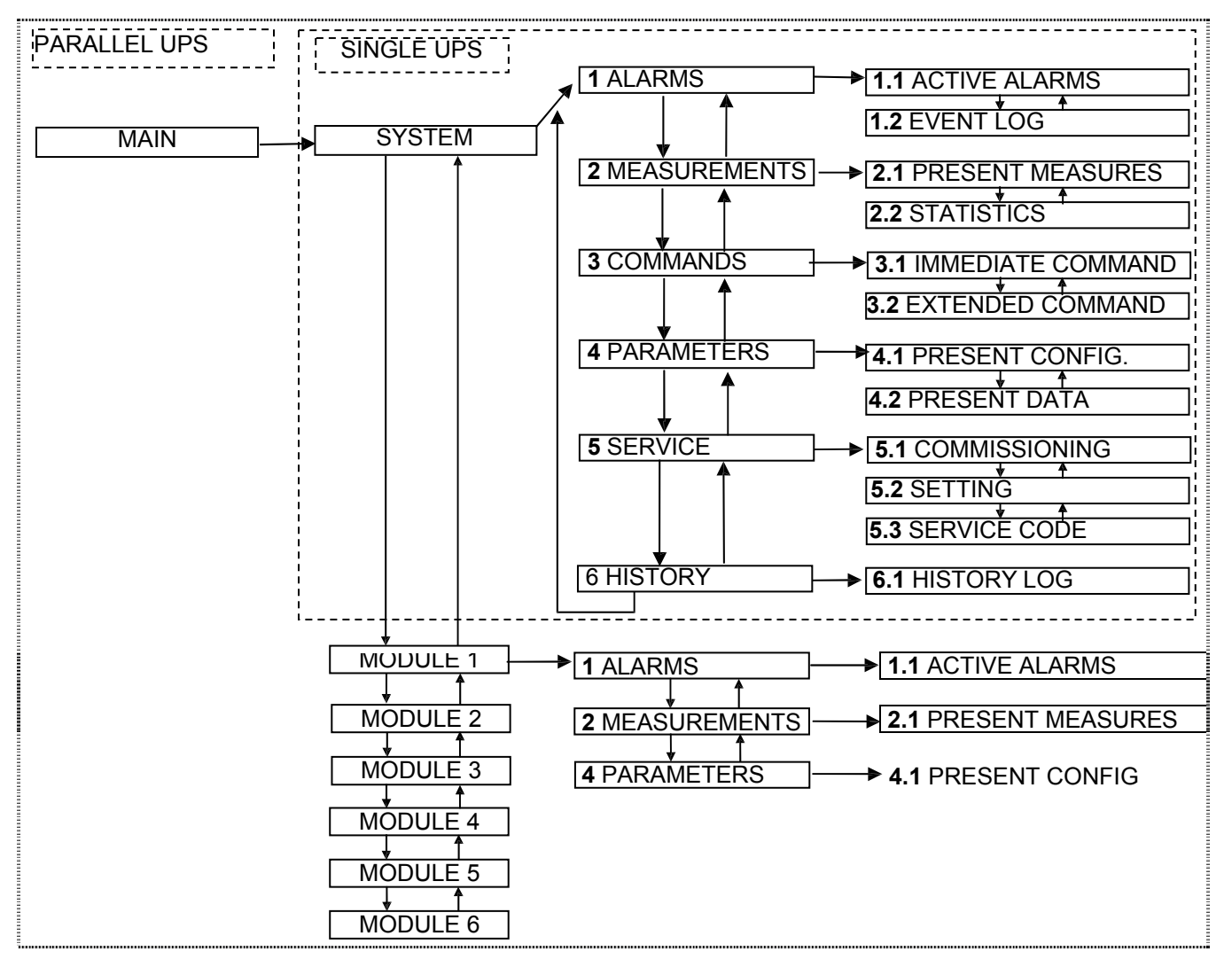

## *6.1.3.1 Меню Alarms*

Используется для отображения активных аварийных сигналов. Отображается автоматически, если создается аварийная ситуация.

Список аварийных сигналов (ошибок):

| КОД | ТЕКСТ НА ИНФ. ПАНЕЛИ                  | СМЫСЛ                                                                                          |
|-----|---------------------------------------|------------------------------------------------------------------------------------------------|
| A00 | <b>GENERAL ALARM</b>                  | Общий аварийный сигнал                                                                         |
| A01 | <b>BATTERY ALARM</b>                  | Ошибка цепи батарей или неправильная                                                           |
| A02 | <b>OUTPUT OVERLOAD</b>                | Поданная на выход ИБП нагрузка выше                                                            |
| A06 | AUXILIARY MAINS OUT OF TOLERANCE      | Напряжение или частота, поданные на байпас,<br>вышли из допустимых пределов                    |
| A07 | <b>OVER TEMPERATURE</b>               | Слишком жаркое помещение или проблемы с<br>вентиляцией.                                        |
| A08 | <b>MAINTENANCE BYPASS ACTIVE</b>      | Тереключатель Q6 в положении 2                                                                 |
| A17 | <b>IMPROPER CONDITION OF USE</b>      | Подтверждены недопустимые условия<br>эксплуатации (нагрузка, сеть, температура).               |
| A18 | <b>BLOCKING INVERTER FOR OVERLOAD</b> | Инвертор выключен из-за слишком длительной<br>перегрузки                                       |
| A20 | <b>WRONG CONFIGURATION</b>            | Ошибка в параметрах конфигурации (например<br>отличия между несколькими параллельными<br>ИБП). |
| A22 | <b>INPUT MAINS OUT OF TOLERANCE</b>   | Напряжение или частота, поданные на<br>выпрямитель, вышли из допустимых пределов               |
| A23 | RECTIFIER GENERAL ALARM               | Авария выпрямителя                                                                             |
| A25 | <b>INVERTER GENERAL ALARM</b>         | Авария инвертора                                                                               |

#### **ASOCOMEC** ower Solutions  $$

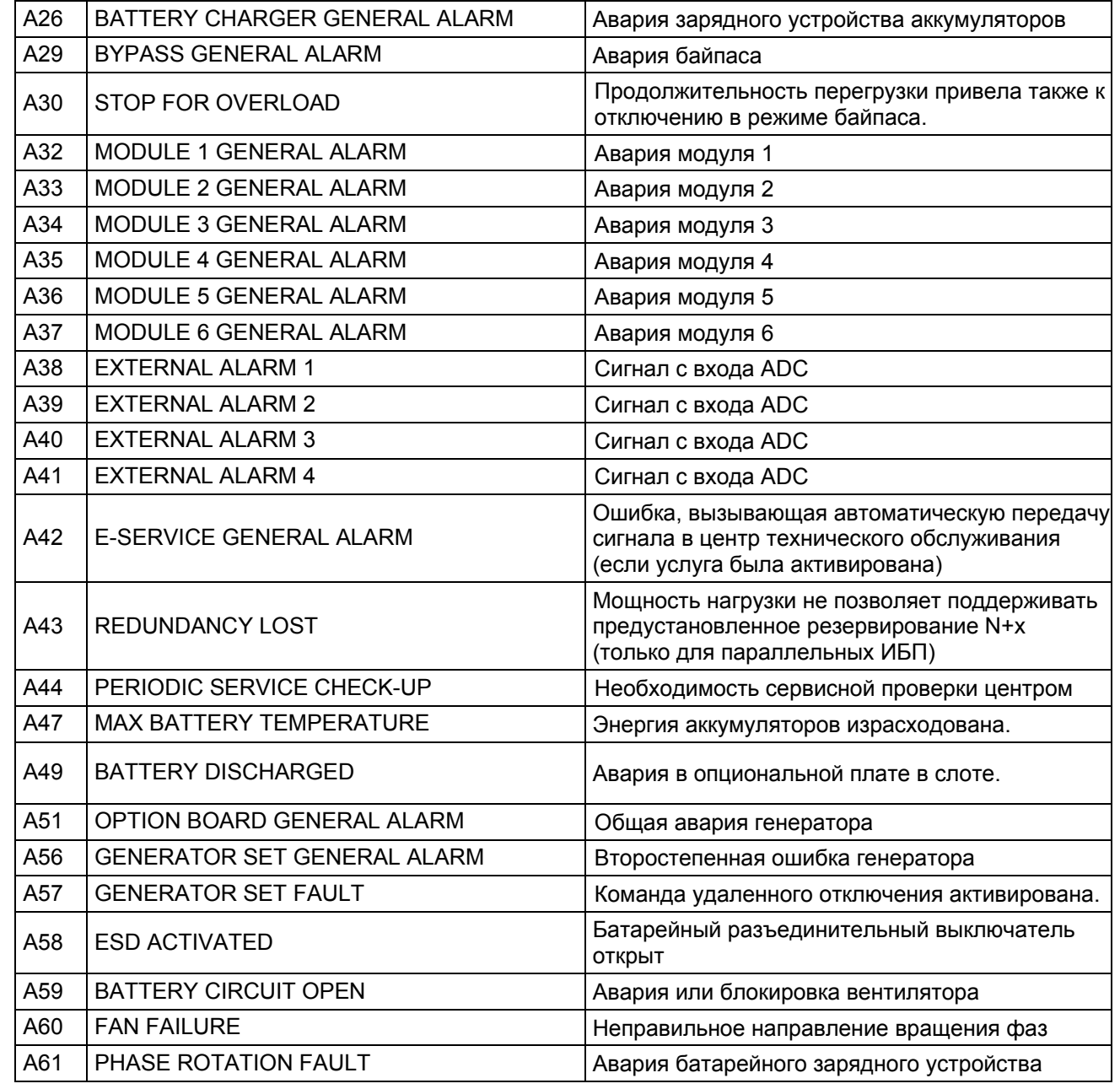

## *6.1.3.2 Меню Measurements*

Используется для отображения всех измерений, относящихся к входу либо к выходу ИБП. В моделях с одной фазой на входе или выходе отображение тока и напряжения настраивается автоматически.

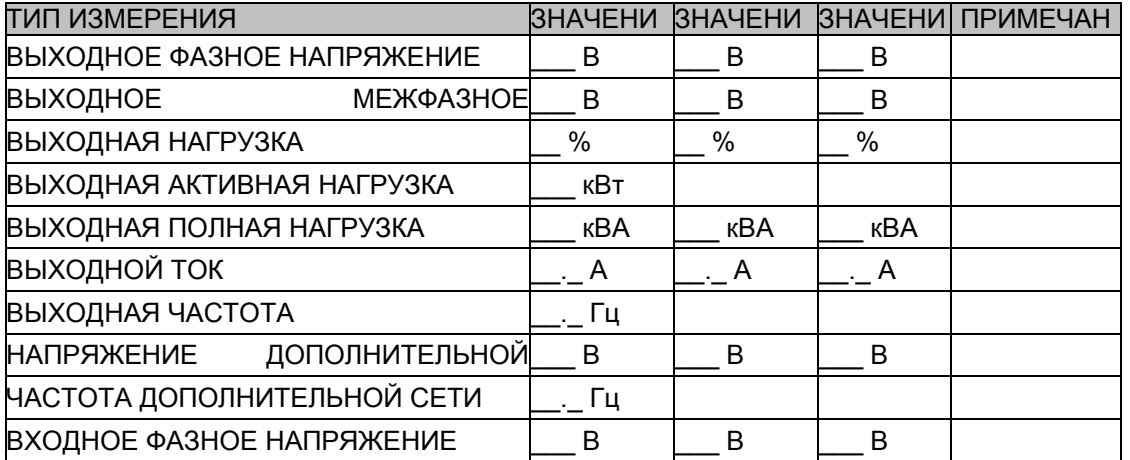

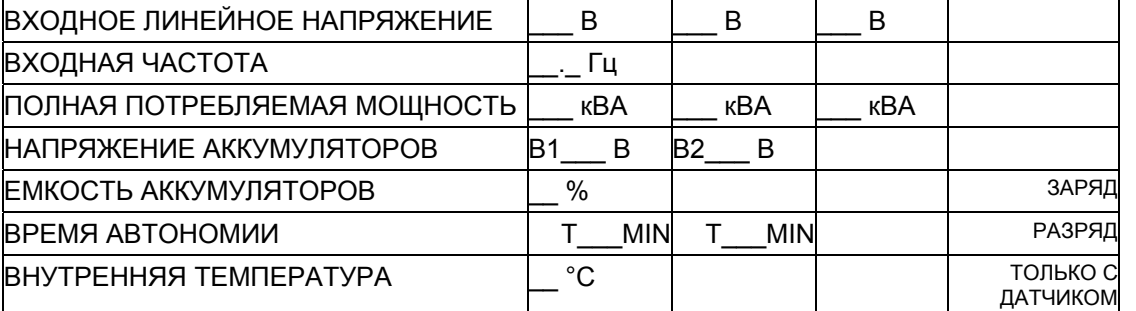

## Статистические измерения

После определения (программирования) эталонного периода становятся доступными системные отчеты об измерениях в цифровом и графическом виде. Значения, представленные в виде графиков, можно использовать для анализа ситуации за последние 24 часа. Эта информация вместе с периодической информацией обеспечивает улучшенную оценку рабочего режима оборудования с целью определения того, являются ли нештатные ситуации регулярно повторяющимися или случайными.

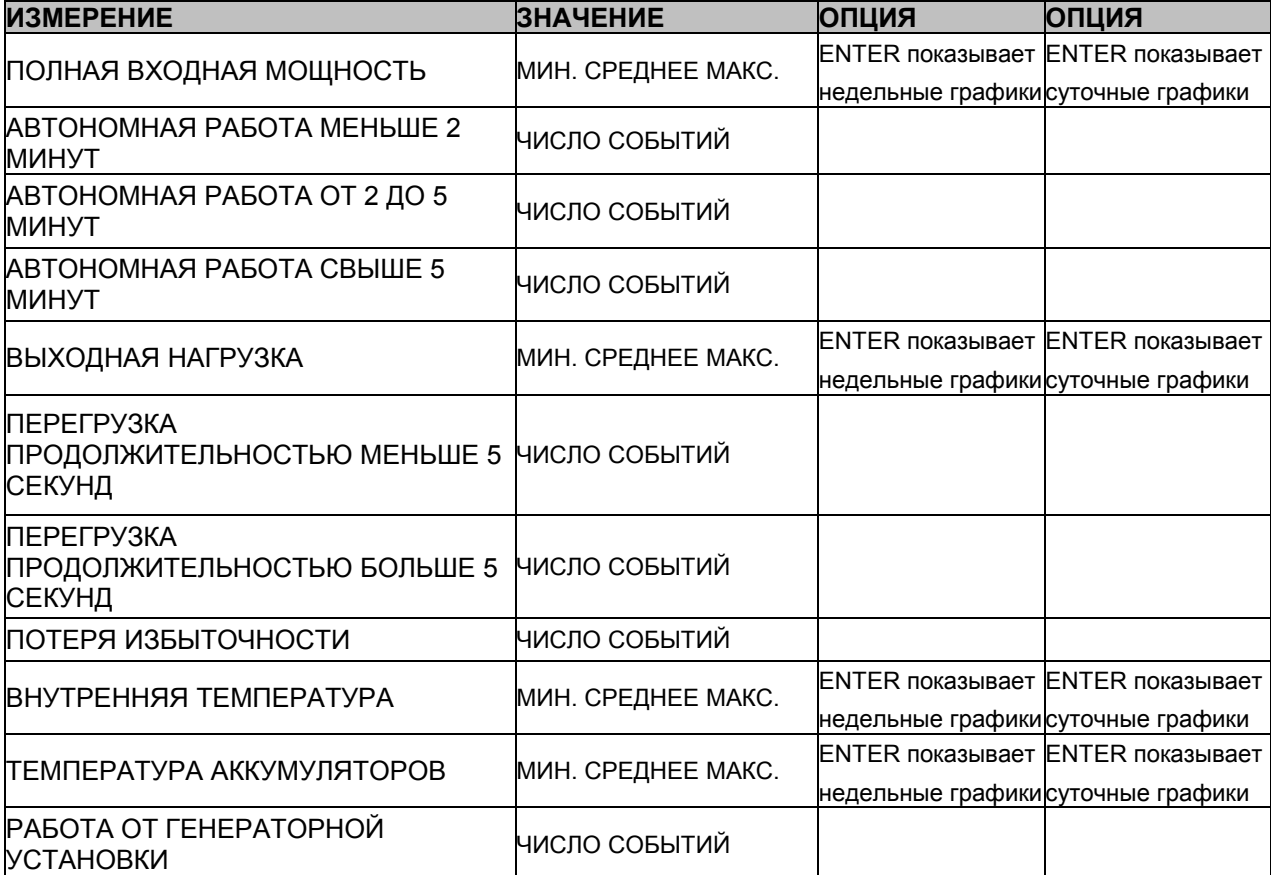

#### $6.1.3.3$ **Меню Commands**

Используется для подачи на ИБП некоторых неотложных команд для активации различных режимов работы. Может также использоваться для подачи расширенных команд для определения некоторых установок оборудования. Для активации команды выберите команду кнопками UP или DOWN, нажмите

ENTER, выберите YES или NO и нажмите ENTER для подтверждения.

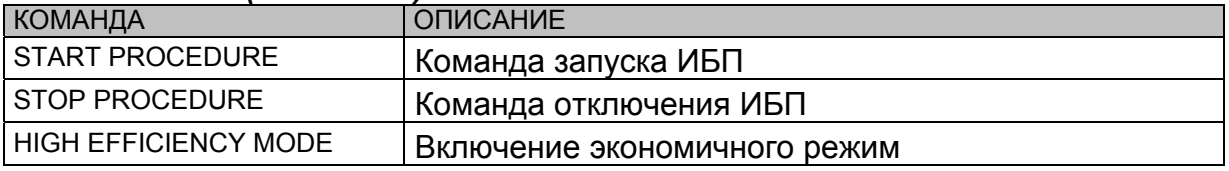

## Неотложные (Immediate) команды

# えsocomec

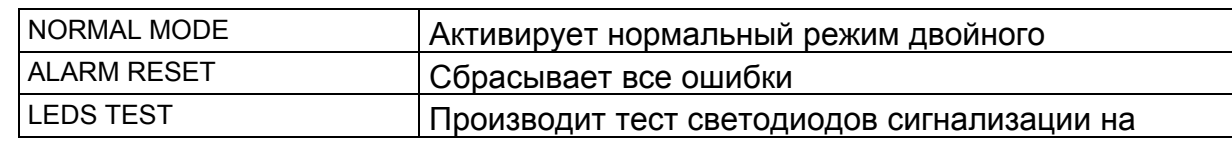

## Экономичный (High efficiency) режим

Как показано в главе 4, имеются два экономичных режима: ЕСО MODE и ALWAYS ON. Для переключения режима используется меню Service.

## Расширенные (Extended) команды

Отображаются только тогда, когда активизирован Extended Commands в меню Configurations.

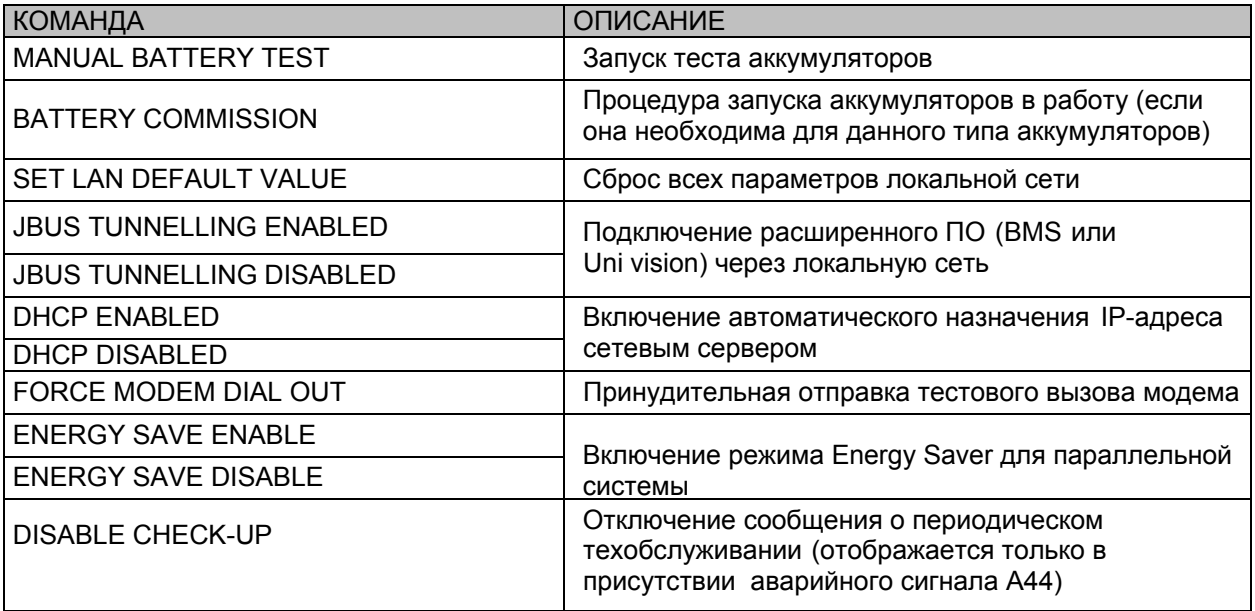

#### $6.1.3.4$ **Меню Parameters**

Отображает только заданные параметры конфигурации ИБП.

Сообщения данного меню обозначаются звездочкой в меню Service / Configurations. Эти параметры могут изменяться только входом в меню Service / Configurations.

## **Actual data**

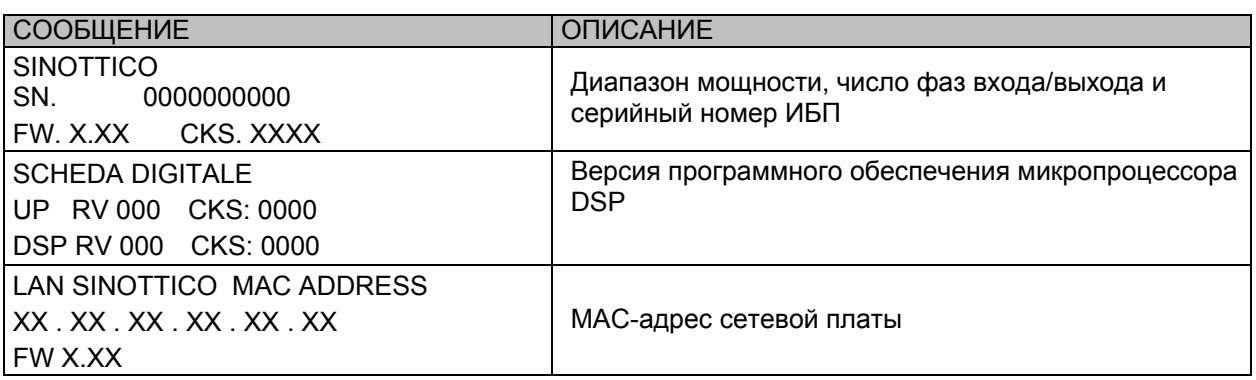

えSOCOMEC

## 6.1.3.5 Меню Service

Используется для изменения параметров конфигурации, установки кода активации гарантии и отображения сервисного кода.

## **Меню Activation code**

Во время запуска оборудования в работу запрашивается четырехсимвольный код активации гарантии, необходимый для завершения процедуры запуска.

> **WARRANTY MANUFACTURER** VALIDATION PLEASE INSERT THE CODE

Код активации предоставляется непосредственно центром технического обслуживания в ответ на предоставление серийного номера оборудования, который отображается в следующем сообщении после нажатия ENTER.

> **SEE INSTALLATION** MANUAL FOR PROCEDURE  $|$  SN: 1.2.3.4.5.6.7.8.9.0

Ввод кода не ограничивает доступные функции оборудования.

При обращении в центр технического обслуживания за кодом активации можно также получить подробную информацию по доступным функциям ИБП и по программам периодического профилактического обслуживания.

После получения кода введите его нажатием ENTER для входа в режим ввода (появятся две звездочки). Выберите первый символ кнопками UP/DOWN и подтвердите выбор кнопкой ENTER. Затем переходите к следующему символу. Нажатие ENTER после выбора четвертого символа активирует код.

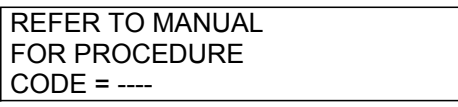

При неправильном вводе кода появляется сообщение об ошибке. Убедитесь, что отображаемый код в точности соответствует коду, выданному центром технического обслуживания, и повторите процедуру ввода.

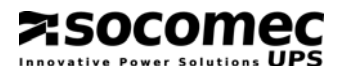

#### *Меню Configurations*

Используется для изменения параметров конфигурации. Доступ через пароль: **"MAST"** который вводится с использованием кнопок UP/DOWN для выбора букв и кнопки ENTER для перехода к следующей букве.

Колонка А показывает, виден ли параметр в меню параметров.

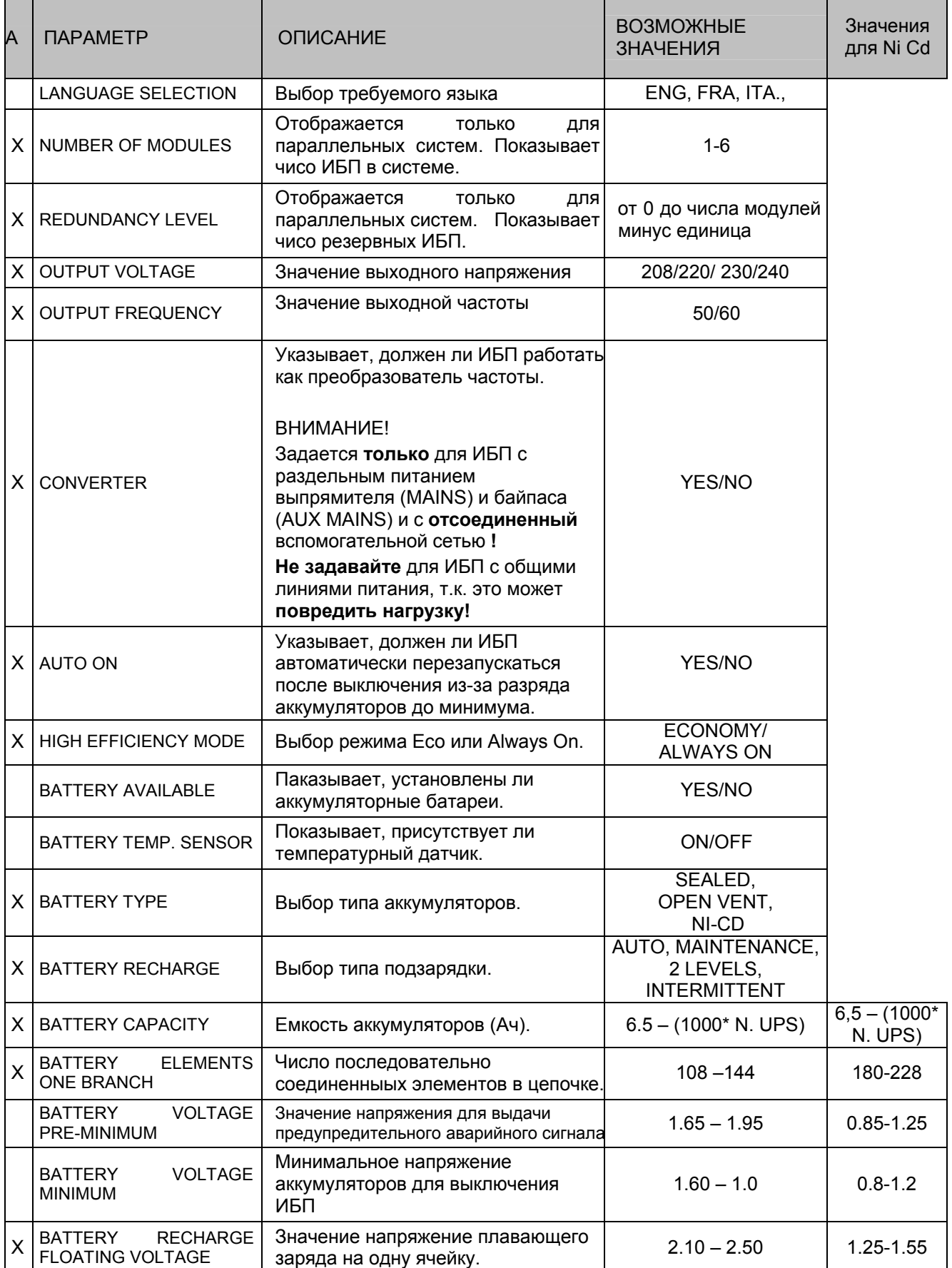

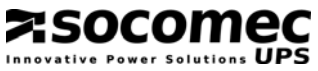

ИНФОРМАЦИОННАЯ ПАНЕЛЬ

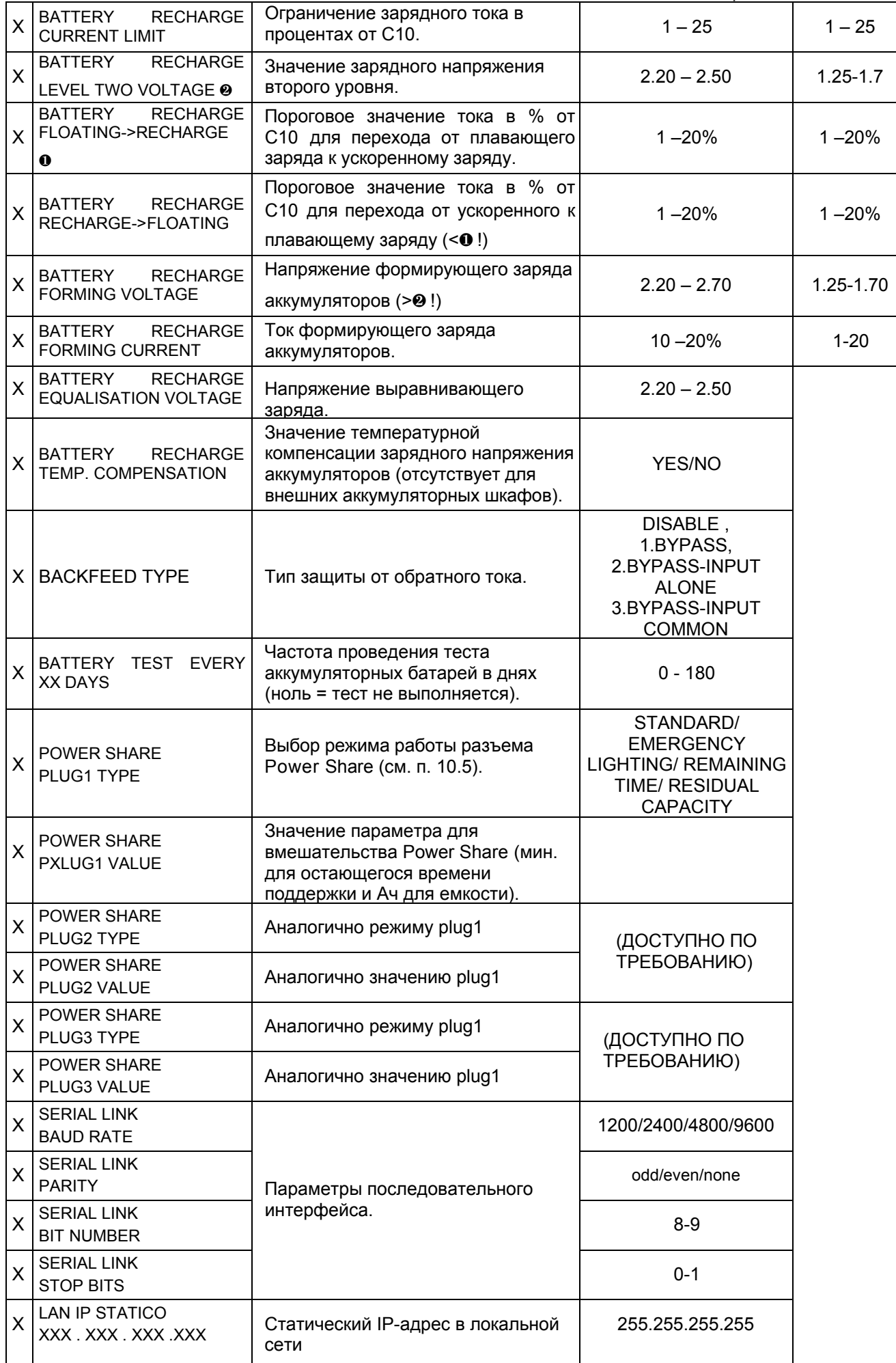

٦

# えSOCOI

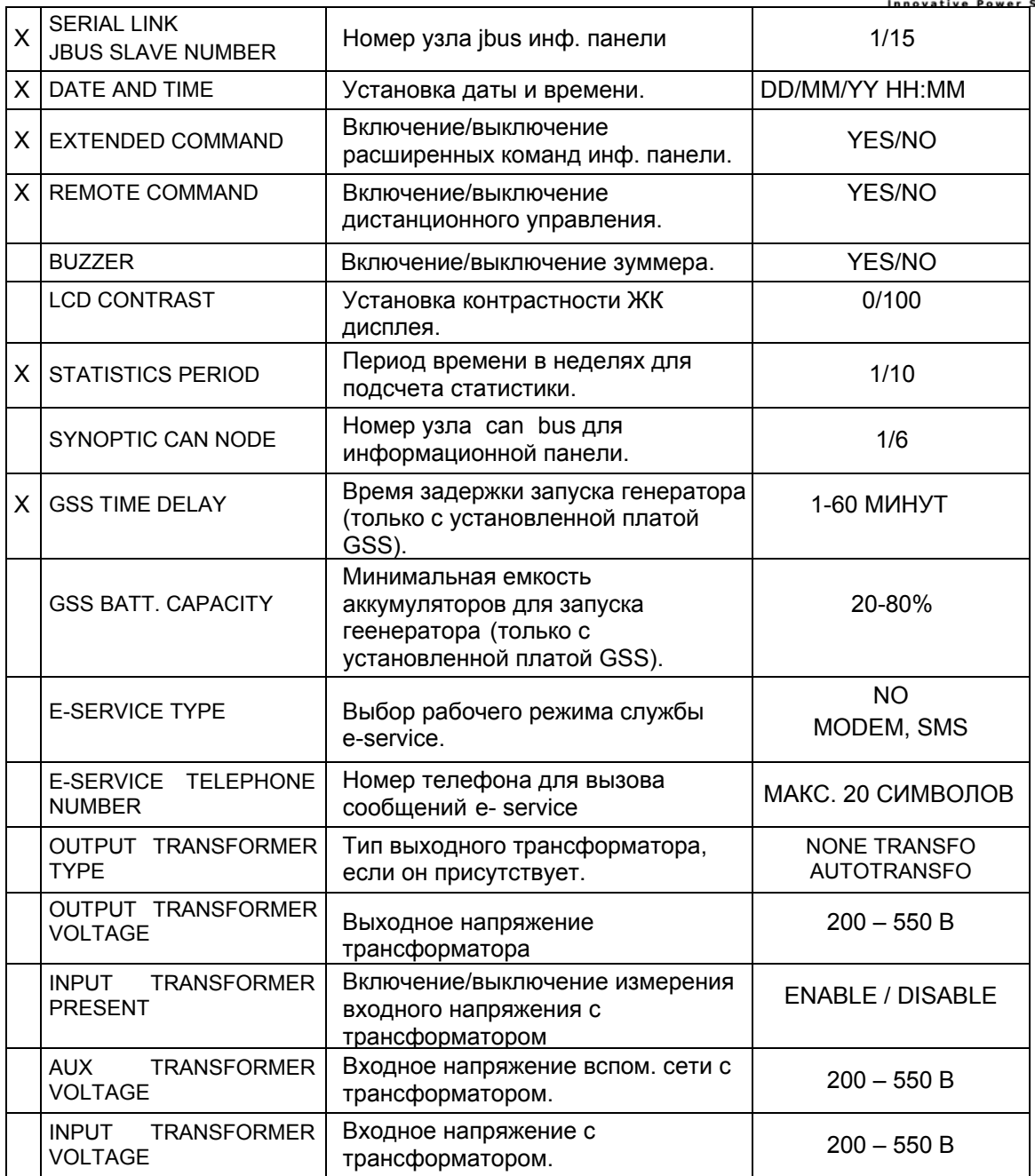

## *Меню Service code*

Отображает сервисный код, который может быть передан в центр технического обслуживания для определения типа ошибки и для более правильного вмешательства для решения любых возникающих проблем.

В случае возникновения ошибки, выберите меню SERVICE > SERVICE CODE > и информируйте центр поддержки об отображаемом коде.

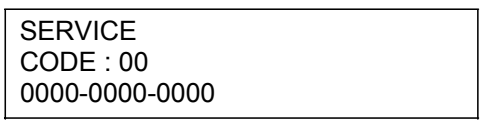

## *6.1.3.6 Event Log*

Показывает список событий ИБП в хронологическом порядке. Позволяет пользователю анализировать работу ИБП, касающуюся изменений питания, нагрузки и параметров окружающей среды.

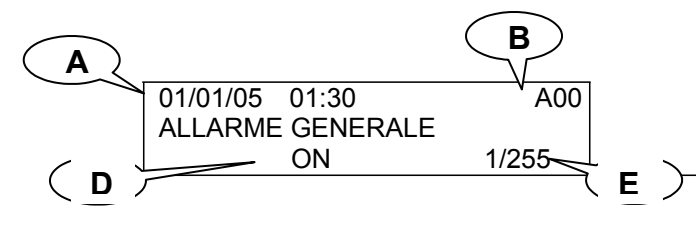

- A ДАТА И ВРЕМЯ СОБЫТИЯ
- B КОД СОБЫТИЯ
- C ОПИСАНИЕ СОБЫТИЯ
- D СОСТОЯНИЕ СОБЫТИЯ ( ON/OFF)

## **6.2. Информационная панель - концентратор**

 $\overline{a}$ 

socomec

**C**

В системах с несколькими ИБП, соединенными в параллель, расширенная информационная панель позволяет осуществлять общий контроль системы и детальный контроль за каждым модулем системы из одной точки.

Во время установки оборудования один из ИБП и соответствующая информационная панель определяются как «концетратор». Это позовволяет централизованно управлять и устанавливать все опции для внешних интерфейсов ИБП.

## *6.2.1. Процедура блокировки клавиатуры*

Можно заблокировать/разблокировать клавиатуру нажатием кнопок в следующей послежовательности : ENTER, DOWN, UP, ESC (ввод, вниз, вверх, выход) (при нажатии каждой кнопки более 3 секунд). Последовательность нажатий должна быть выплонена не более чем за 15 секунд. no more than 15 seconds.

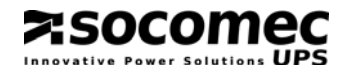

# **7. ЭКСПЛУАТАЦИЯ ИБП**

В данном разделе описаны процедуры, которые должны быть выполнены для запуска в работу и дальнейшей эксплуатации ИБП.

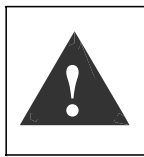

Для ИБП, соединенных в параллель:

До перехода к следующей операции выполните процедуры на всех ИБП. Каждая процедура должна выполняться на всех ИБП в течение 30 секунд. Управление выпоняется на информационной панели-концентраторе.

## **7.1. Запуск в нормальном режиме**

- Переведите выключатель Q1 и/или разъединительный выключатель внешних батарей в положение 1 (цепь аккумуляторных батарей замкнута).
- Подайте питания от основной и вспомогательной сети на ИБП.
- Переведите выключатель Q2 в положение 1 (входная сеть ВКЛЮЧЕНА).
- Дождитесь включения информационной панели.
- Активируйте процедуру старта командой из меню команд информационной панели.
- Переведите выключатель Q6 в положение 1 (бесперебойный выход).
- Нагрузка теперь питается и защищена ИБП.

## **7.2. Выключение**

Выключение прерывает питание нагрузки и выключает ИБП и зарядное устройство.

- Активируйте процедуру останова ИБП из меню команд информационной панели, подождите приблизительно 2 минуты до выключения (контролируемое отключение любых серверов осуществляется программным обеспечением).
- Переведите выключатель Q6 в позицию 0 (выход инвертора отключен от нагрузки).
- Переведите выключатель Q1 и/или разъединительный выключатель внешних батарей в положение 0 (цепь батарей разомкнута).
- Переведите выключатель Q2 в положение 0 (входная сеть ВЫКЛЮЧЕНА).

## **7.3. Выключение на длительный срок**

В случае длительного периода вывода ИБП из эксплуатации и отключения от сети, батареи должны регулярно заряжаться. Заряд должен проводитьсяч каждые три месяца.

- Переведите выключатель Q1 и/или разъединительный выключатель внешних батарей в положение 1 (цепь батарей замкнута).
- Подайте основную и дополнительную сеть на ИБП.
- Переведите выключатель Q2 в положение 1 (входная сеть ВКЛЮЧЕНА).
- Переведите или сохраняйте выключатель Q6 в положении 0 (выход инвертора отключен от нагрузки).
- Батареи должны заряжаться в течение минимум десяти часов.
- После десяти часов:
- Переведите выключатель Q1 и/или разъединительный выключатель внешних батарей в положение 0 (цепь батарей разомкнута).
- Переведите выключатель Q2 в положение 0 (входная сеть ВЫКЛЮЧЕНА).
- ИБП теперь можно выключить.

겨SOCOM<del>E</del>C

## **7.4. Переключение на ручной байпас**

Переключение на ручной байпас соединяет нагрузку ИБП напрямую с входной сетью, полностью исключая контроль питания нагрузки.

Эта операция проводится в случае технического обслуживания оборудования, для того чтобы не отключать нагрузку от питания, или в случае более серьезных аварийных ситуаций во время ремонта неисправного оборудования.

- С информационной панели отправьте команду " HIGH EFFICIENCY MODE " из меню COMMANDS > IMMEDIATE COMMANDS.
- Дождитесь исполнения команды (на расширенной информационной панели: линия байпаса на М1 показывается включенной; на базовой панели загораются светодиоды L4 и L5). Если это не происходит, отложите операцию (параметры дополнительной сети не соответствует требуемым для питания нагрузки).
- Переведите выключатель Q6 в положение 2.
- Переведите переключатель Q1 и/или аккумуляторный разъединительный выключатель в положение 0 (аккумуляторная цепь разомкнута).
- Разомкните разъединительный выключатель Q2.

## **7.5. Возврат в нормалный режим**

- Переведите выключатель Q2 в положение 1 (входная сеть подключена).
- Переведите выключатель Q1 и/или разъединители внешних аккумуляторов в положение 1 (аккумуляторная цепь замкнута).
- Активизируйте процедуру запуска из меню команд на информационной панели.
- From the mimic panel set the " HIGH EFFICIENCY MODE " command from the COMMANDS > IMMEDIATE COMMANDS menu.
- Убедитесь в отсутствии аварийного сигнала A06 (если он присутствует, перед продолжением процедуры разрешите проблему).
- Установите разъединитель Q6 в положение 1 (выход ИБП подключен).
- С инормационной панели отправьте команду "NORMAL OPERATION", используя меню COMMANDS > IMMEDIATE COMMANDS.

## **7.6. Аварийное отключение (ESD)**

При необходимости срочно прервать обеспечиваемое ИБП непрерывное электропитание (срочное выключение), это можно сделать, переведя выключатель Q6 в положение 0 (ноль), или нажатием кнопки аварийного выключения подключенной к карте ADC, когда эта кнопка применяется.

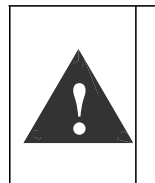

Переключатель Q6 отключает только выход ИБП от нагрузки. Если нагрузка питалась от вспомогательной сети через цепь ручного байпаса, выключение с помощью кнопки аварийного отключения не прерывает питание нагрузки. В случае аварии необходимо отключить все источники питания по цепи выше ИБП.

## 8. КОММУНИКАЦИИ

#### $8.1.$ Многоуровневые коммуникации

ИБП Masterys позволяет одновременно управлять каналами последовательного интерфейса, сухих контактов и Ethernet.

В два стандартных слота устанавливаются различные платы и аксессуары для передачи сигналов. Это дает ИБП Masterys возможность незамедлительной коммуникации и гибкой интеграции сразу после установки оборудования без необходимости в обученном персонале.

Следующая таблица показывает коммуникационные ресурсы, доступные для различных серий и моделей, согласно рис. 5.1-1.

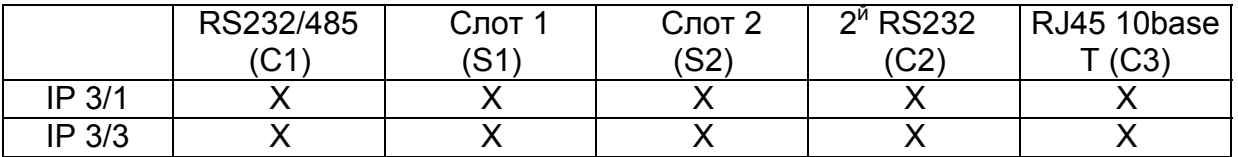

Ниже в таюлице перечислены возможные связи между каналами коммуникаций (см. предыдущую таблицу) и внешними устройствами.

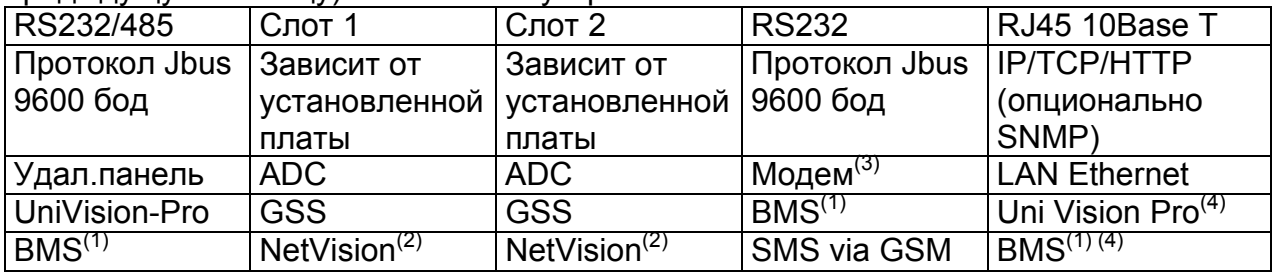

 $(1)$ Building Management System (система управления зданием).

 $(2)$ Адаптор Ethernet с функциями Web/SNMP 10/100Mб (требуется E-service через Web).

 $(3)$ Для службы E-service через телефонную сеть.

 $(4)$ Использует ibus-туннелирование по TCP/IP.

Так как каждый канал независим, одновременные связи могут обеспечить различные уровни сигнализации и дистанционного управления.

Для подробного ознакомления с функциями плат, установавливаемых в слоты см. раздел опций.

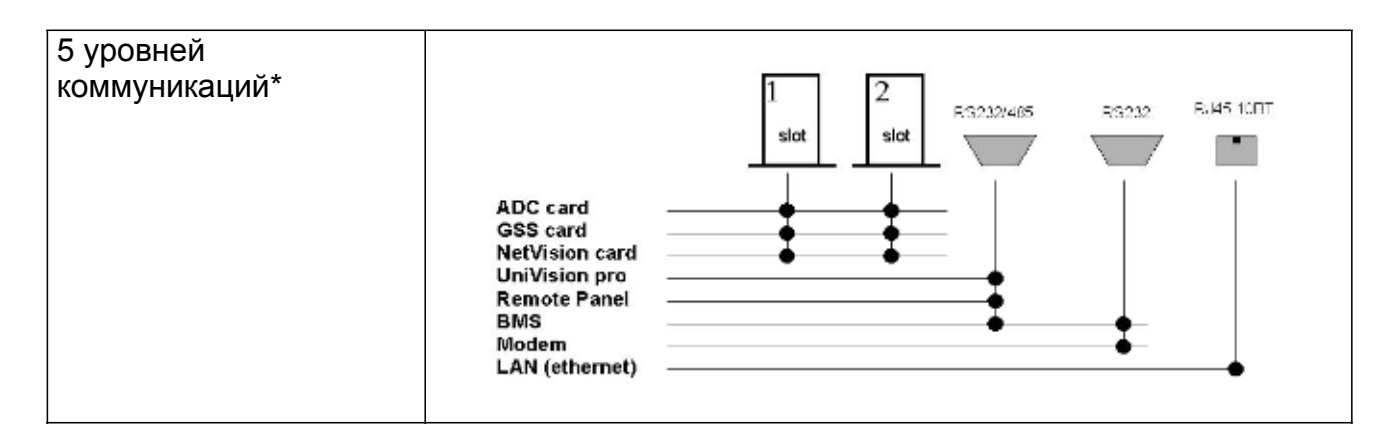

• Обратите внимание, что две карты Net Vision или две карты GGS не могут устанавливаться одновременно.

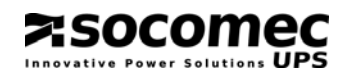

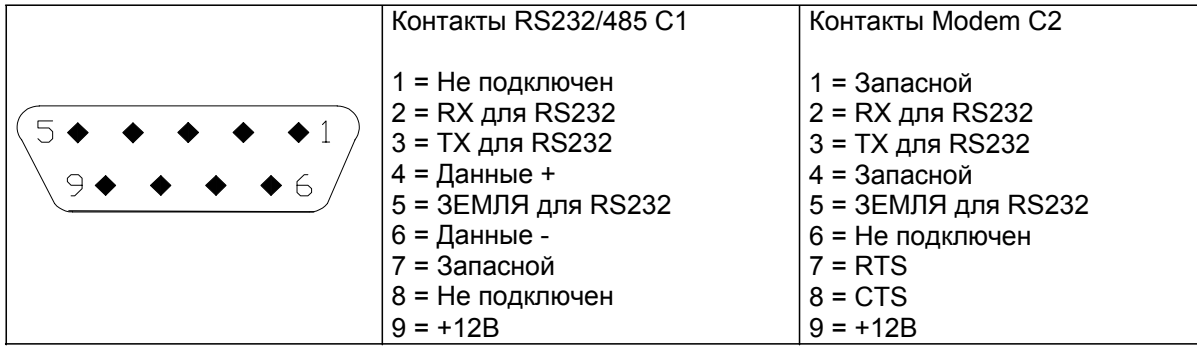

## 8.2. Web-страница стандартной локальной сети

При подключении ИБП в стандартную локальную сеть LAN его режим работы может контролироваться с любого компьютера в той же сети при помощи htmlстраницы.

#### 8.2.1. Активация

Необходимо выполнить ряд простых операций для того, чтобы активировать систему мониторинга.

Соедините ИБП с сетью LAN (разъем С3 на рис. 5.1-1)

А Если в локальной сети включен протокол ВООТ DHCP: найдите IP-адрес в меню "PARAMETERS > PRESENT CONFIG > LOCAL AREA NETWORK IP информационной панели ИБП и перейдите к пункту С.

#### B If the BOOT DHCP protocol is not enabled in the local network

Внимание! Описанная процедура применима только в том случае, когда пользователь обладает правами администратора, в противном случае она справедлива только при испоьзовании авотномного ПК (т.е не в сети компьютеров с правами администратора) и сетевого перекрученного кабеля.

Отключите режим DHCP в меню COMMAND> EXT.COMMAND> DHCP DISABLE на информационной панели ИБП.

Прочтите IP-адрес в меню PARAMETERS > PRESENT CONFIG > LOCAL AREA NETWORK ІР информационной панели ИБП (по умолчанию 192.168.7.19).

Используя ПК, подключенный к сети, добавьте проситанный адрес с помощью следующей команды: Route add 192.168.7.19 210.67.192.147

Здесь предполагается, что 210.67.192.147 - это IP-адрес используемого ПК.

Отеолте интернет-браузер и наберите адрес http://XXX.XXX.XXX.XXX и нажмите «отправить» стое xxx.xxx.xxx.xxxx - IP-адрес, прочитанный на информационной панели). Будут запрошены логин и пароль, по умолчанию используются следующие:

admin login: password: public

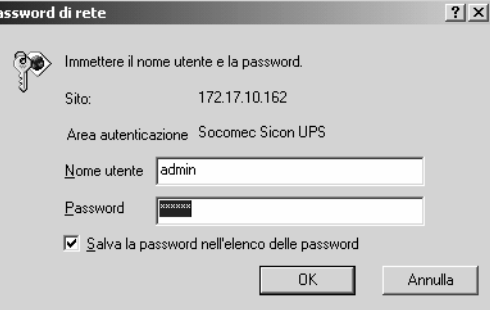

OK. Введите данные и щелкните Появится главная страница Web Supervisor, функции которой описаны в следующем параграфе.

## 8.2.2. Описание доступных функций

Главная web-страница паказывает общее состояние ИБП. Эта страница, так же как и все «под-страницы», является динамической, т.е. данные, изображения и типы сообщений меняются согласно изменениям состояния или конфигурации ИБП.

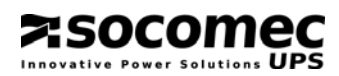

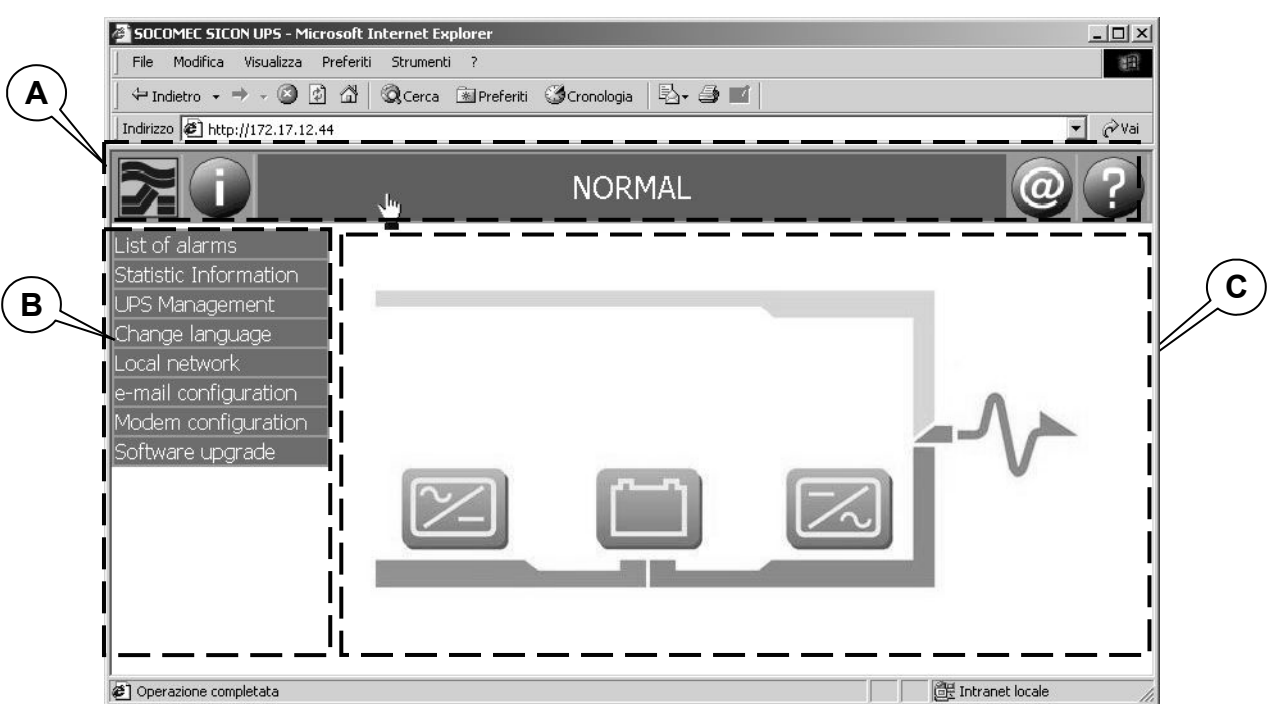

A:= навигационная панель

B:= панель меню

C:= область системной информации

## *8.2.2.1 Навигационная панель*

Описание разных значков приведено в онлайновом руководстве. Графический интерфейс содержит ряд значков, каждый из которых относится к определенной функции:

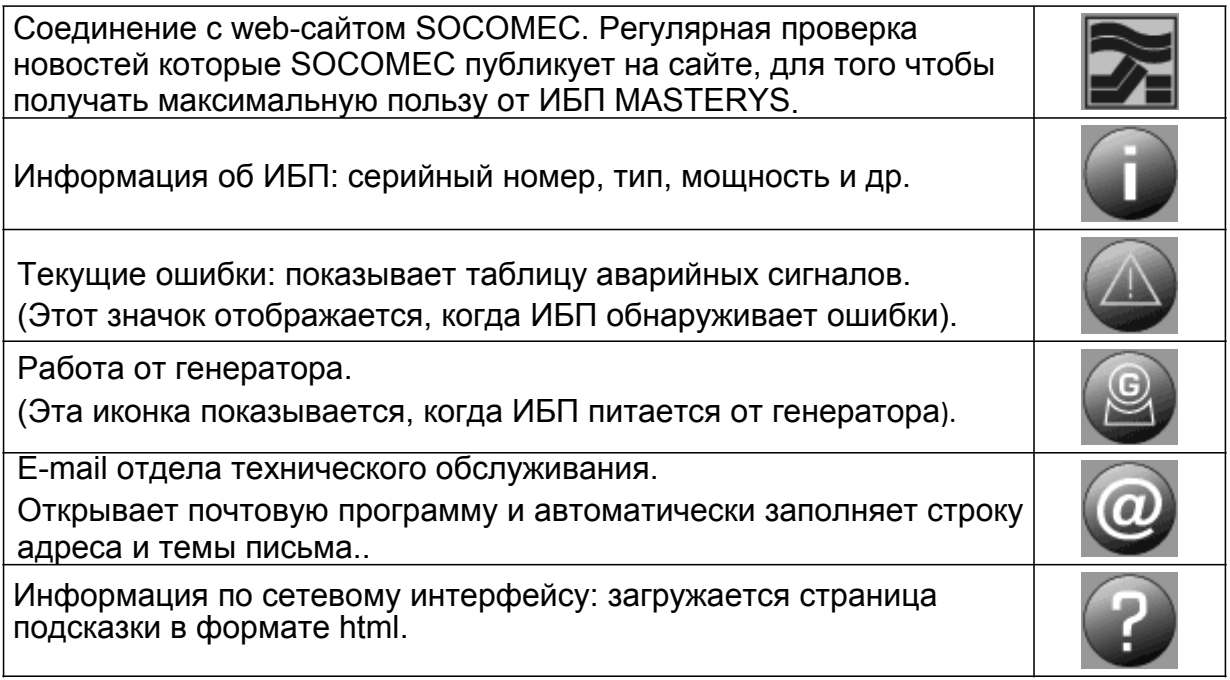

## *8.2.2.2 Панель меню*

На панели меню отображаются ссылки на html-страницы, содержащие подробную информацию об устройстве и описание настройки специальных опций.

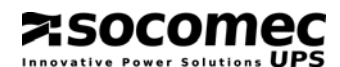

#### *8.2.2.3 Список аварийных сигналов*

Показывает список аварийных сигналов в табличной форме.

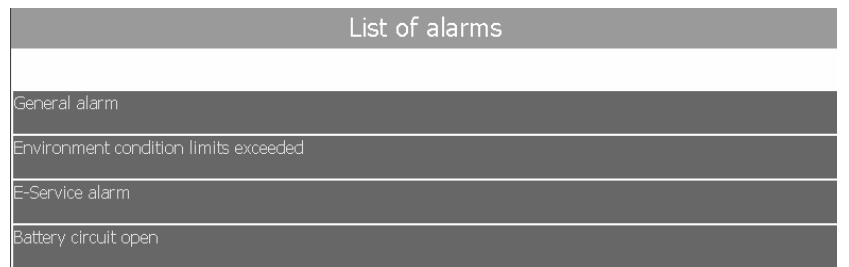

#### *8.2.2.4 Статистика*

Папка счетчика показывает число событий, которые произошли за заданный промежуток времени.

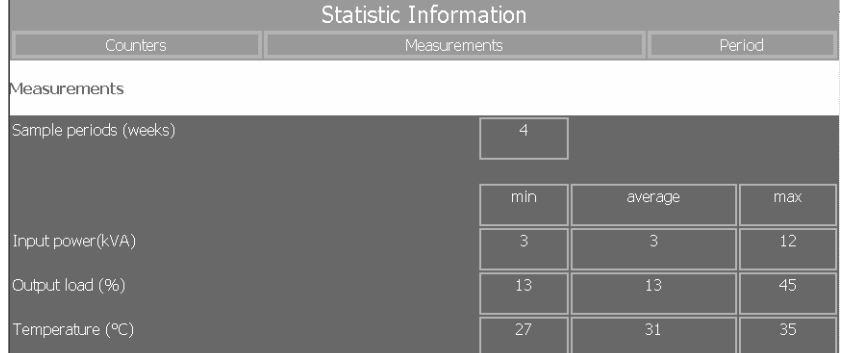

Среднее, минимальное и максимальное значение измеряемой величины можно увидеть, щелкая на папке измерений.

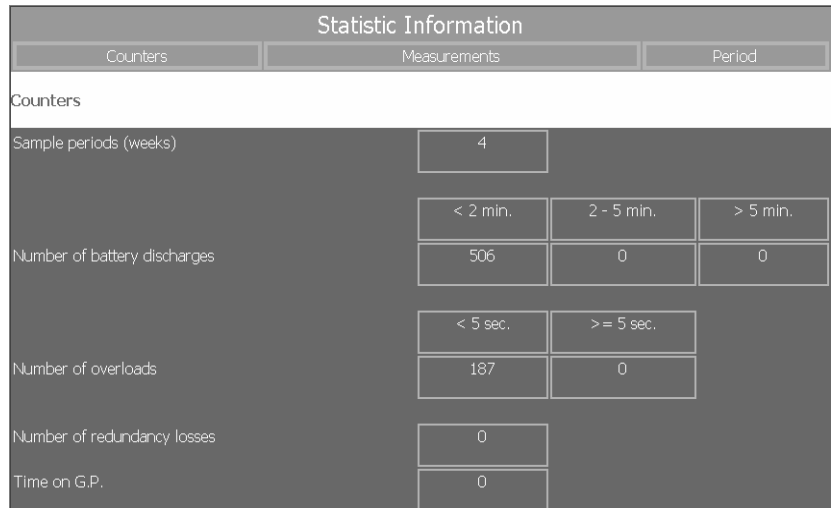

Время выборки может быть установлено в пределах от 1 до 10 недель щелчком по папке периода.

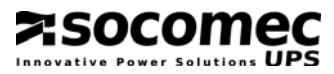

## *8.2.2.5 Управление ИБП*

Папка команд показывает команды, которые могут быть переданы на ИБП.

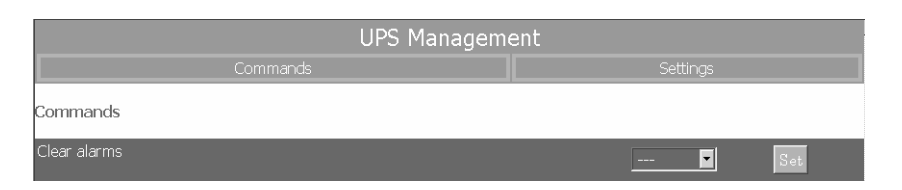

Папка установок показывает параметры, установленные на ИБП.

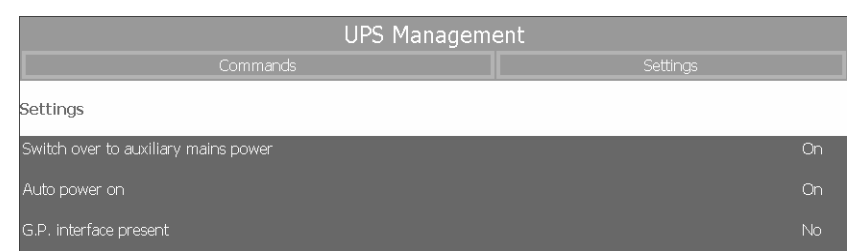

#### *8.2.2.6 Изменение языка*

Для выбора языка, отличного от используемого, щелкните на соответствующем флажке.

Если желаемый язык не обнаружен, проверьте возможность его загрузки с вебсайта SOCOMEC UPS. См. раздел апгрейда програмного обеспечения для получения инструкций по установке нового языка.

## *8.2.2.7 Локальная сеть*

В данной папке возможно изменять параметры сетевого соединения.

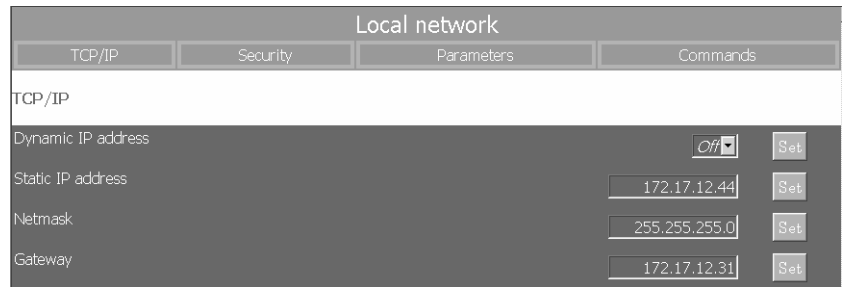

**Dynamic IP address** (динамический IP-адрес): если включен, IP-адрес автоматически назначается сетевым сервером.

**Static IP address** (статический IP-адрес): используется, если выключено динамическое назначение IP-адреса.

**Network mask** (маска сети): используется, если выключено динамическое назначение IP-адреса.

**Gateway** (адрес шлюза): используется для передачи TCP/IP-пакетов вне локальной сети.

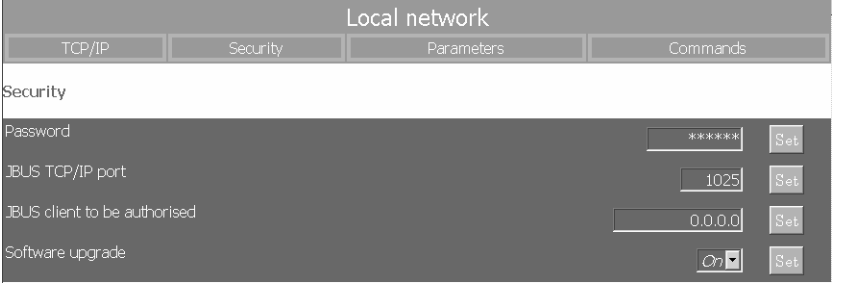

Password (пароль): Позволяет пользователю изменять пароль доступа к htmlстранице программы, чтобы санкционировать доступ только тем пользователям, которые имеют пароль.

Введите новый пароль и сохраните его для использования в будущем.

JBUS TCP/IP Port (порт JBUS TCP/IP): используется для доступа к кадрам данных **JBUS через канал LAN.** 

Client JBUS IP address to be authorised (IP-адрес авторизуемого клиента JBUS): если в этом поле устанавливается определенный IP-адрес, тогда только пользователь с данным адресрм будет иметь доступ к html-странице программы.

Если испрользуется адрес 0.0.0.0, все компьютеры в сети будут иметь возможность доступа к программе Supervisor (одновременно только один клиент). адрес 255.255.255.255, доступ будет Если вставлен запрещен всем пользователям.

Software upgrading (обновление програмного обеспечения): если включено, позволяет программе Supervisor обновляться..

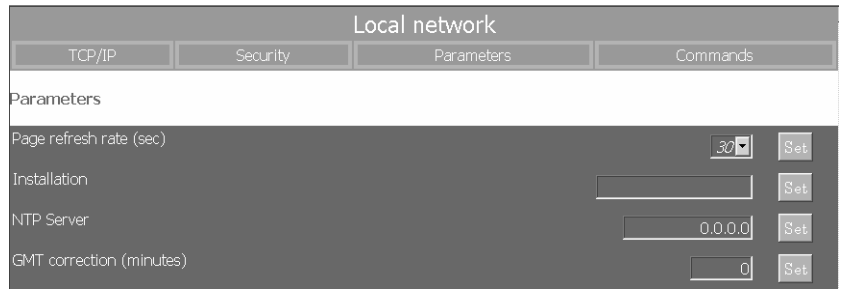

Page refresh (sec): период обновления страницы в секундах (может устанавливаться).

Installation (установка): текстовая строка, используемая для описания места установки ИБП, удобная, если имеется несколько подключенных модулей (это значение вставляется в SMS сообщения или в e-mail).

NTP Server (сервер NTP): указывает IP-адрес сервера времени ДЛЯ автоматического обновления времени и даты системы.

**GMT Correction (minutes): показывает местное время и сдвиг в минутах** относительно нулевого мередиана (Гринвича)

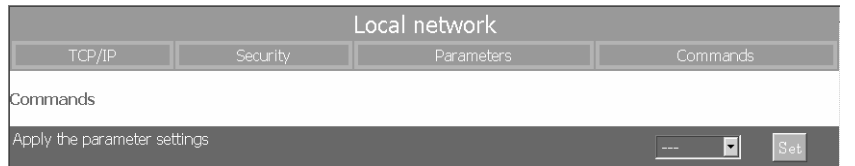

Apply the parameter settings (применение установленных параметров): перезапуск системы мониторинга с новыми установками.

#### 8.2.2.8 Настройка e-mail

Это меню позволяет пользователю настраивать параметры отправки электронной почты.

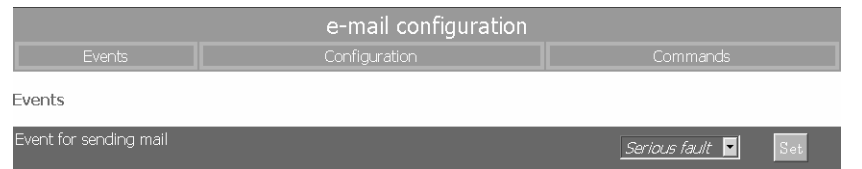

Event that will send an e-mail (событие, вызывающее отправку e-mail): по требованию для передачи сообщения в случае серьезных аварий или при любых аврийных состояниях посылка e-mail может быть включена или выключена.

# 7.SOCOM

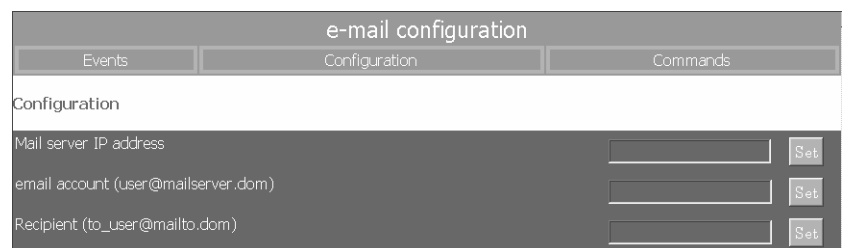

E-mail server address: введите IP-адрес (xxx.xxx.xxx.xxx) почтового сервера SMTP, с которого вы желаете посылать сообщения.

E-mail account: введите e-mail адрес для ИБП (мы рекомендуем создать адрес как для обычного пользователя e-mail).

Addressee (адресат): введите адрес электронной почты, на который будут высылаться аварийные сообщения.

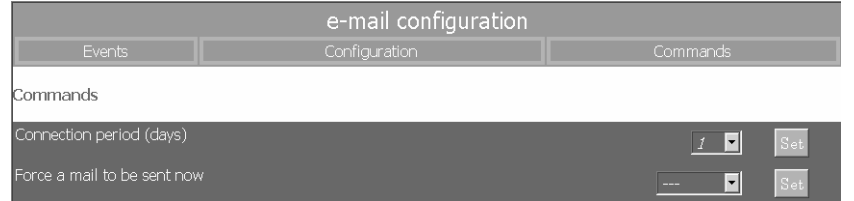

Periodic connection: установите частоту, с которой будет проводиться проверка связи, необходимой для получения электронной почты.

Force an e-mail to be sent now: при выборе "execute" будет отправлен тестовый еmail

#### $8.2.2.9$ Конфигурация модема

Данное меню позволяет пользователю устанавливать параметры модема.

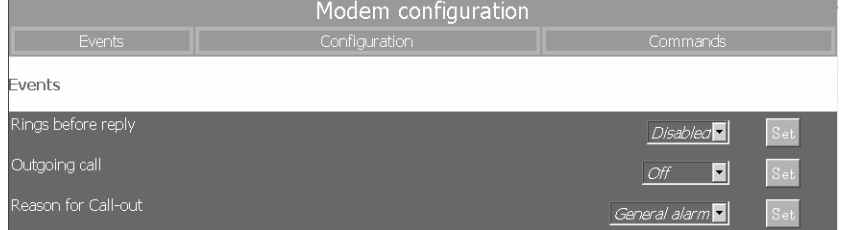

Rings before reply: установка числа звонков перед активацией ответа.

**Outgoing call:** установка типа исходящего звонка: SMS или E-service (для активации E-service вы должны связаться с ближайшим центром технического обслуживания).

Reason for callout: установка причины звонка (все аварийные сигналы или серьезные неисправности).

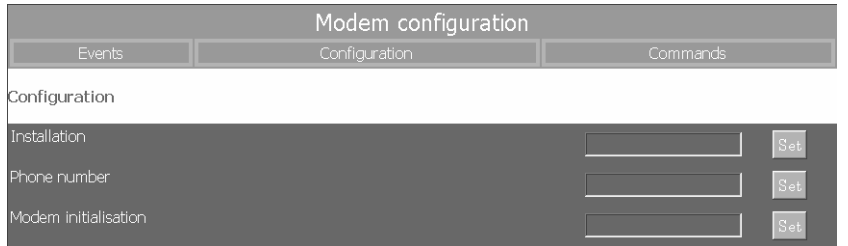

Installation (установка): текстовая строка, используемая для описания места установки ИБП, удобная, если имеется несколько подключенных модулей (это значение вставляется в SMS сообщения или в e-mail).

Telephone number: введите номер для дозвона. Modem initialisation: строка инициализации для передачи модему (для специальных конфигураций или некоторых типов модемов).

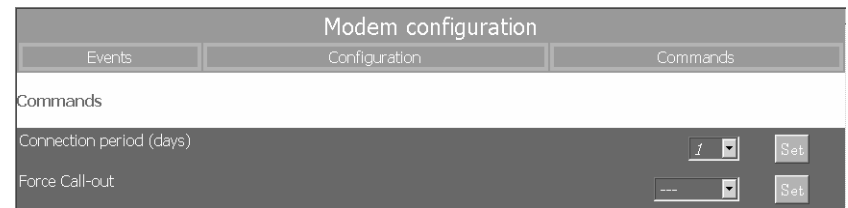

**Connection period:** установка периода в днях между последним звонком и следующим, даже в случае отсутствия аномальных ситуаций.

Force an outgoing call: в случае выбора "execute" немедленно выполняется тестовое соединение.

## 8.2.2.10 Обновление програмного обеспечения

Эта html страница используется для автоматического обновления прграммы мониторинга, которое может быть полезно для добавления новых языков или функций SNMP. Осле получения файла (по запросу в центр технического обслуживания) выберите его кнопкой навигации.

Щелкните на кнопке "start update"; после того, как обновление будет завершено, перезагрузите html-страницу программы.

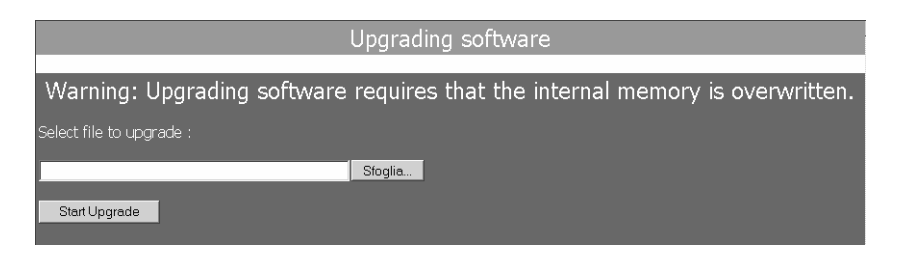

## 8.2.2.11 Область системной информации

Эта область экрана страницы показывает измерения и режим работы ИБП.

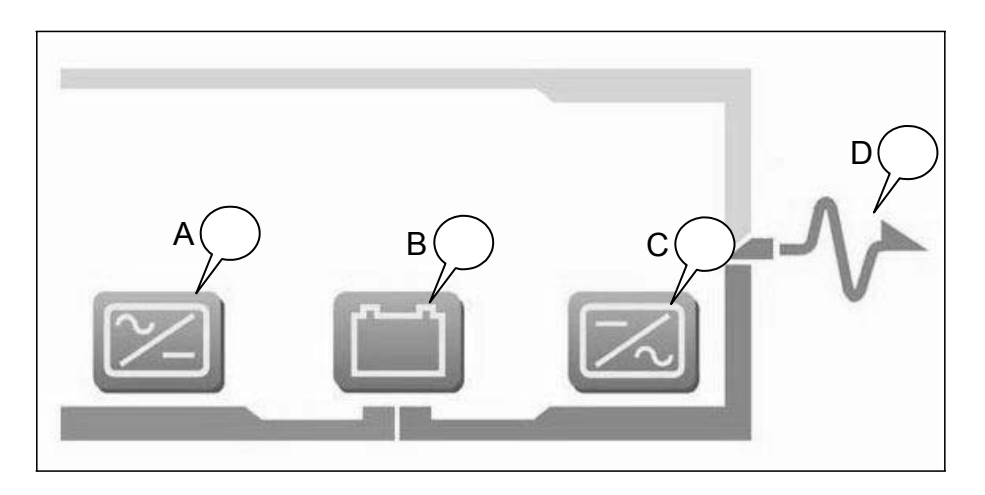

Щелкните на значке А для отображения входных измерений.

Щелкните на значке В для отображения параметров аккумуляторных батарей. Щелкните на значке С для отображения выходных измерений.

## 8.3. АКСЕССУАРЫ И ПРОГРАММНЫЕ ОПЦИИ

Для ИБП Masterys можно использовать множество программных решений благодаря его обширным возможностям коммуникаций. Эти решения специально разработаны для эффективного управления устройствами защиты электропитания.

UNI VISION PRO - решение для управления ИБП, соединенным с локальным сервером через интерфейс RS232. Обычно используется на ведомственном уровне для автоматического завершения работы сервера и обеспечивает надежный контроль ИБП, защищает сервера и рабочие станции.

Главные функции:

- Графические средства контроля ИБП через web-браузер
- Выключение локального сервера, соединенного через последовательный порт
- Удаленное выключение через прокси-агента и опцию Java shutdown clients
- Уведомление об ошибках через электронную почту максимум на 8 адресов.

**NET VISION - решение для контроля ИБП, подключенного напрямую к локальной сети.** Обычно используется в средних/больших, комплексных сетях и в мульти-серверной среде, где IT-менеджер централизированно контролирует все ресурсы сети. Место нахождения ИБП не принципиально.

Главные функции:

- 10/100Mb Ethernet-соединение (RJ45)  $\bullet$
- Графические средства контроля ИБП через web-браузер
- Удаленное выключение до 40 компьютеров
- Уведомление об ошибках через электронную почту максимум на 8 адресов
- Управление ИБП с использованием SNMP-протокола
- Диагностика через Интернет, предлагаемая службой e-Service

Java & .NET shutdown Client (JNC) Јаvа-приложение (опция), для установки на сервер для автоматического отключения компьютеров в случае критических условий электропитания (неизбежный отказ аккумуляторных батарей, перегрузка и др.). Главные функции:

- Использование стандартного сетевого протокола ТСР/IР  $\bullet$
- Графический интерфейс для удобства конфигурации
- Минимальное использование ресурса процессора
- Персональные параметры и сценарий выключения
- Непрерывный контроль за качеством соединения с ИБП.

Поставляется как опция и может работать совместно с коммуникационными решениями **UNI VISION PRO или NET VISION.** 

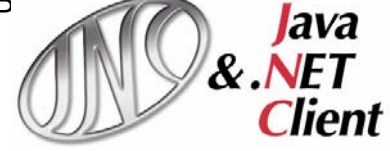

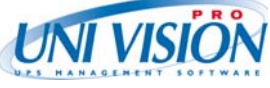

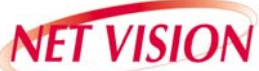

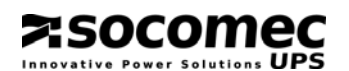

**T-Service.** Это служба, использующая передовые технологии и обеспечивающая эффективную профилактику и постоянный круглосуточный (24/7) мониторинг оборудования.

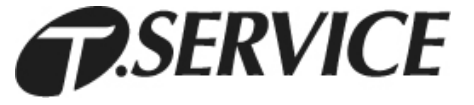

Любая аварийная ситуация разрешается центром технического обслуживания предельно быстро и дистанционно, при необходимости с немедленным вмешательством на месте.

Соединение ИБП с местным центром техобслуживания может устанавливаться:

- через Интернет с помощью NetVision (с помощью сетевого почтового сервера),
- по телефонной линии или GSM при помощи соответствующего модема.

Система автодиагностики анализирует рабочее состояние ИБП, определяет неисправности и контролирует условия окружающей среды, такие как температура, перегрузка и т.п., что позволяет избежать останова оборудования.

В случае неисправности система немедленно посылает диагностический отчет через e-mail или модемное соединение в центр технического обслуживания.

# **9. РЕШЕНИЕ ПРОБЛЕМ**

Отображаемые аварийные сообщения обеспечивают оперативную диагностику. Они подразделяются на две категории:

- Аварийные сигналы от внешних цепей ИБП (входная и выходная сеть, температура и окружающая среда).
- Аварийные сигналы, относящиеся к внутренним цепям ИБП. В этом случае корректирующие действия должны выполняться отделом технического обслуживания.

## **9.1. Системные аварийные сигналы**

## **A02: OUTPUT OVERLOAD** (перегрузка выхода)

Подключенной к ИБП нагрузке требуется мощность большая, чем номинал данного ИБП. Проверьте, правильно ли распределена нагрузка по трем фазам путем контроля измерений на дисплее. Если потребуется, отключите любую нагрузку, не требующую непрерывного электропитания.

**ВАЖНО:** Допустимое время перегрузки указывается в таблице технических характеристик. Если предел времени будет превышен, нагрузка не будет продолжать питаться от инвертора.

## **A06: AUXILIARY MAINS OUT OF TOLERANCE**

Дополнительная сеть вне допустимых пределов. Возможные причины:

- Напряжение или частота отсутствует или напряжение и частота находятся вне допустимых пределов (см. пределы значений в таблице технических характеристик).
- Частота непрерывно изменяется (это типично для случая питания ИБП от генераторной установки неподходящей мощности).

## **A07: TEMPERATURE OVER THE LIMITS**

Внешняя температура выше максимального рекоммендованного значения. Проверьте вентиляцию или систему кондиционирования в помещении, где установлен ИБП.

## **A08: MAINTENANCE BYPASS ACTIVATED**

Выходной разъединяющий выключатель Q6 находится в положении 2 (ручной байпас).

Нагрузка по этой причине питается напрямую от сети. Подробную информацию см. в разделе 7.1.4.

## **A17: IMPROPER CONDITIONS OF USE** (неправильные условия эксплуатации)

Этот аварийный сигнал указывает не на неисправность или сбой в работе ИБП, на неправильную эксплуатацию/выбор системы. Он появляется в следующих случаях: Длительные периоды работы при высоких температурах (истощение аккумуляторов). Большое число перегрузок (неправильный номинал мощности).

Непрерывный разряд аккумуляторов (сеть нестабильна).

Большое число переключений на байпас (высокие импульсные нагрузки).

## **A22: INPUT MAINS OUT OF TOLERANCE**

Входная сеть отсутствует или недостаточна (значение напряжения и/или частоты отличаются от требуемых заначений, указанных в таблице технических характеристик); если нет отсутствия входной сети, проверьте срабатывание защитных автоматов вверх по цепи от ИБП.

Проверьте, что поданные напряжение и частота соответствуют значениям, установленным на информационной панели.

### **A38, A39, A40, A41: EXTERNAL ALARM 1, 2, 3, 4**

Активирован один из входов платы ADC; проверте состояние оборудования, подключенного к данной плате

#### **A56 A57: GENERATOR GENERAL ALARM**

**ASOCOMEC** 

Генератор передал аварийный сигнал; проверьте состояние генератора.

#### **A61 WRONG PHASE CYCLE DIRECTION**

Неправильный порядок чередования фаз. В этом случае поменяйте местами две фазы входной сети. Для ИБП с отдельным входом вспомогательной сети поменяйте местами только две фазы дополнительной сети.

## **9.2. Аварийные сигналы ИБП**

- **A01: BATTERY ALARM** (аварийный сигнал аккумуляторов) Неисправность или проблемы в аккумулятрной цепи. Убедитесь, что аккумуляторный выключатель замкнут.
- **A18 INVERTER BLOCKED DUE TO OVERLOAD** (блокировка инвертора из-за перегрузки) Уменьшите нагрузку на выходе ИБП и сбросьте аварийные сигналы.
- **A20: WRONG CONFIGURATION** (неправильная конфигурация) Ошибка в параметрах конфигурации; свяжитесь с центром технического обслуживания.
- **A30: STOP DUE TO OVERLOAD** (останов из-за перегрузки) Уменьшите нагрузку на выходе ИБП и сбросьте аварийные сигналы.
- **A42: E-Service GENERAL ALARM** (общий аварийный сигнал E-service) ИБП серии Masterys могут иметь удаленное обслуживание. Если возник этот аварийный сигнал, то это значает, что центром технического обслуживания удаленно активирована процедура анализа неисправности ИБП (если заключен договор на E-service).

#### **A44: PROGRAMMED CONTROL** (программируемый контроль)

Оборудование должно проходить периодические проверки ценром технического обслуживания для уверенности в том, что эксплуатационные качества и эффективность работы находятся на оптимальном уровне. Если на информационной панели появляется сигнал "Programmed Control", рекоммендуется обслуживание оборудования специализированным техническим персоналом.

**A59: BATTERY CIRCUIT OPEN** (аккумуляторная цепь разомкнута) Разомкнут аккумуляторный выключатель.

#### **A60: FAN FAILURE** (неисправность вентилятора)

Неисправность в системе вентиляции; убедитесь, что вентиляционные пути – входные на передней панели и выходные на задней панели никоим образом не перекрыты.

## **9.3. Профилактическое обслуживание**

Информирум Вас, что для ИБП Masterys рекомендуется специальное периодическое техобслуживание (один раз в год), для поддержки работы оборудования на максимальном уровне эффективности и чтобы избежать простоя оборудования.

socomec

В любом случае рекомендуется обращать должное внимание на сообщения о необходимости профилактического обслуживания, которые оборудование может автоматически показывать в виде сообщения А44 на расширенной информационной панели и М29 на графическом дисплее (см. пп. 6.1.1 и 6.1.3.1).

Все операции на оборудовании должны выполняться только персоналом SOCOMEC UPS или уполномоченным обслуживающим персоналом.

Обслуживание состоит из точных проверок функциональности различных электронных и механических деталей и, если это необходимо, замены подверженных износу деталей. Такими деталями обычно являются аккумуляторные батареи, вентилляторы и конденсаторы.

## *9.3.1. Аккумуляторные батареи*

Хорошее состояние аккумуляторных батарей – это основа нормального функционирования ИБП.

Благодаря системе **Expert Battery System** информация о состоянии и условиях использования батарей обрабатывается в реальном времени, процедуры разряда и заряда выбираются автоматически для сохранения максимального срока службы батарей и максимальной эффективности их работы.

Кроме того, во время срока службы аккумуляторов, Masterys сохраняет статистику об условиях их использования и предоставляет её для анализа

Начиная с завершения ожидаемого срока жизни батарей, который сильно зависит от условий эксплуатации (число циклов разряд-заряд, поданная нагрузка, температура), рекомендуется периодическая проверка уполномоченным персоналом.

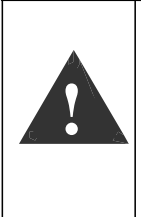

Если аккумуляторы меняются, то необходимо использовать тот же тип и номинал, подготовить соответствующий контейнер во избежание утечки электролита. Замененные аккумуляторы должны быть сданы в авторизованный центр по переработке и утилизации. Не вскрывайте пластиковый корпус батареи – в ней содержатся ядовитые вещества.

## *9.3.2. Вентиляторы*

Срок службы вентиляторов, используемых для охлаждения силовых компонентов, зависит от условий эксплуатации и окружающей среды (температура, запыленность). Профилактическая замена рекомендуется через четыре года работы в нормальных условиях; замена должна выполняться уполномоченным персоналом.

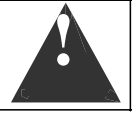

**!** Если вентилятор меняется, он должен быть заменен на вентилятор <sup>с</sup> характеристиками, указанными SOCOMEC UPS

## *9.3.3. Конденсаторы*

Оборудование содержит электролитические конденсаторы (используемые в схемах выпрямителя и инвертора) и фильтрующие конденсаторы (используемые в выходной схеме), чей срок службы зависит от условий эксплуатации и окружающей среды. Средний срок службы этих компонентов указан ниже:

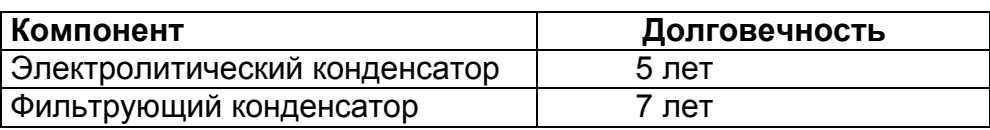

В любом случае состояние компонентов проверяется во время профилактического обслуживания.

#### ОПЦИИ 10.

**ASOCOMEC** 

## 10.1. Haбop Global Supply System

Этот набор оптимизирует измерения генератора и контроль подключенного к входу ИБП генератора. Следуйте показанной ниже схеме подключений:

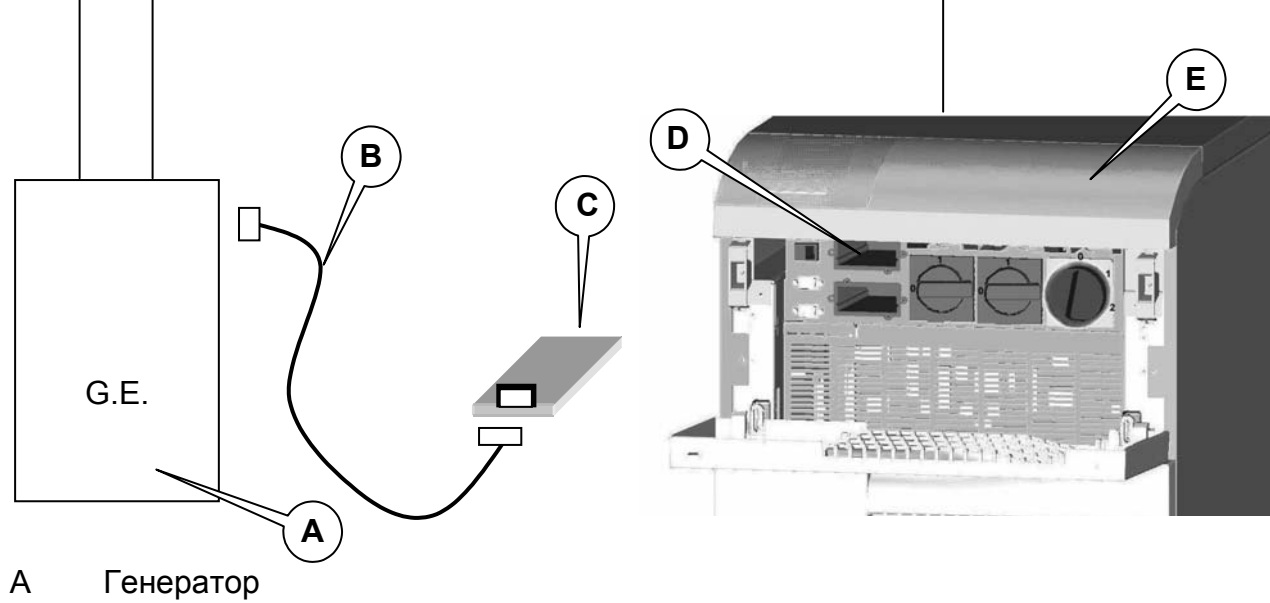

- Соединительный кабель  $\mathsf B$
- $\overline{C}$ Плата GSS
- Свободный слот для платы D
- $\mathsf E$ **ИБП Masterys**
- F Перемычка ХЈ5
- G Перемычка XJ4
- $H$ Перемычка XJ3
- Перемычка XJ2  $\mathbf{I}$
- $\mathsf{L}$ Перемычка для зуммера
- M Зуммер
- $\overline{N}$ Внешние контакты

Схема последовательного разъема DB9 на плате GSS:

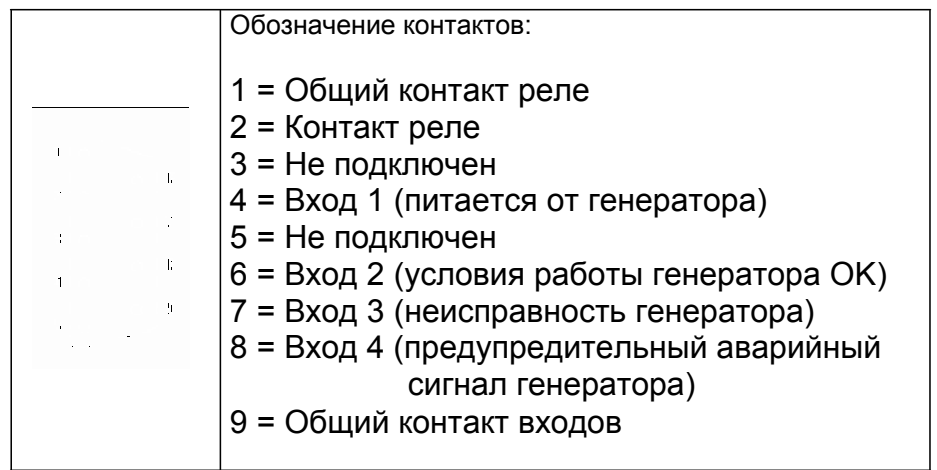

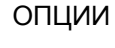

## **Функции, доступные на плате GSS:**

- **4 внешних входа** для контроля генераторной установки. Контакт на каждом входе должен быть беспотенциальным и активировать сигнал при замыкании на общий вход:
	- e **контакт 4 "Input 1":** этот контакт должен быть замкнут, когда генератор используется для питания ИБП.
	- e **контакт 6 "Input 2":** этот контакт должен быть замкнут, когда генератор работает нормально.
	- e **контакт 7 "Input 3":** этот контакт должен быть замкнут, когда на генераторе возникает аварийная ситуация, не мешающая его работе (например, низкий уровень топлива и т.п.).
	- e **контакт 8 "Input 4":** этот контакт должен быть замкнут, когда на генераторе возникает аварийная ситуация, препятствующая его работе (неисправность двигателя, отсутствие масла и т.п.).
	- e **контакт 9 "Common input":** общая точка для контактов отдельных реле, перечисленных выше.
- **1 "сухой" релейный контакт для сигнала уведомления с ИБП на генератор ("generator call", "вызов генератора")**: используется для активизации процедуры запуска генераторной установки, когда пропадание электропитания продолжается дольше времени, заданного в параметрах конфигурации ИБП, и/или разряд аккумуляторов достигает минимального безопасного уровня. Контакт может быть установлен как нормально разомкнутый или нормально замкнутый при помощи перемычки XJ2. Максимальный ток и напряжение контакта 500 мА, 60 В переменного тока..
- Режим работы "**Simple" ("простой").**

Генератор выполняет автоматический запуск при пропадании питания. Сигнал, посылаемый генератором (сухой контакт, активизируемый, когда ИБП питается от генератора) должен подключаться между входами 1 и 2 (короткое замыкание) и общими входами. Входы 3 (аварийный сигнал GE) и 4 (неисправность GE), которые генерируют соответственно аварийные сигналы A56 или A57 на ИБП, являются опциональными. Сухой контакт (сигнал generator call, вызова генератора) не используется в режиме "Simple".

• Режим работы **"Advanced" ("расширенный").** 

Генератор активизируется в соответствии с параметрами, задаваемыми пользователем на ИБП, в зависимости от продолжительности пропадания питания или от достижения остаточного времени поддержки. До возникновения этих условий генератор будет оставаться заблокированным контактом "generator call" ("вызов генератора"). Соответственно, изменение состояния этого контакта вызовет запуск генератора, который посылает сигнал "generator running" ("генератор работает") (вход 2) и затем "powered by GE" ("питание от GE") (вход 1). Аварийные сигналы на входе 3 (аварийный сигнал GE) и 4 (неисправность GE) используются ИБП для генерирования аварийных сигналов A56 или A57. При появлении аварийного сигнала A57 генератор блокируется сигналом "generator call".

## **Примечание.**

В обоих ражимах работы может использоваться электрический и/или электромеханический механизм блокировки для предотвращения одновременной подачи питающего напряжения на ИБП от генератора и от питающей сети..

## 10.2. Контроллер изоляции

**ASOCOMEC** 

Это устройство непрерывно проверяет изоляцию трансформатора, отображая сообщение об аварийном сигнале на информационной панели.

## 10.3. Удаленная информационная панель

Это устройство выполняет мониторинг и взаимодействует с ИБП через последовательный интерфейс RS 485 (максимальное расстояние 50 м). Подключите поставлемый кабель RS485 к порту С1 на блоке (см. рис. 5.1-1). Инструкции по применению в соответствующем приведены руководстве устройства пользователя.

## 10.4. Разъем Power share

## 10.4.1. Обшая иноформация

Функция POWER SHARE может использоваться для программирования подачи электропитания потребителям, подключенным к клеммной колодке POWER SHARE, при помощи информационной панели или опции NET-VISION (по локальной вычислительной сети). Потребители, которые питаются от этого разъема, могут иметь меньший приоритет по сравнению с привилегированными потребителями. подключенными к главному разъему, и могут отключаться от электропитания в критических ситуациях.

## 10.4.2. Рабочие режимы

## 10.4.2.1 Стандартный режим

В стандартном режиме нагрузка, подключенная к разъему POWER SHARE, отключается, если выполняется одно из следующих условий:

- пропадание питания от сети >10 секунд и уровень нагрузки > 85%,
- пропадание питания от сети >30 секунд и низкий заряд аккумуляторов (состояние "battery low"),
- перегрузка > 15 секунд в присутствии питающей сети.

## 10.4.2.2 Режим "Residual capacity" ("Остаточная емкость") (доступен только для версий 3/3)

В режиме Residual capacity нагрузка, подключенная к разъему POWER SHARE, отключается, если выполняется одно из следующих условий:

- одно из стандартных условий,  $\bullet$
- остаточная емкость аккумуляторов ниже значения. заданного на информационной панели.

#### 10.4.2.3 Режим "Remaining back-up time" ("Остаточное время поддержки") (доступен только для версий 3/3)

В режиме remaining back-up нагрузка, подключенная к разъему POWER SHARE, отключается, если выполняется одно из следующих условий:

- одно из стандартных условий,
- остаточное время поддержки аккумуляторов ниже значения, заданного на информационной панели.

## 10.4.2.4 Режим "Emergency lighting" ("Аварийное освещение")

В этом режиме нагрузка, подключенная к разъему POWER SHARE, работает по "обратной логике", т.е подключается, если выполняется условие:

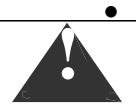

питание от сети отсутствует и уровень нагрузки < 85%.

Среднее время активизации разъема power share согласно стандарту EN50171 составляет от 0,5 до 15 секунд).

## 10.4.2.5 Время после отказа

Только при наличии опции NET-VISION выключение подключенной нагрузки можно запрограммировать в соответствии с временем поддержки ИБП. При возвращении нормальных параметров питающей сети режим работы разъема восстанавливается.

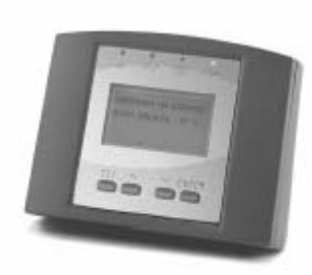

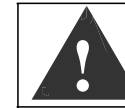

**| Когда ИБП не работает, разъем power share тем не менее питает**<br>| подключенную к нему нагрузку, работая в непрерывном режиме.

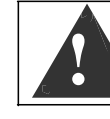

НАГРУЗКА, ПОДКЛЮЧЕННАЯ К РАЗЪЕМУ POWER SHARE, ВСЕГДА ПИТАЕТСЯ НЕЗАВИСИМО ОТ ВЫБРАННОЙ КОНФИГУРАЦИИ.

После восстановления номинальных параметров сети условия работы разъема восстанавливаются. Максимальный ток и напряжение, которые могут потребляться от клемм power share: 16A, 250В, 3 фазы.

## **10.5. Внешний ручной байпас**

Это устройство электрически изолирует ИБП (например, для выполнения операций по техническому обслуживанию) без прерывания питания подключенной нагрузки.

## **10.6. Плата ACS**

Синхронизирует выход ИБП с внешним источником питания (другим ИБП, даже другой марки, генератором или трансформатором).

## **10.7. Отдельный вход вспомогательной питающей сети**

Позволяет в случае пропадания электропитания использовать вспомогательный источник электропитания, отличный от основной питающей сети.

## **10.8. Внешняя защита от обратного тока**

Можно установить внешние устройства для защиты от проникновения опасных токов как в основную так и во вспомогательную питающую сеть. Эти устройства управляются платой BKF, показанной ниже:

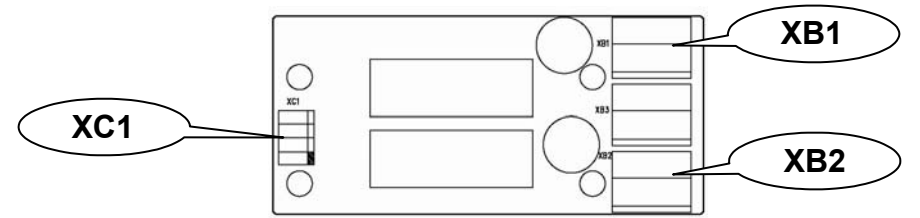

Рис. 10.6.1

Плата BKF устанавливается в положении, показанном на рис. 10.6.2.

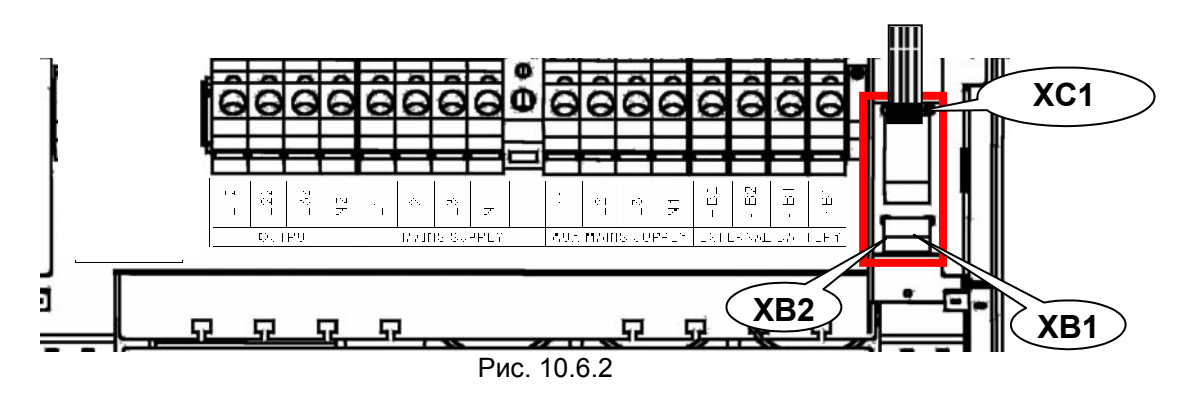

В следующих параграфах содержится подробная информация по электрическим соединениям и активи зации выбранной защиты..

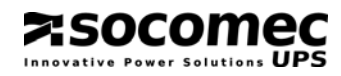

## *10.8.1. Защита основной сети и вспомогательной сети*

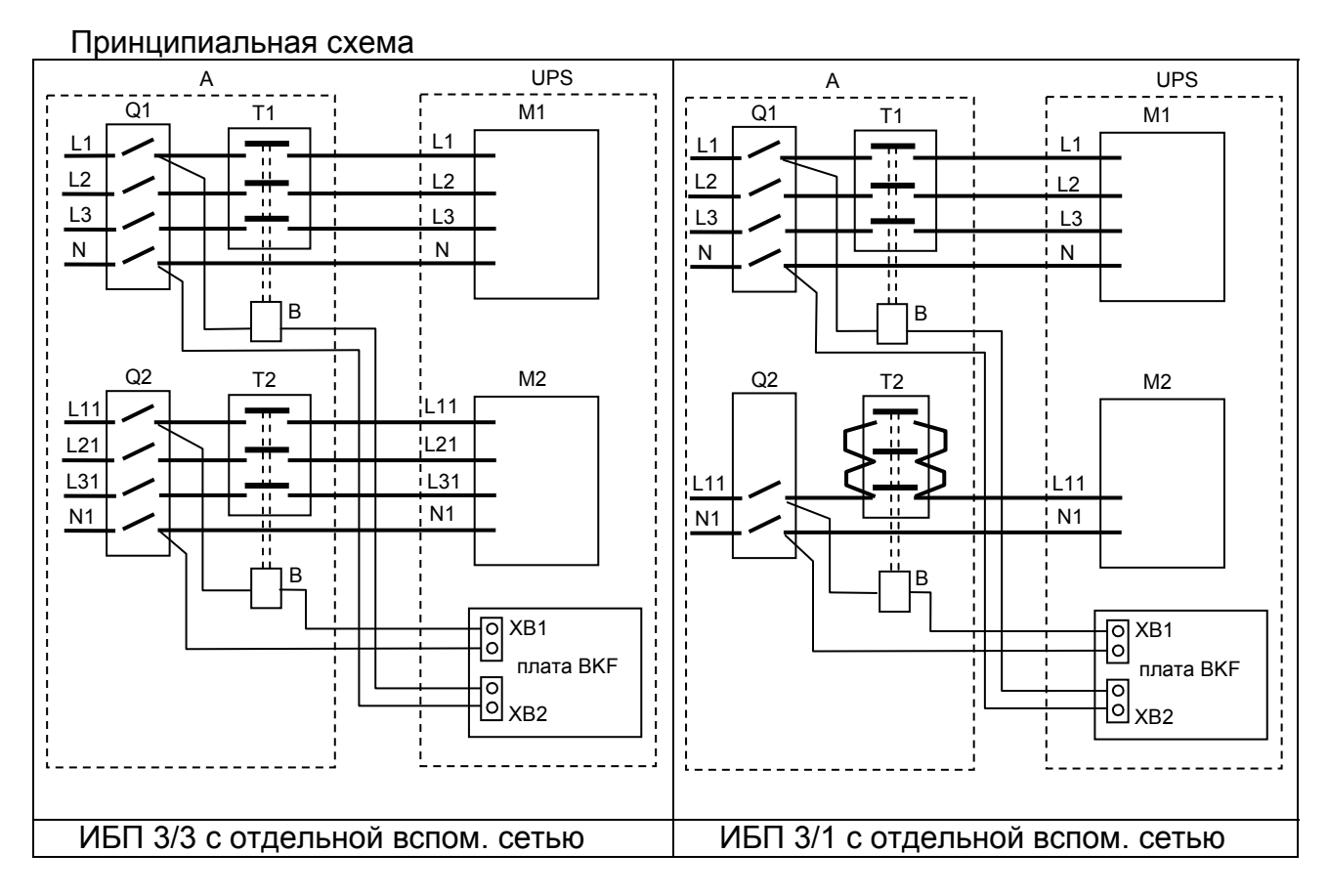

#### **Обозначения:**

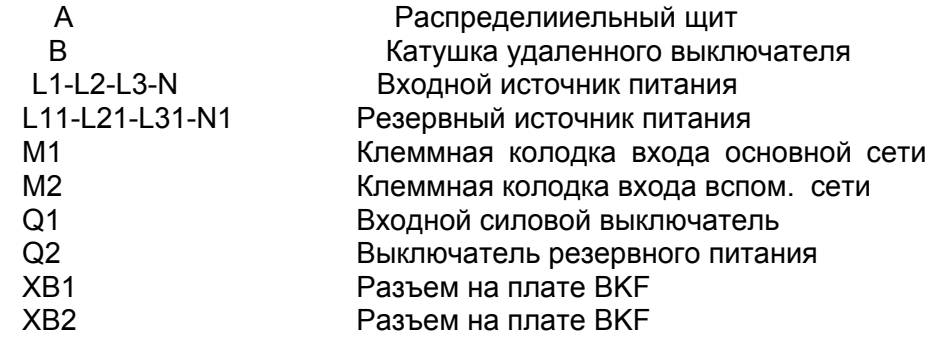

#### **Активизация защиты ИБП на базовой информационной панели**:

Перейдите в меню Configuration (см. раздел меню Configuration данного руководства) и установите значение параметра BACKFEED TYPE на **2.BYPASS-INPUT Alone**.

**Активизация защиты ИБП на расширенной информационной панели:** Перейдите в меню "5.2 Configurations" (см. раздел меню Configuration данного руководства) и установите значение параметра BACKFEED TYPE на **2.BYPASS-INPUT Alone**.

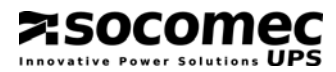

## *10.8.2. Защита ИБП без вспомогательной питающей сети*

#### Принципиальная схема

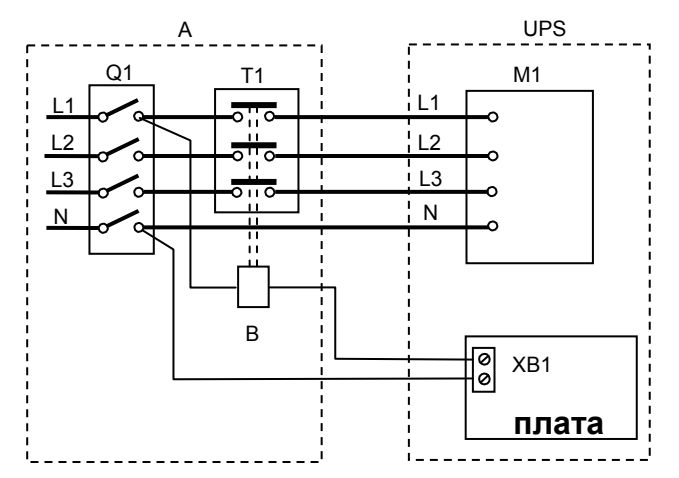

#### **Обозначения:**

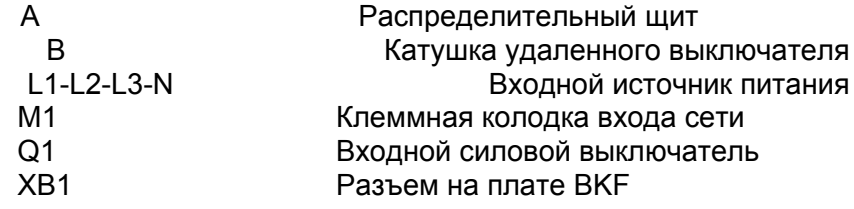

## **Активизация защиты ИБП на базовой информационной панели**:

Перейдите в меню Configuration (см. раздел меню Configuration данного руководства) и установите значение параметра BACKFEED TYPE на "**3.BYPASS-INPUT Common**".

## **Активизация защиты ИБП на расширенной информационной панели:**

Перейдите в меню "5.2 Configurations" (см. раздел меню Configuration данного руководства) и установите значение параметра BACKFEED TYPE на "**3.BYPASS-INPUT Common**".

Номинальный ток удаленных выключателей

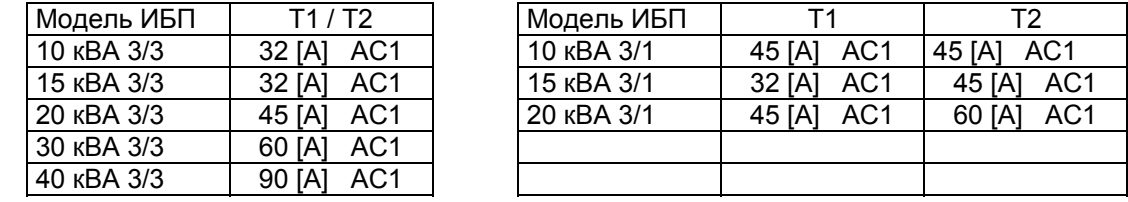

N.B.: Нейтрали на входе и выходе ИБП идентичны. Поэтому отсутствует опасность высокого потенциала при отсутствии входного питания.

Однако, для некоторых типов подключенных к выходу систем или в некоторых аварийных условиях (утечка тока на землю, значительный перекос фаз) или в случае системы с неизолированной нейтралью может быть обнаружен высокий потенциал. Тогда может понадобиться установка адекватной системы разъединения или защиты нейтрали.

## **10.9. Плата ADC с температурным датчиком**

Эту плату можно использовать для управления максимум четырьмя нормально замкнутыми или нормально разомкнутыми выходами и тремя цифровыми входами с возможностью их настройки. Если одновременно используется несколько плат ADC, установки их dip-переключателей должны быть разными.

#### ТЕХНИЧЕСКИЕ ХАРАКТЕРИСТИКИ  $11.$

**Z: SOCOMEC** 

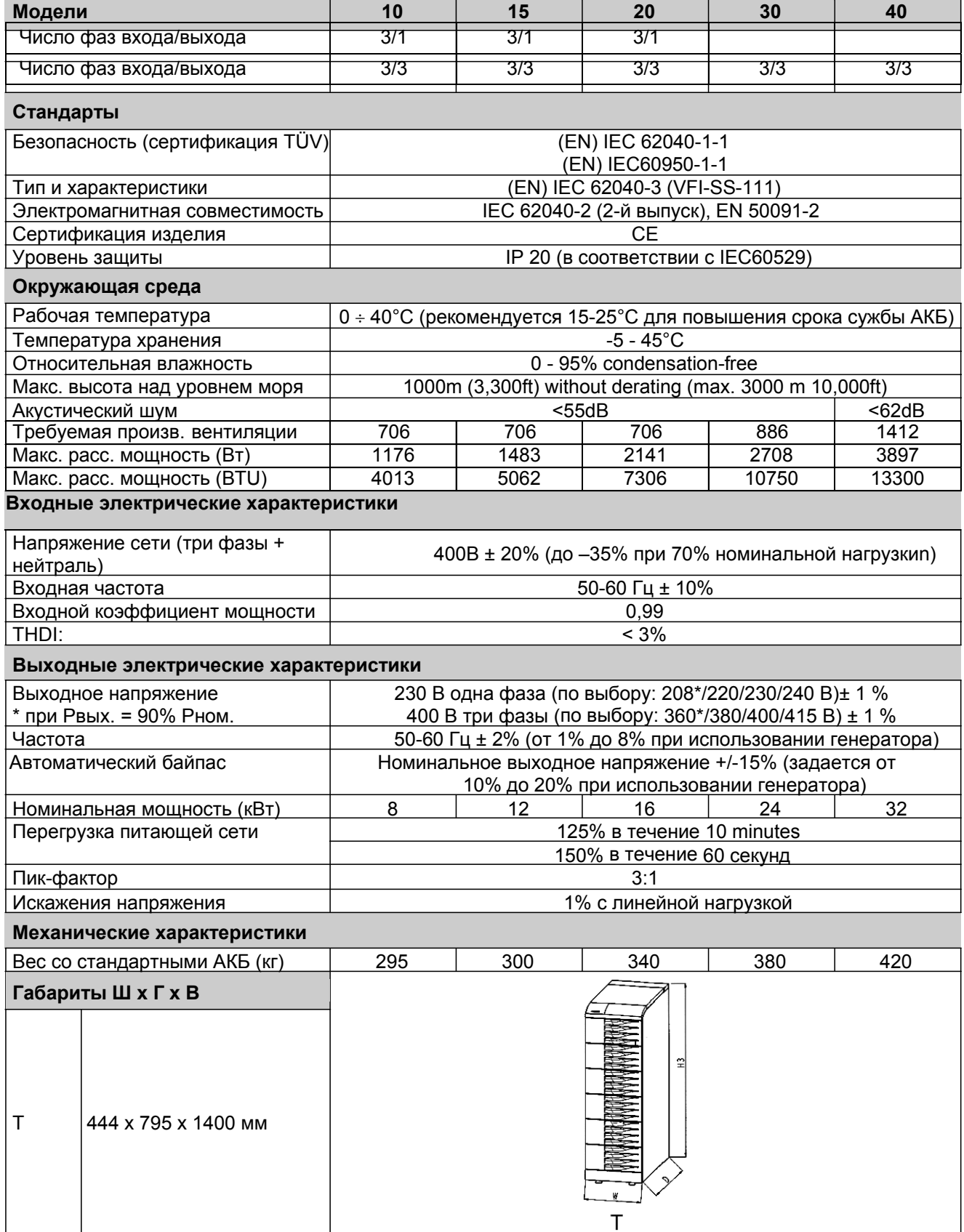

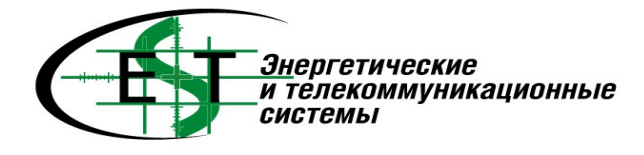